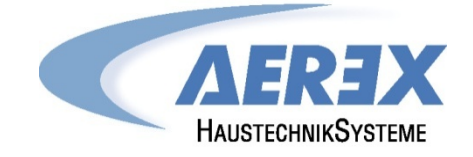

# **Reco-Boxx TOP 1000-W**

# **Installations- und Bedienungsanleitung**

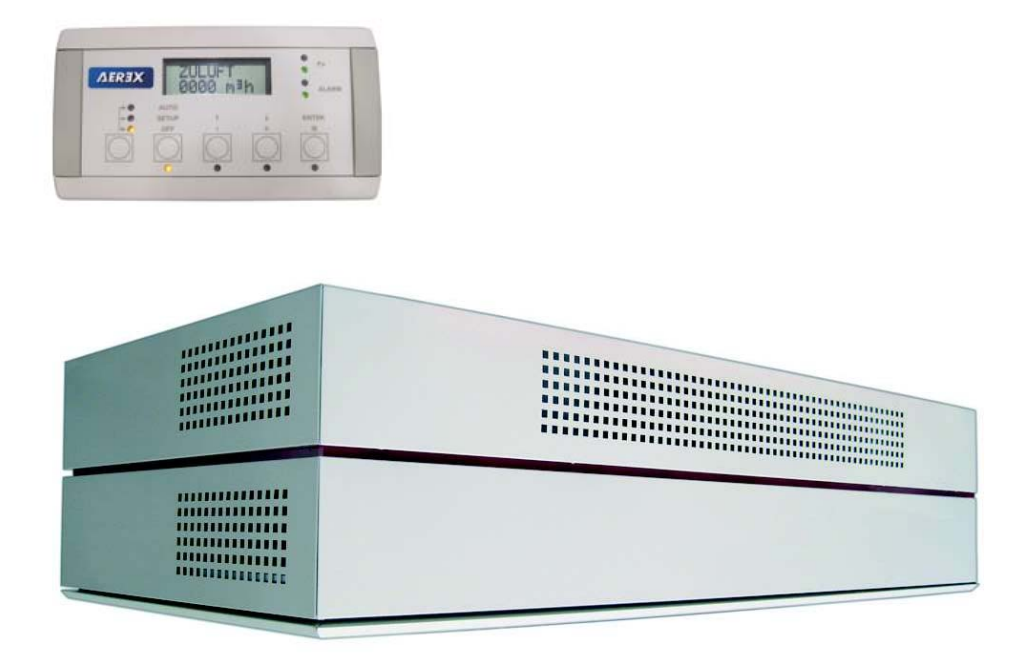

## **Inhaltsverzeichnis**

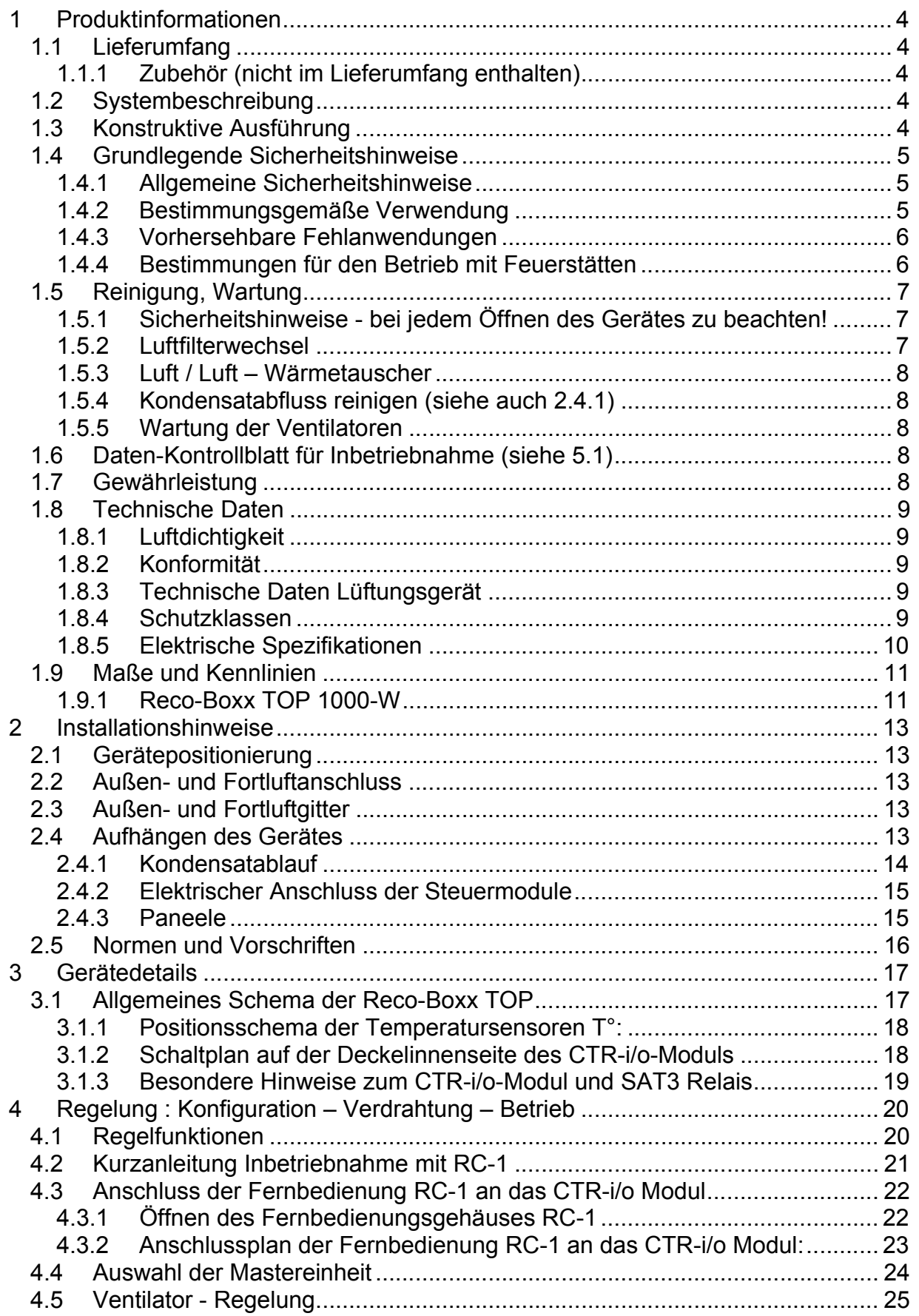

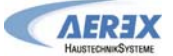

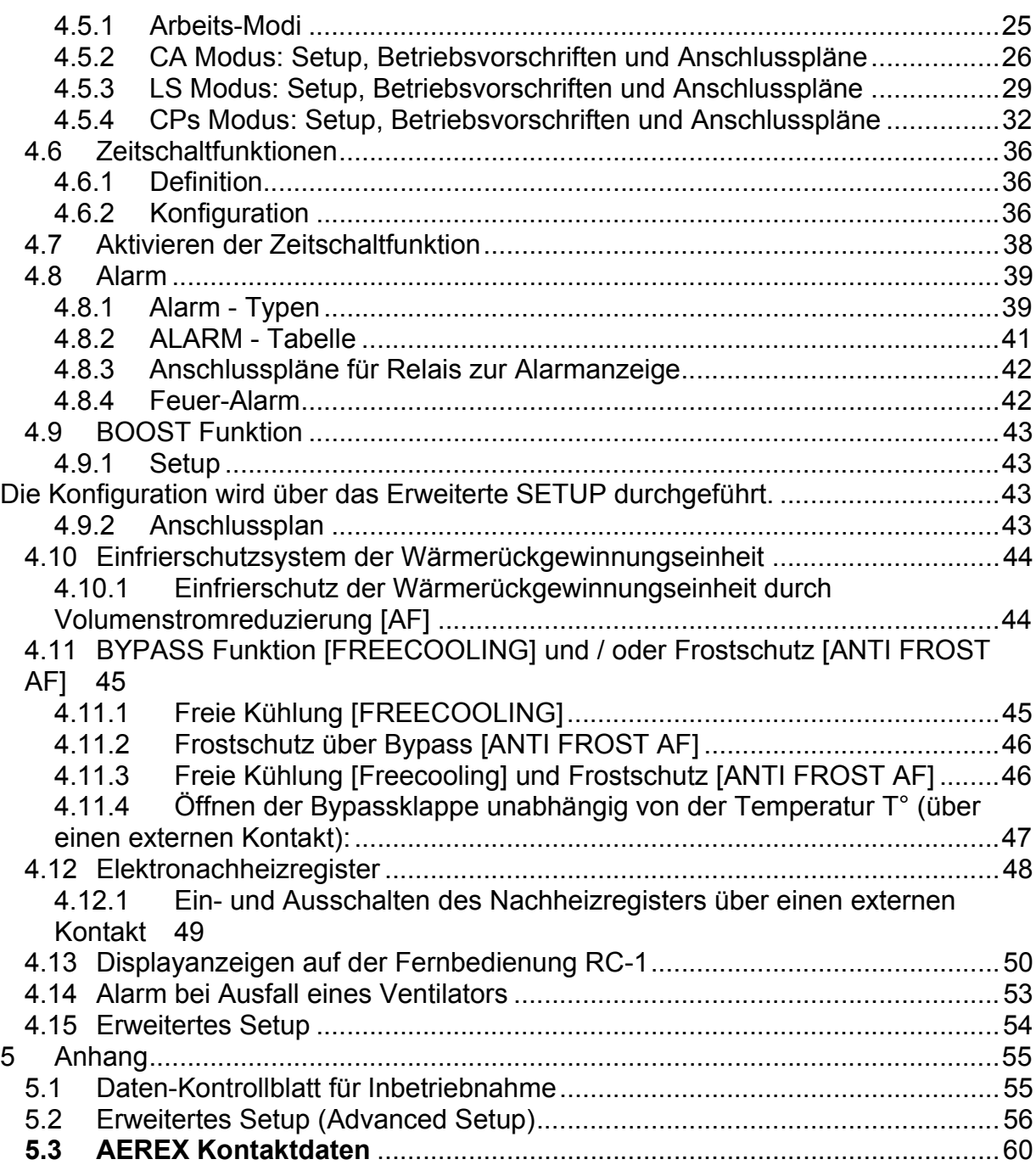

## **1 Produktinformationen**

## **1.1 Lieferumfang**

- 1 Stück Reco-Boxx TOP 1000-W
- 4 Stück Seitenpaneele mit Befestigungsmaterial
- 1 Stück Spezialschlüssel zum Öffnen des Revisionsdeckels
- 1 Installations- und Bedienungsanleitung

## **1.1.1 Zubehör (nicht im Lieferumfang enthalten)**

Nicht im Lieferumfang enthalten ist das Steuermodul. Es stehen zur Auswahl:

- x Fernbedienung RC-1 (Standardsteuerung für 1 Gerät)
- x Touchpanel TP-2 (Netzwerkfähig für bis zu 247 Geräte)
- x Interface SAT MODBUS (zur Ansteuerung mittels externem MODBUS-RTU-System)
- Interface SAT KNX (zur Ansteuerung mittels externem KNX-System)

Empfehlung weiteres Zubehör: CO2-Sensor: AEREX SKD (Art.-Nr. 0043.0576) Feuchtesensor: AEREX RFS-W, RFS-WD und RFS-E Bewegungssensor (PIR)

Es können mehrere Feuchte- und/oder CO2-Sensoren im LS-Modus parallel angeschlossen werden. Dazu ist eine Diodenschaltung notwendig. Bei Fragen kontaktieren Sie bitte AEREX.

### **1.2 Systembeschreibung**

Reco-Boxx-Lüftungssysteme mit Wärmerückgewinnung werden zur kontrollierten Lüftung eingesetzt. Verbrauchte Luft wird bei gleichzeitigem Wärmeentzug nach außen befördert. Bei diesem Vorgang werden ca. 90 % der Energie der Abluftwärme zurückgewonnen. Zum Schutz gegen Luftverunreinigungen ist das Lüftungsgerät serienmäßig mit einem Pollenfilter der Filterklasse F7 in der Außenluftansaugung und einem Luftfilter der Filterklasse G4 in der Abluftansaugung ausgestattet. Das Lüftungssystem wird mit einem separaten Steuermodul bedient.

### **1.3 Konstruktive Ausführung**

Das Gehäuse der Reco-Boxx TOP besteht aus einer 30 mm dicken Rahmenkonstruktion aus verzinktem Stahlblech mit aufgesetzten Paneelblechen. Das Gehäuse besitzt zur Schall- und Wärmedämmung eine Zwischenlage aus Mineralfaser (50 kg/m<sup>3</sup> nach DIN 4102 A1). Die Paneele sowie der Gehäusedeckel sind in RAL 9002 lackiert und für Transport und Montage mit einer leicht zu entfernenden Schutzfolie versehen.

Die Reco-Boxx TOP ist als Kompaktgerät ausgeführt. Der Zugang zu den Filtern und Ventilatoren wird von der Geräteunterseite über einen vollständig zu öffnenden Revisionsdeckel ermöglicht.

Die Reco-Boxx TOP ist mit einem modulierenden 100% Bypass zur freien Kühlung sowie für den Frostschutz und einem Elektronachheizregister ausgestattet.

Optional können die Geräte ausgestattet werden mit:

- CO2-Sensor
- Feuchtesensor
- **Bewegungsmelder**

## **1.4 Grundlegende Sicherheitshinweise**

## **1.4.1 Allgemeine Sicherheitshinweise**

- Lesen Sie Sicherheitshinweise vor Inbetriebnahme aufmerksam durch.
- Lassen Sie sich nach der Installation durch Ihren Installateur an Lüftungsgerät und Steuerung einweisen!
- Bewahren Sie diese Anleitung gut auf.
- Lüftungsgerät und Steuerung dürfen nicht als Spielzeug verwendet werden.
- Das Gerät ist nicht dafür bestimmt, durch Menschen benutzt zu werden, deren physische, sensorische oder geistige Fähigkeiten nicht genügen, die Sicherheitshinweise dieser Anleitung zu verstehen und umzusetzen. Diese Einschränkung bezieht sich auch auf Kinder. Das Gerät kann dennoch von diesen Menschen gefahrlos benutzt werden, sofern sie von einer für ihre Sicherheit zuständige Person beaufsichtigt oder in geeigneter Weise unterwiesen werden.
- x **Betreiben Sie das Lüftungsgerät niemals ohne Filter!**
- x Überprüfen Sie die Filter regelmäßig auf Verschmutzung und Beschädigung, siehe §1.5 Reinigung und Wartung.
- x Wechseln Sie die Filter, wenn die Filterwechselanzeige an der Steuerung aufleuchtet, aber spätestens nach einem Jahr! Verwenden Sie nur Originalfilter!
- x Wechseln Sie die Filter aus hygienischen Gründen auch vor erneuter Inbetriebnahme nach Stillstandszeiten, z.B. vor der Heizperiode im Herbst!
- Setzen Sie das Lüftungsgerät sofort außer Betrieb, wenn Sie Schäden oder Fehler feststellen, die Personen oder Sachen gefährden können! Verhindern Sie bis zur völligen Instandsetzung eine weitere Benutzung!
- x **Die Montage ist nur durch autorisierte Fachkräfte zulässig.**
- x **Elektrischer Anschluss und Reparaturen sind nur durch Elektrofachkräfte zulässig.**
- Betreiben Sie das Lüftungsgerät nur mit auf dem Typenschild angegebener Spannung und Frequenz.
- x Trennen Sie das Lüftungsgerät vor Reinigungs- und Wartungsarbeiten vom Netz (schalten Sie den Hauptschalter / Reparaturschalter aus). Bringen Sie ein Warnschild gegen versehentliches Wiedereinschalten am Hauptschalter an.
- x **Nie ohne Rohranschlüsse!**

Betreiben Sie das Lüftungsgerät nur mit sämtlichen angebauten Rohranschlüssen. Veränderungen und Umbauten am Lüftungsgerät sind nicht zulässig und entbinden den Hersteller von jeglicher Gewährleistung und Haftung.

### **1.4.2 Bestimmungsgemäße Verwendung**

- Die Reco-Boxx TOP ist ein dezentrales Wärmerückgewinnungsgerät mit sehr effektiver Wärmerückgewinnung und dient zum kontrollierten Luftaustausch in Versammlungsräumen wie Klassenräumen, Büros oder vergleichbaren Räumen in:
	- o Neubau und Sanierung
	- o Effizienzhäuser und Passivhäuser
	- o Schulen, Kindergärten, Büros
	- o Gewerberäume, in denen sich Personen aufhalten können
	- o Haushaltsähnlichen Anwendungen (für den häuslichen Gebrauch bestimmtes Haushaltsgerät)
- Die Reco-Boxx TOP ist als an der Decke hängendes Gerät zu installieren.
- Das Gerät ist zur festen Installation in Gebäuden bestimmt.
- Das Gerät ist ausgelegt für eine minimale Außentemperatur von -25°C.
- Die Umgebungstemperatur am Ventilatormotor darf nicht kleiner als -10°C oder höher als 55°C sein.
- Das Gerät darf nur gemäß den vom Planungsbüro durchgeführten Berechnungen/ Auslegungen betrieben werden.

## **1.4.3 Vorhersehbare Fehlanwendungen**

Aerex haftet nicht für Schäden durch bestimmungswidrigen Gebrauch.

### **Gerät bei folgenden Anwendungsfällen auf keinen Fall einsetzen:**

- Das Gerät darf nicht zum Austrocknen / Entfeuchten von Gebäuden verwendet werden.
- Das Gerät darf während der Bauphase, aufgrund der hohen Staubbelastung, nicht betrieben werden.
- Das Entlüften von Räumen mit extrem hoher Luftfeuchtigkeit, wie z.B. Schwimmbad oder Sauna ist unzulässig.
- Eine Förderung von Chemikalien, Rauchgasen, explosiver Abluft, aggressiven Gasen oder Dämpfen bzw. eine Kombination mit einer Laborabsaugung ist unzulässig.
- Das Gerät darf nicht in einer explosiven Atmosphäre betrieben werden.
- Die Absaugung extrem stark fetthaltiger Luft ist untersagt.

## **1.4.4 Bestimmungen für den Betrieb mit Feuerstätten**

Beachten Sie die aktuellen Regeln des Bundesverbandes des Schornsteinfegerhandwerks- Zentralverbandes (Beurteilungskriterien für den gemeinsamen Betrieb von Feuerstätte – Wohnungslüftung – Dunstabzugshaube) sowie sonstige einschlägige Vorschriften und Richtlinien.

### **Das Lüftungsgerät darf in Räumen, Wohnungen oder Nutzungseinheiten vergleichbarer Größe mit raumluftabhängigen Feuerstätten nur installiert werden, wenn:**

● die Beurteilungskriterien in Abstimmung mit dem zuständigen Bezirks-Schornsteinfegermeister erfüllt werden.

● ein gleichzeitiger Betrieb von raumluftabhängigen Feuerstätten für flüssige oder gasförmige Brennstoffe und der luftabsaugenden Anlage durch Sicherheitseinrichtungen verhindert wird oder

● die Abgasführung der raumluftabhängigen Feuerstätte durch besondere Sicherheitseinrichtungen überwacht wird. Im Auslösefall muss die Lüftungsanlage oder die Feuerstätte abgeschaltet werden.

Betreiben Sie das Lüftungssystem bei gleichzeitigem Betrieb mit einer raumluftabhängigen Feuerstätte nur in Kombination mit einer Differenzdrucksteuerung.

### *ACHTUNG!*

**Das Lüftungsgerät darf nicht installiert werden, wenn sich in der Nutzungseinheit eine raumluftabhängige Feuerstätte befindet, die an eine mehrfachbelegte Abgasanlage angeschlossen ist.** 

**Verbrennungsluftleitungen müssen eventuell absperrbar sein. Bei Feuerstätten für feste Brennstoffe darf die Absperrung nur von Hand bedient werden können.** 

## **1.5 Reinigung, Wartung**

## **1.5.1 Sicherheitshinweise - bei jedem Öffnen des Gerätes zu beachten!**

- Schalten Sie das Lüftungsgerät über die Softstop-Funktion aus ("OFF" am Steuermodul oder öffnen der Eingänge K1/K2/K3 an der Regelung (CTR-i/o-Modul) bzw. über das MODBUS / KNX-System.
- x **Trennen Sie das Lüftungsgerät vom Netz, indem Sie den Hauptschalter / Reparaturschalter ausschalten, bevor Sie das Gerät öffnen.** Bringen Sie ein Warnschild gegen versehentliches Wiedereinschalten am Hauptschalter an.
- x **Führen Sie die vorgesehene Tätigkeit am geöffneten Gerät aus.**
- x Verbinden Sie das Lüftungsgerät wieder mit dem Netz, indem Sie den Hauptschalter / Reparaturschalter einschalten, nachdem Sie die das Gerät geschlossen haben. Entfernen Sie das Warnschild gegen versehentliches Wiedereinschalten am Hauptschalter.
- Schalten Sie das Lüftungsgerät über die Softstop-Funktion wieder an ("ON" am Steuermodul oder schließen der Eingänge K1/K2/K3 an der Regelung (CTR-i/o-Modul) bzw. über das MODBUS / KNX-System.
- x Betreiben Sie das Lüftungsgerät **nie ohne Filter.**

## **1.5.2 Luftfilterwechsel**

Wechseln Sie die Luftfilter, wenn die Filterwechselanzeige aufleuchtet, spätestens aber nach 1 Jahr! Verwenden Sie nur Original-Ersatzfilter.

Für die Außenluft werden F7-Filter und für die Abluft G4-Filter verwendet. Die Filter dienen als Schutz für den Wärmetauscher und sorgen für gute Luftqualität. Der Zustand der Filter sollte regelmäßig (2-4 x pro Jahr) überprüft werden. Bei Bedarf sind die Filter zu ersetzen, spätestens nach 1 Jahr unbedingt zu ersetzen. Stark verschmutzte Filter können folgende Störungen verursachen:

- Nicht ausreichende Lüftung
- Starke Erhöhung der Ventilatordrehzahl, verbunden mit höherem Schallleistungspegel und Stromaufnahme

- Ein defekter Filter kann zu einer Verschmutzung / zum Dichtsetzen des Wärmetauschers führen

- **Filterwechsel durchführen:**
- x **Beachten Sie die Sicherheitshinweise unter §1.4.1!**
- Lösen Sie die Schnellspannverschlüsse mit Spezialschlüssel und öffnen Sie die Revisionsklappe(n).
- Lösen Sie die Absturzsicherung uns öffnen Sie die Revisionsklappe komplett.
- x Drehen Sie die Filterhaltebleche zur Seite.
- Ziehen Sie Luftfilter aus dem Lüftungsgerät und Entsorgen Sie diese gemäß den örtlichen Bestimmungen.
- x Reinigen Sie die Filterführungsschienen mit einem feuchten Tuch und lassen Sie diese abtrocknen.
- Schieben Sie die neuen Filter in die Führungsschienen.
- Drehen Sie die Filterhaltebleche vor die Filter.
- x Klappen Sie die Revisionsklappe nach oben und schließen Sie die Absturzsicherung.
- x Schließen Sie die Revisionsklappe(n). Schließen Sie die Schnellspannverschlüsse mit Spezialschlüssel.
- x Über das "*Erweiterte Setup*" siehe Anhang, können Sie die Betriebsparameter weiter verändern / anpassen und auch den Wartungsalarm / Filterwechsel in Stunden festlegen (Siehe hierzu: **RESET SERVICE ALARM**) Der Wartungsalarm / Filterwechsel ist werkseitig auf 4400 h (ca. ½ Jahr) vorprogrammiert und kann über das *Erweiterte SETUP* zurückgesetzt werden (Reset).

Alternativ kann auch im CA und LS-Modus eine Filterdruckerhöhung einprogrammiert werden.

### **1.5.2.1 Ersatzfilter**

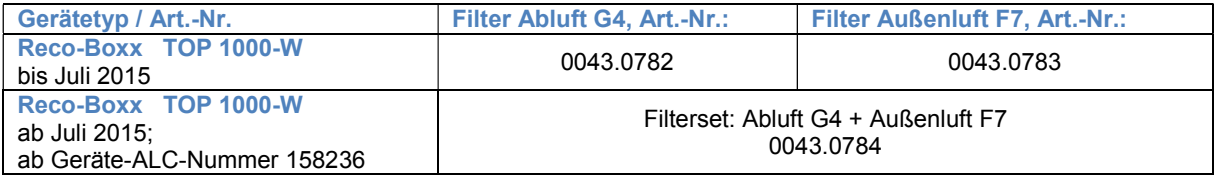

## **1.5.3 Luft / Luft – Wärmetauscher**

Bei richtiger Wartung können mit dem Wärmetauscher bei entsprechenden Arbeitsbedingungen Wirkungsgrade von über 90% erreicht werden. Dies kann zum Anfall von Kondensat führen, dass in der Kondensatwanne aufgefangen wird. Bei niedrigen Außentemperaturen kann das Kondensat im Wärmetauscher gefrieren.

Vor der Inbetriebnahme ist zu prüfen, ob die Kondensatpumpe ordnungsgemäß funktioniert. (Die Reco-Boxx TOP-Geräte werden mit einer Kondensatpumpe ausgeliefert).

#### **Schützen Sie den Wärmetauscher durch regelmäßiges Reinigen oder Austauschen der Filter!**

Bei Benutzung des Gerätes mit regelmäßig gewechselten Filtern ist eine Verschmutzung des Wärmetauschers so gut wie ausgeschlossen. Sollte dennoch eine Reinigung erfolgen, so kann der Wärmetauscher mit Druckluft durchgespült werden. Der Wärmetauscher ist oberhalb der Kondensatwanne platziert (siehe §2.4.1).

Um ein Einfrieren des Wärmetauschers zu verhindern, ist die Regelung standardmäßig mit einer Antifrost-Funktion versehen (Reduzierung des Zuluftvolumenstromes). Alternativ kann für balancierten Betrieb (in Passivhäusern notwendig) ein Vorheizregister (EV) vorgeschaltet werden.

Die Reco-Boxx Flat-Geräte sind für maximale Geschwindigkeiten von 2,0 m/s (bezogen auf die Anströmgeschwindigkeit des Wärmeaustauschers) konzipiert.

- x Vor der Inbetriebnahme überprüfen, ob die Kondensatableitung ordnungsgemäß hergestellt ist.
- Bei Frostgefahr an der Kondensatableitung ist eine Frostschutzheizung zu installieren (nicht im Lieferumfang).

### **1.5.4 Kondensatabfluss reinigen (siehe auch 2.4.1)**

- x **Beachten Sie die Sicherheitshinweise unter §1.4.1!**
- Lösen Sie die Schnellspannverschlüsse mit Spezialschlüssel und öffnen Sie die Revisionsklappe(n).
- Lösen Sie die Absturzsicherung uns öffnen Sie die Revisionsklappe komplett.
- Lösen Sie die 2 Inbusschrauben zur Arretierung der Kondensatwanne und klappen Sie die Kondensatwanne herunter.
- Entfernen Sie eventuell in der Kondensatwanne und an der Kondensatpumpe bzw. in der Abflussleitung befindliche Ablagerungen. Spülen Sie die Leitung mit ausreichend Wasser durch.
- Klappen Sie die Kondensatwanne wieder hoch und schrauben Sie wieder fest.
- x Klappen Sie die Revisionsklappe nach oben und schließen Sie die Absturzsicherung.
- x Schließen Sie die Revisionsklappe(n). Schließen Sie die Schnellspannverschlüsse mit Spezialschlüssel.

### **1.5.5 Wartung der Ventilatoren**

- x **Beachten Sie die Sicherheitshinweise unter §1.4.1!**
- Prüfen Sie den Zustand der Ventilatoren. Für die Reinigung verwenden Sie trockene oder feuchte Tücher mit einem Entfetter. Erzeugen Sie keine Unwucht durch Entfernen der Gewichte.

### **1.6 Daten-Kontrollblatt für Inbetriebnahme (siehe 5.1)**

Nach Installation und Inbetriebnahme empfehlen wir unbedingt das Ausfüllen des Daten-Kontrollblattes, um alle wichtigen Daten verfüg- und rekapitulierbar zu haben. Fertigen Sie eine Kopie dieses Datenblattes an, um sie ständig verfügbar zu haben:

- Ermöglicht eine klare Diskussion bei Problemen
- Liefert Informationen, wenn einige Parameter geändert werden müssen
- x Kann ein wichtiger Faktor im Falle von Gewährleistungsangelegenheiten werden.

### **1.7 Gewährleistung**

Die Gewährleistung beginnt mit dem Datum der Rechnungsstellung von Aerex an den gewerblichen Käufer und ist auf 2 Jahre begrenzt (siehe aktuell gültige AGB).

#### $1.8$ **Technische Daten**

#### $1.8.1$ Luftdichtigkeit

Intern: Klasse 1 nach EN 13141-7. Extern: Klasse 2 nach EN 13141-7.

#### $1.8.2$ Konformität

CE geprüft

#### $1.8.3$ Technische Daten Lüftungsgerät

Die Reco-Boxx TOP ist mit 2 energiesparenden EC-Gleichstrom-Radialventilatoren ausgerüstet.

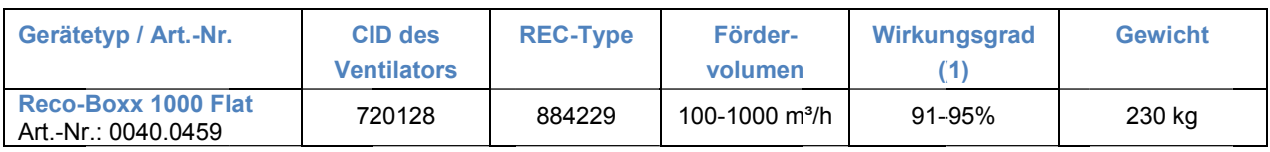

(1) Bei AU -10°C/90% r.F., AB 22°C/50% r.F.

Typenschild (Revisionsdeckel öffnen):

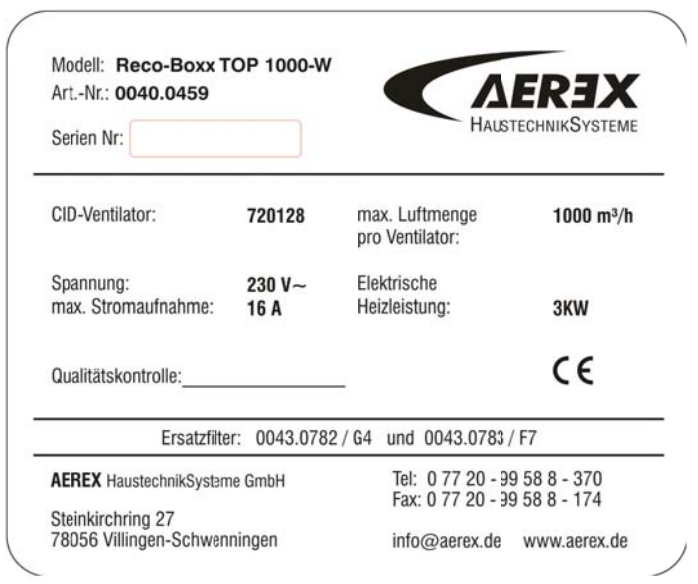

#### $1.8.4$ Schutzklassen

Reco-Boxx TOP 1000-W: IP 11 Ventilatoren: IP 44 Fernbedienteil (RC-1 oder TP-2): IP 20 Temperaturbereich am Ventilatormotor: - 10° C / + 55° C

### **1.8.5 Elektrische Spezifikationen**

**ACHTUNG!: Lebensgefahr! Vor dem Öffnen des Gerätes müssen alle Stromkreise am Hauptschalter ausgeschaltet werden! Eine Nichtbeachtung kann zum Tod oder zu schweren Körperverletzungen führen.** 

**Bei den spannungsführenden Teilen können 230 V anliegen.** 

**Die Start/Stopp-Funktion der Ventilatoren muss über die Eingänge K1/K2/K3 oder über das Steuermodul aktiviert werden und nicht über die Stromversorgung.** 

**Prüfen Sie immer die folgenden elektrischen Spezifikationen.** 

#### **1.8.5.1 Stromversorgung für das Lüftungsgerät**

Alle internen Kabel (Ventilatoren, Regelkomponenten, Sensoren, Regelung (CTR-i/o Modul) …) sind vorverdrahtet. Zur Stromversorgung ist ein 230 V Festanschluss vorzusehen.

**Der Betrieb des Gerätes darf nur mit vorgeschaltetem RCD (FI) erfolgen!** 

#### **Elektrische Spezifikationen Lüftungsgerät.**

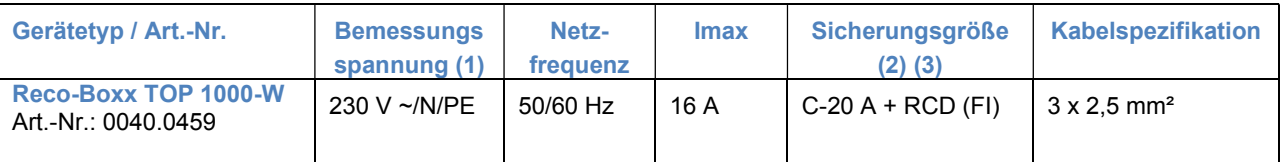

**(1): Erdung ist zwingend erforderlich.** 

**(2): es wird empfohlen, aufgrund der hohen Anlaufströme grundsätzlich eine träge C-Sicherung zu verwenden.** 

**(3): Der Betrieb des Gerätes darf nur mit vorgeschaltetem RCD (FI) erfolgen!** 

### **Erdung der Einheit ist zwingend notwendig!**

Der Motor ist gegen Überlast "eigensicher". Es ist deshalb nicht notwendig, einen elektrischen Überlastschutz zu installieren.

**Die Reco-Boxx darf nicht öfter als in Mindestabständen von 5 Minuten ein- und ausgeschaltet werden.** 

**AFREX** 

## **1.9 Maße und Kennlinien**

## **Achtung:**

- x **Mindestabstand 100 cm zum Öffnen der Revisionsklappe(n) und zum Filterwechsel unter dem Gerät einhalten!**
- x **Die Revisionsklappe muss den vollflächigen Zugang der Reco-Boxx TOP von unten ermöglichen.**

## **1.9.1 Reco-Boxx TOP 1000-W**

[Maße in mm]

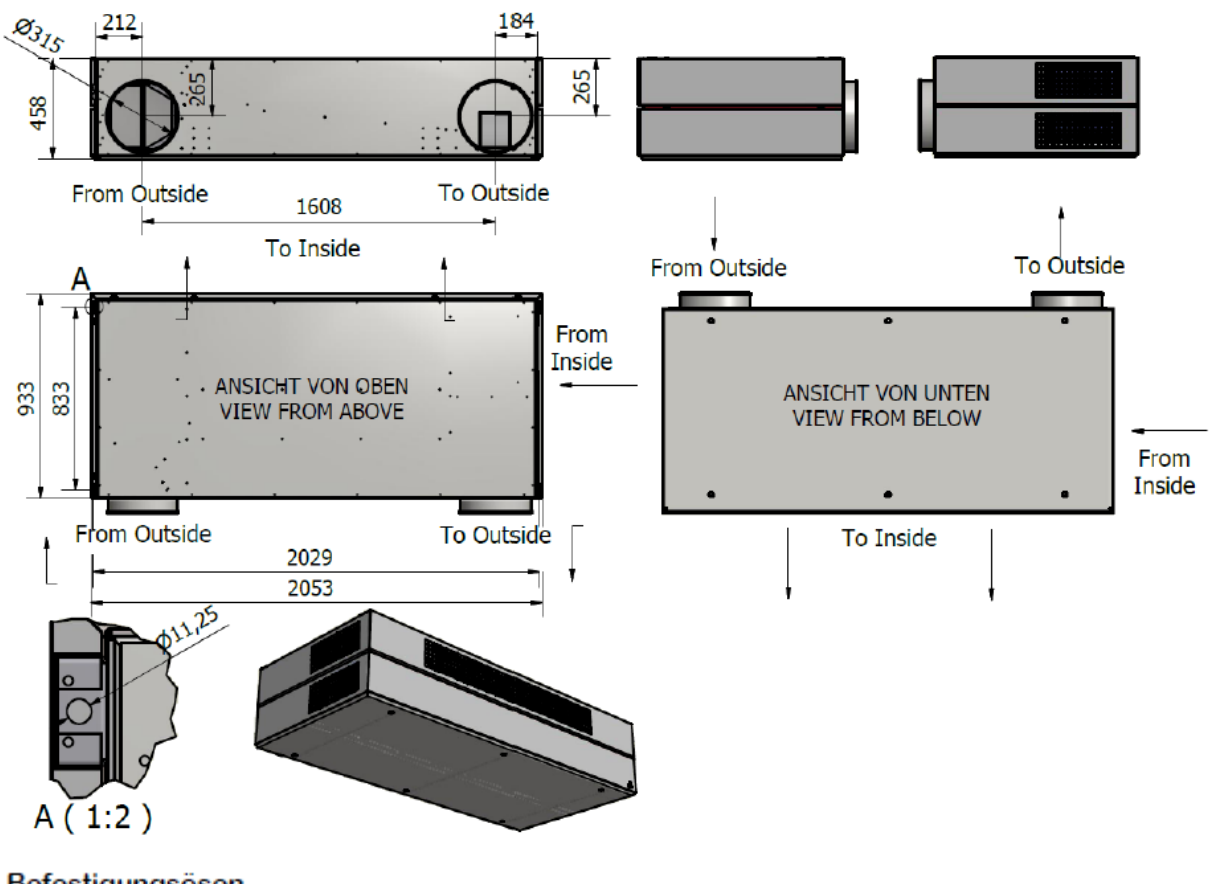

Befestigungsösen für Aufhängung mittels Gewindestange

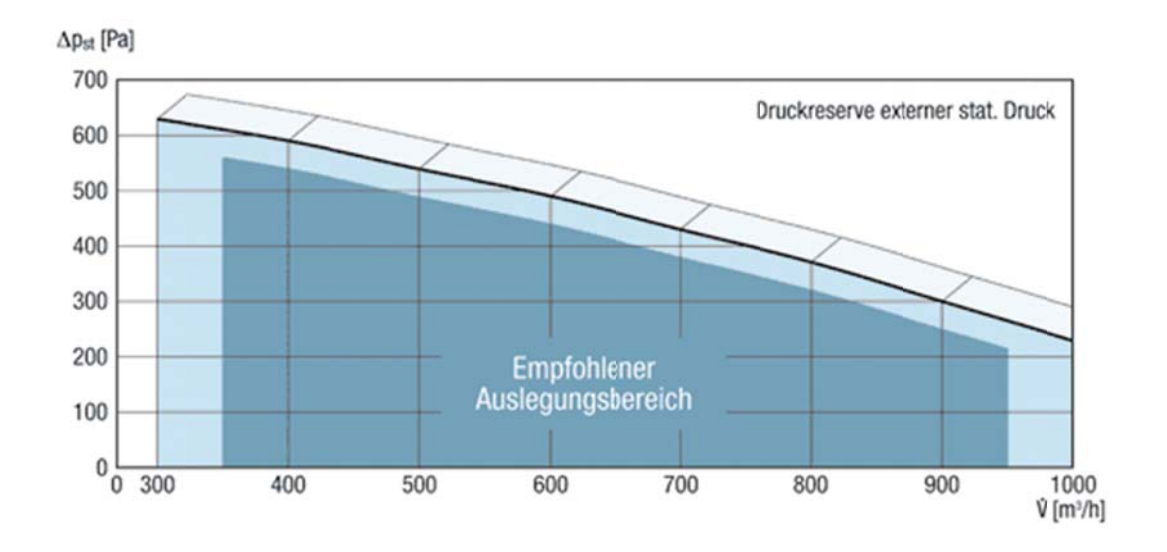

### 1.9.1.1 Kennlinie Reco-Boxx TOP 1000-W

#### $\overline{2}$ **Installationshinweise**

#### $2.1$ Gerätepositionierung

- Die Reco-Boxx TOP 1000-W wird waagerecht an der Gebäudedecke aufgehängt (Statik beachten). ⋗
- Bei Positionierung direkt unter der Decke ist mind. 5 mm Abstand zur Körperschallentkopplung einzuhalten.
- $\triangleright$ Zur Luftansaugung (Abluft) ist ein Mindstabstand von 500 mm zu gewährleisten.
- $\blacktriangleright$ Für eine optimale Zuluftausströmung dürfen sich keine Unterzüge, Lampen o.ä. in Höhe des Ausblasgitters vor dem Gerät befinden.
- Die max. Wurfweite beträgt ca. 9 m.
- Es ist die Ausführungsplanung des Planungsbüros zu beachten.

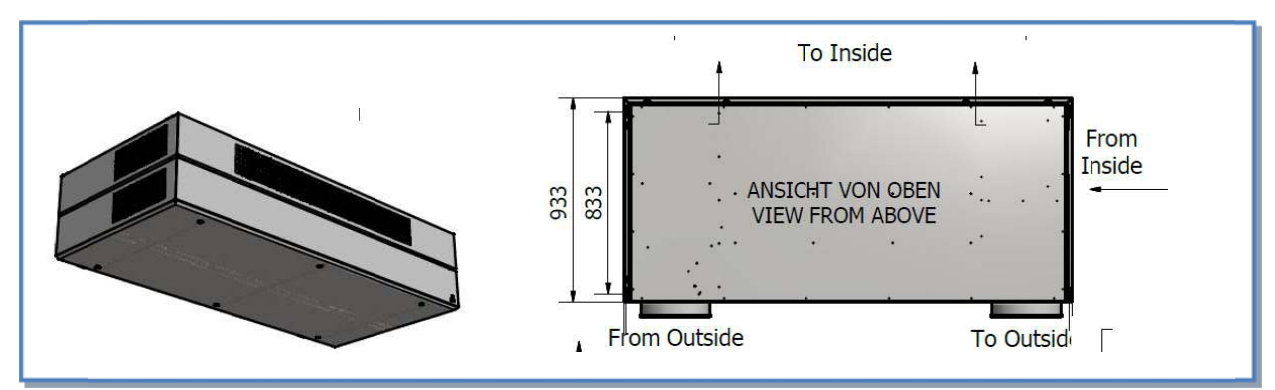

#### $2.2$ **Außen- und Fortluftanschluss**

- Die Mittenabstände der Kernbohrungen sowie die Gerätemaße sind den Maßzeichnungen unter 1.9 zu  $\blacktriangleright$ entnehmen
- Die Kernbohrungen sollten mind. 320 mm Durchmesser und 1-2% Gefälle nach außen aufweisen.
- Es wird empfohlen, die Außen- und Fortluftleitung mind. 20 mm dampfdiffusionsdicht zu dämmen. In diesem  $\triangleright$ Fall wird die Kernbohrung mind. 360 mm betragen.
- Mögliche Unterbrechungen von Dampfsperren müssen bauseits wieder dicht hergestellt werden.  $\blacktriangleright$

#### $23$ **Außen- und Fortluftgitter**

Geeignete Außen- und Fortluftgitter sind über AEREX erhältlich.

#### $2.4$ Aufhängen des Gerätes

- > Einbringmaß beachten (Türen und Durchgänge müssen ausreichend große Öffnungen haben)!
- $\triangleright$ Installieren Sie die Reco-Boxx TOP absolut waagerecht hängend. Zur sicheren Befestigung dienen die seitlichen Befestigungswinkel.
- Die Befestigung erfolgt bauseits mit geeignetem und zugelassenen Befestigunsmaterial  $\triangleright$
- > Sorgen Sie für einen freien Zugang zu allen Bauteilen (Kontrolleinrichtungen, Ventilatoren, Filter usw.) für Wartungszwecke und um den möglichen Austausch fehlerhafter Teile zu gewährleisten.
- > Es ist große Sorgfalt auf die Dichtheit des Gerätes verwendet worden. Stellen Sie sicher, dass auch das Kanalnetz insbesondere an den Verbindungsstellen zur Reco-Boxx Top luftdicht ist.

Achtung:

- Mindestabstand 100 cm zum Öffnen der Revisionsklappe(n) und zum Filterwechsel  $\bullet$ unter dem Gerät einhalten!
- Die Revisionsklappe muss den vollflächigen Zugang der Reco-Boxx TOP von unten  $\bullet$ ermöglichen.

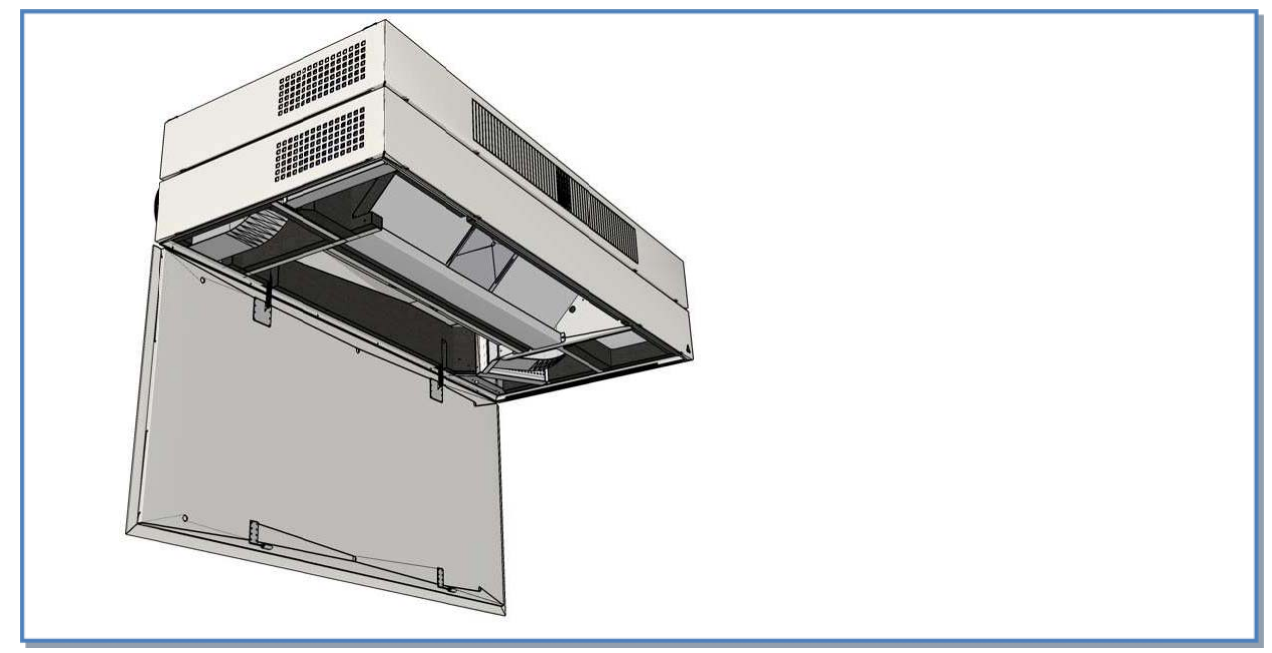

#### **Kondensatablauf**  $2.4.1$

Die Reco-Boxx TOP ist mit einer Kondensatpumpe ausgerüstet. Wartung und Zugang siehe 1.5.4.

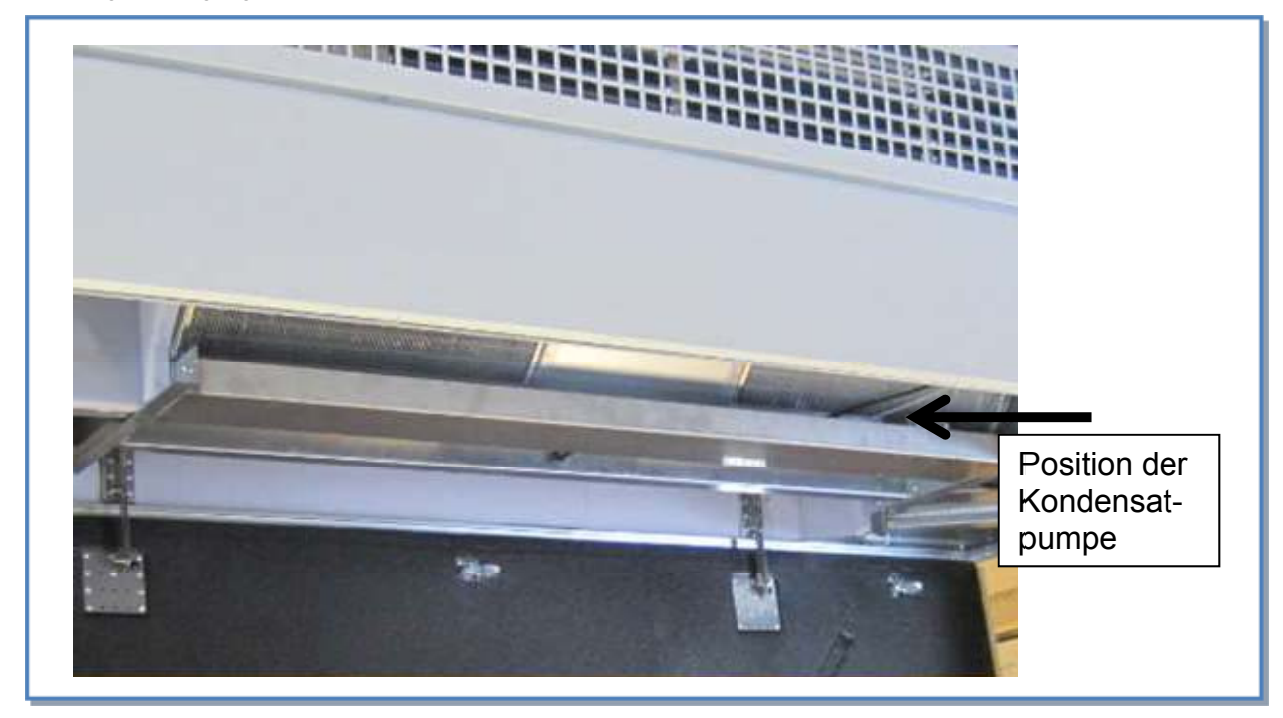

Die max. Förderhöhe der Kondensatpumpe beträgt 6,0 m, die max. Fördermenge 14 I/h. Leiten Sie anfallendes Kondensat über den Schlauch (Schlauch mit 6 mm Innendurchmesser, Länge ca. 50 cmverlängerbar) in einen offenen Auslauf in die Hausentwässerung. Ein direkter Anschluss an das Abwassernetz ist nach VDI 6022 nicht zulässig!

Bei Frostgefahr an der Kondensatleitung ist eine Frostschutzheizung zu installieren (nicht im Lieferumfang).

#### $2.4.2$ Elektrischer Anschluss der Steuermodule

Führen Sie die Steuerleitungen des Steuermoduls (RC-1, TP-2, SAT Modbus, SAT KNX oder Sensoren) seitlich hinter dem oberen seitlichen Paneel (gegenüberliegende Seite der Abluft) durch die dort befindlichen Kabeleinführungen zur Rückseite des Gerätes oder oben heraus.

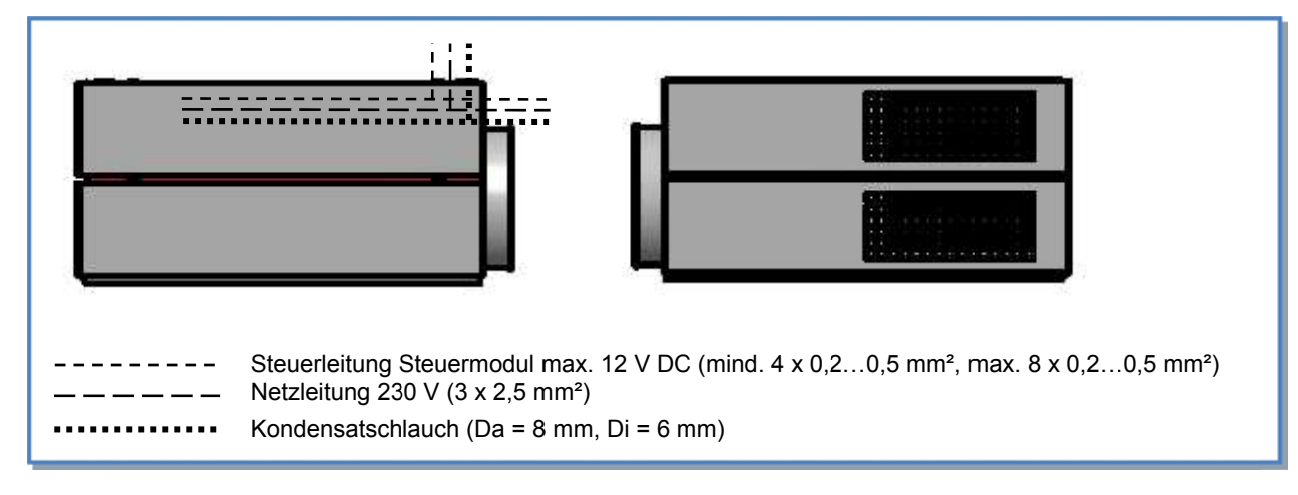

#### $2.4.3$ **Paneele**

Zum Schutz für Transport und Montage werden die seitlichen Paneele lose mitgeliefert. Die Paneele werden an den Paneelhalter eingerastet und von unten zugänglich verschraubt. Folgende Reihenfolge ist einzuhalten:

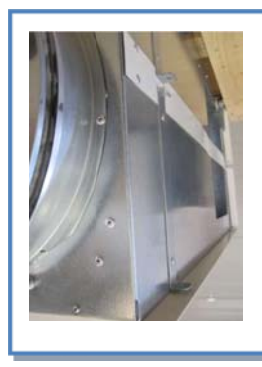

- $1.$ Öffnen des Revisionsdeckels (siehe 1.5.4)
- $2.$ Montage des oberen Paneels
- Montage des unteren Paneels 3.

Geeignetes Befestigungsmaterial befindet sich im Lieferumfang des Gerätes.

## **2.5 Normen und Vorschriften**

### **Bei der Planung und Ausführung müssen folgende Normen berücksichtigt werden:**

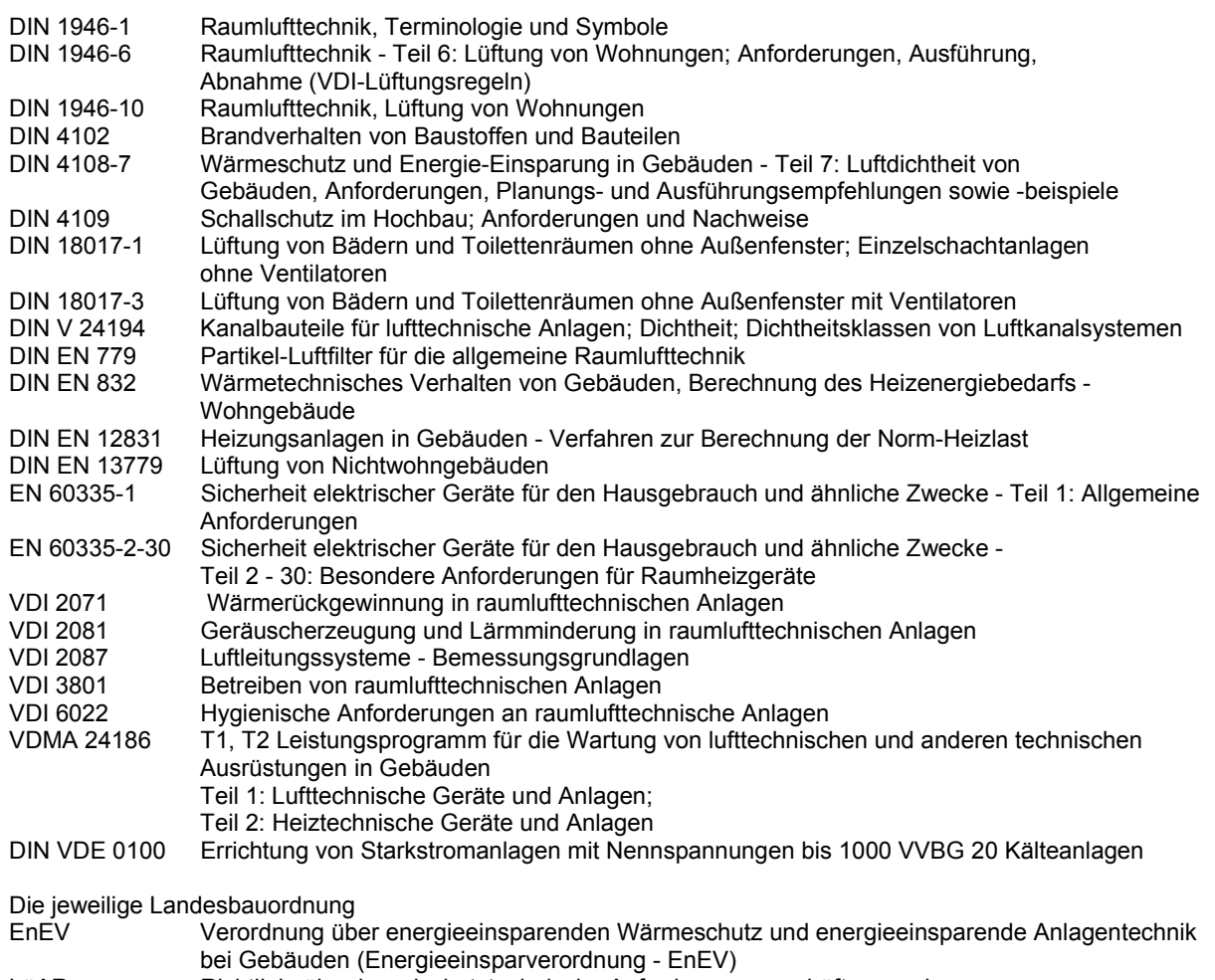

LüAR Richtlinie über brandschutztechnische Anforderungen an Lüftungsanlagen.

- Lüftungsanlagenrichtlinie LüAR
- Baurecht Bauaufsichtliche Richtlinien

## **3 Gerätedetails**

**3.1 Allgemeines Schema der Reco-Boxx TOP** 

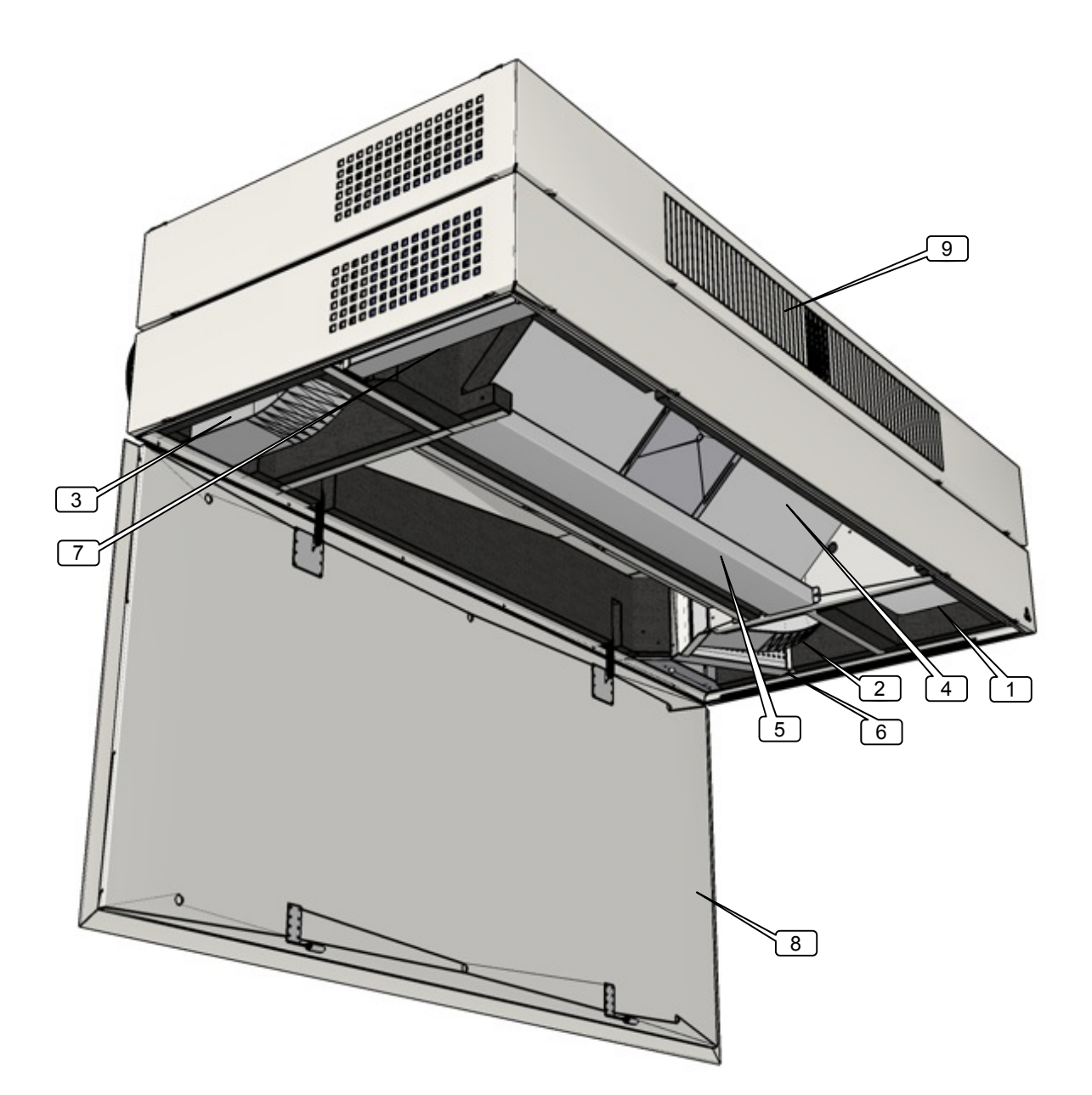

1. Zentrale Regelung *CTR-i/o-Modul* (werkseitig vorverdrahtet)

- 2. Zuluftventilator
- 3. Fortluftventilator
- 4. Luft/Luft Wärmeaustauscher (+Bypass 100%)
- 5. Kondensatwanne mit dahinterliegender Kondesatpumpe
- 6. Zuluftfilter
- 7. Abluftfilter
- 8. Revisionsdeckel
- 9. Elektronachheizregister

#### Positionsschema der Temperatursensoren T°:  $3.1.1$

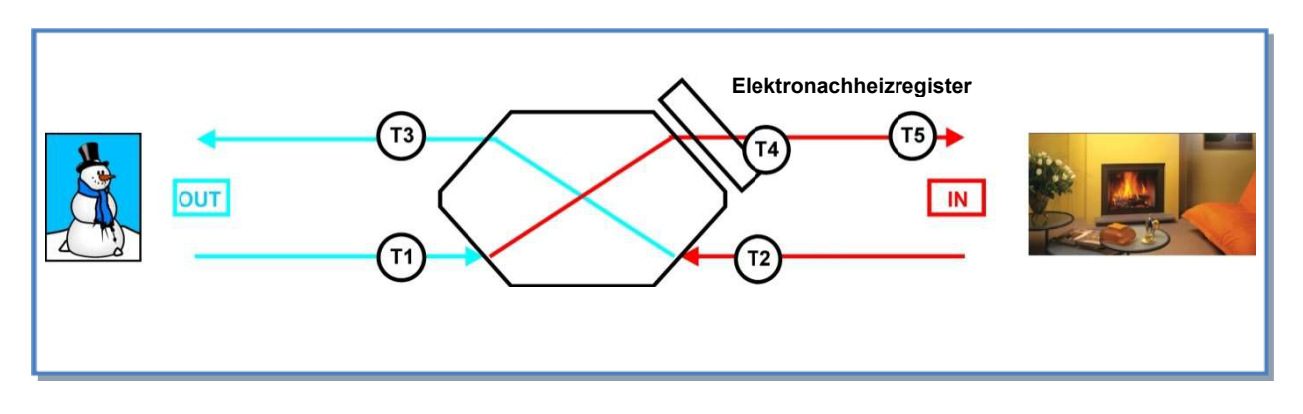

Um eine leichtere Identifizierung der Temperatursensoren zu ermöglichen, werden 4 verschiedene Leitungsfarben verwendet:

- $T1/S1$ : weiß
- $T2/S2:blau$
- T3/S3 : schwarz
- T4/S4: nicht beleat
- T5/S5: Grün

#### $3.1.2$ Schaltplan auf der Deckelinnenseite des CTR-i/o-Moduls

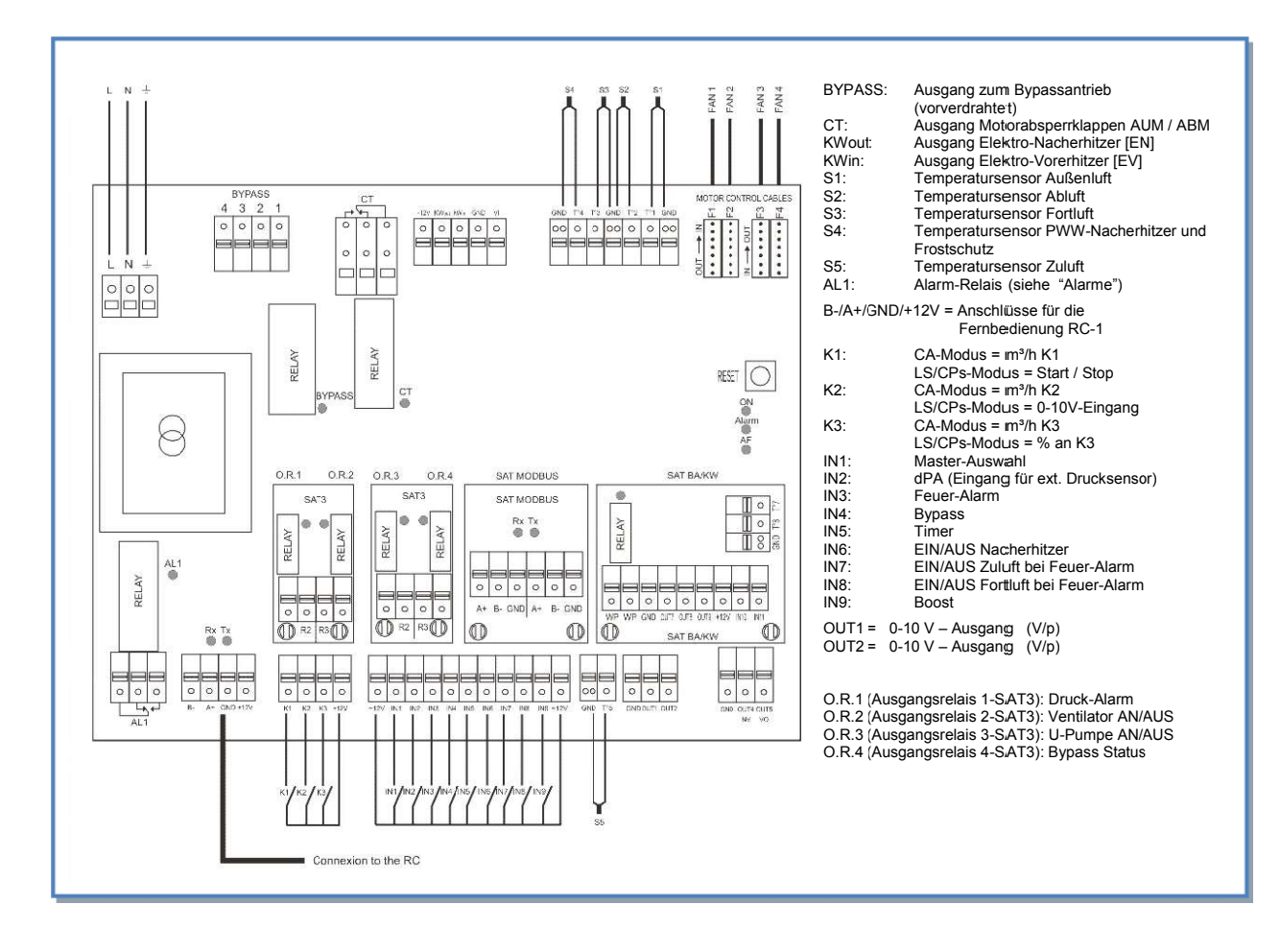

### **3.1.3 Besondere Hinweise zum CTR-i/o-Modul und SAT3 Relais**

### **Besondere Hinweise:**

- Die Platine stellt eine Bordspannung von 12 V DC zum Schalten der Kontakte "K 1-3" und "IN 3-9" zur Verfügung.
- Durch schließen der Kontakte K1 / K2 oder K3 wird der jeweilige Volumenstrom (Stufe 1-3) aktiviert. Dieses kann auch durch externe Schalter oder bei Ansteuerung mittels BUS-System oder GLT über externe Aktoren erfolgen (siehe separate Anschlusspläne bei den gewünschten Betriebsmodis).
- Die Relaiskontakte O.R.1 bis O.R. 4 sind potentialfrei mit maximal 30 V DC/4A oder 230 V AC/4A zu belasten. Diese Relaiskontakte sind als "NO" (normaly open) ausgeführt (z.B. O.R. 2 "Fan on" schließt bei laufenden Ventilatoren und öffnet bei Ventilatorstillstand).
- x Über folgende Relais sind Alarm- bzw. Statusmeldungen möglich:

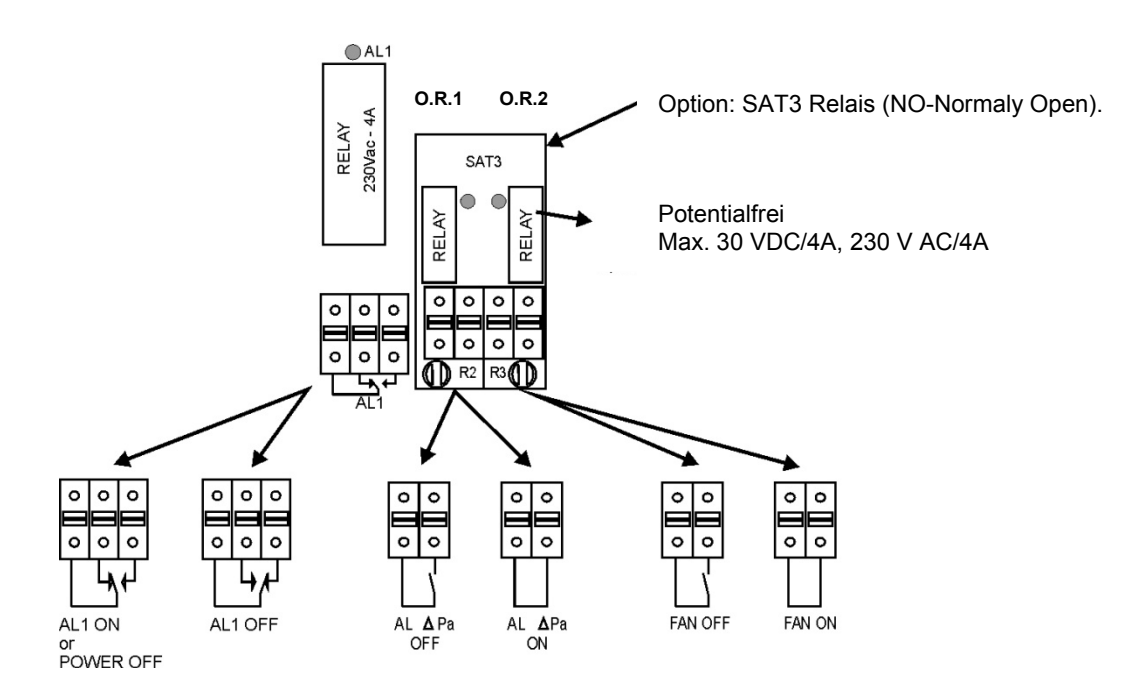

## **4 Regelung : Konfiguration – Verdrahtung – Betrieb**

### **4.1 Regelfunktionen**

Die Regelung / **Controller** [*CTR-i/o Modul*] ist an den Geräten der Reco-Boxx TOP werkseitig montiert und betriebsfertig elektrisch angeschlossen.

**Dieses Handbuch beschreibt die Funktionen des CTR-i/o Moduls, wenn gleichzeitig die optionale Fernbedienung RC-1 benutzt wird. Die Funktionen sind auf die anderen erhältlichen Steuermodule übertragbar.**

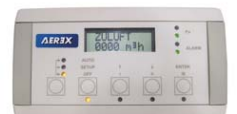

**Fernbedienung RC-1** (Zubehör)

Der Controller **CTR** mit dem **i/o Modul** (Ein/Ausgabeeinheit) und der Fernbedienung **RC-1** bietet folgende Möglichkeiten:

- x Überwachung der Ventilatoren (Zu- und Abluft) im gewählten Modus: Konstanter Volumenstrom (CA), konstanter Druck (CPs) oder konstanter Volumenstrom in Abhängigkeit von einem 0-10V Signal (LS) (z.B. CO2 Sensor).
- Management von 4 Zeitprogrammen.
- x Alarm bei Defekten, Grenzwerten und Überdruck.
- Luftvolumenstrommanagement bei Feueralarm.
- x BOOST Funktion, die es ermöglicht, mit einem voreinstellbaren Volumenstrom (Zu- / Abluft) den aktuellen Wert zu überschreiben .
- x Automatisches Management des 100%-Bypasses für die freie Kühlung und für den Frostschutz.
- Anzeige der Einstellungen und der Werte der Ventilatoren.
- x Analoge Ausgangssignale für Luftvolumenstrom und Druck.
- Erweitertes Setup.

Folgende Optionen können mit dem Controller *CTR-i/o Modul* kombiniert werden:

- **Touchpanel TP-2 Option: Erweiterter Funktionsumfang gegenüber RC-1, graphische Kontrolle und** Netzwerkfähigkeit bis zu 247 Geräte (siehe hierzu die Touchpanel TP-2 Installations- und Bedienungsanleitung für detaillierte Informationen).
- x **SAT MODBUS Option**: MODBUS RTU Kommunikation (siehe hierzu die MODBUS RTU Installations- und Bedienungsanleitung für detaillierte Informationen).
- x **SAT KNX Option:**  KNX Kommunikation (siehe hierzu die KNX Installations- und Bedienungsanleitung für detaillierte Informationen).
- x **Die SAT3 Option** ist ein Stromkreis mit 2 Relais (2 SAT3 können aufgesteckt werden)
	- Bei Position OR1/OR2: Betriebstatus der Ventilatoren ("Fan On/ Off") und
		- "Druckalarm" -Warnung und/oder
	- Bei Position OR3/OR4: Status eines PWW-Nacherhitzers und des Bypasses

Siehe separate Installationshandbücher für jede der genannten Optionen.

## **4.2 Kurzanleitung Inbetriebnahme mit RC-1**

Die Reco-Boxx wird mit Grundparametern programmiert ausgeliefert und ist nach Anschluss des Fernbedienteils RC-1 (10 m Kabel liegt bei) sofort betriebsbereit.

Schließen Sie zunächst das Gerät elektrisch an. Siehe hierzu 1.8.5. Wenn das Gerät elektrisch, luftseitig und mit dem Kondensatablauf angeschlossen ist erfolgt die erste Inbetriebnahme.

#### **Achtung: Das WRG-Gerät darf nicht während Baumaßnahmen (extreme Verschmutzung) und zur Entfeuchtung von Neubauten (Kondensation!) verwendet werden!**

#### **Kurzanleitung Inbetriebnahme:**

**1**. Schalten Sie zunächst den / die Hauptschalter auf "ON" (seitlich am Gerät, siehe 3.1).

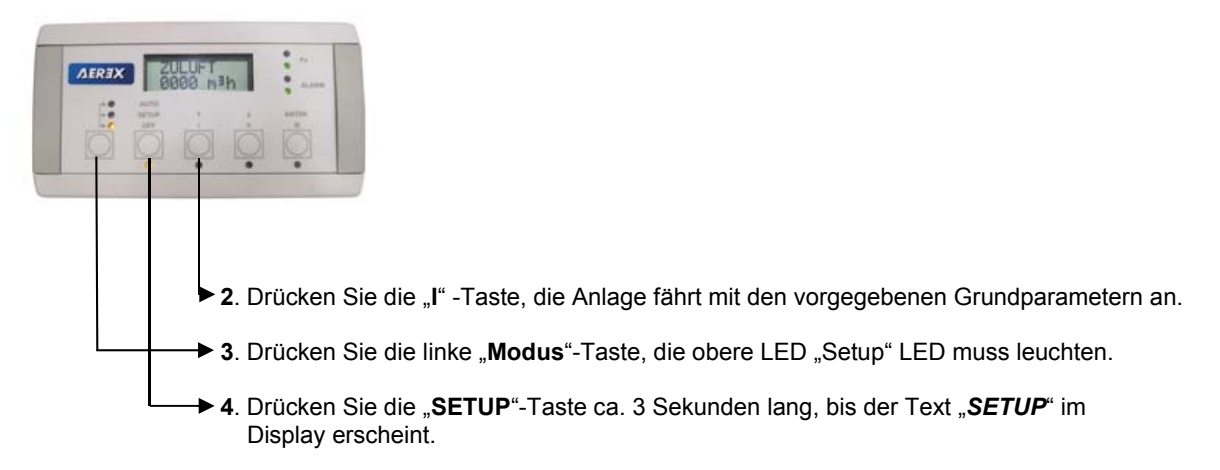

**5**. Folgen Sie den Programmieranweisungen in der jeweiligen Tabelle für den entsprechenden Modus (4.5.1).

**Achtung:** Es muss die Betriebsart (CA, LS oder CPs) sowie der planmäßige Nennvolumenstrom und ggf. der Volumenstrom für Absenkbetrieb bekannt sein!

- x CA Constant Airflow (konstanter Volumenstrom) siehe 4.5.2**.**
- x LS Link to Signal (Führung über 0-10 V Signal) von externer Führungsgröße siehe 4.5.3**.**
- x CPs Constant Pressure Signal (konstanter Druck, wahlweise für Zuluft- oder Abluftseite), hierfür ist der Anschluss eines externen Drucksensors notwendig - siehe 4.5.4**.**
- **6**. Über das "*Erweiterte Setup*" siehe Anhang, können Sie die Betriebsparameter weiter verändern / anpassen und auch den Wartungsalarm / Filterwechsel in Stunden festlegen (Siehe hierzu: **RESET SERVICE ALARM**). Der Wartungsalarm / Filterwechsel ist werkseitig auf 4400 h (ca. ½ Jahr) vorprogrammiert und kann über das *Erweiterte SETUP* zurückgesetzt werden (Reset).

#### $4.3$ Anschluss der Fernbedienung RC-1 an das CTR-i/o Modul

Die Verbindung zwischen den verschiedenen Stromkreisen erfolgt über einen Kommunikations-BUS. Verbinden Sie die Fernbedienung RC-1 mit dem CTR-i/o Modul in folgenden Schritten:

#### $4.3.1$ Öffnen des Fernbedienungsgehäuses RC-1

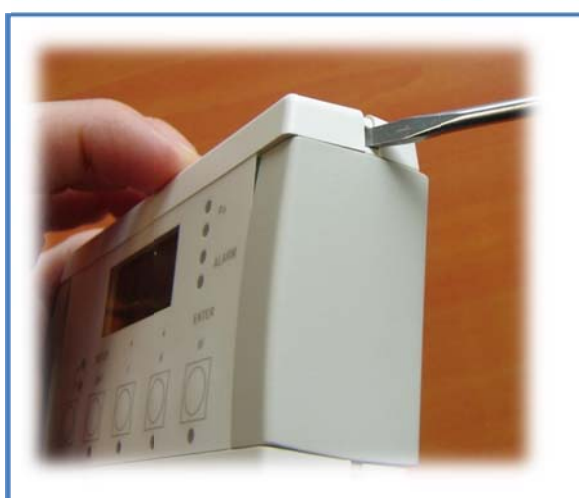

Benutzen Sie einen kleinen Schraubendreher zum Eindrücken der 4 Verriegelungen

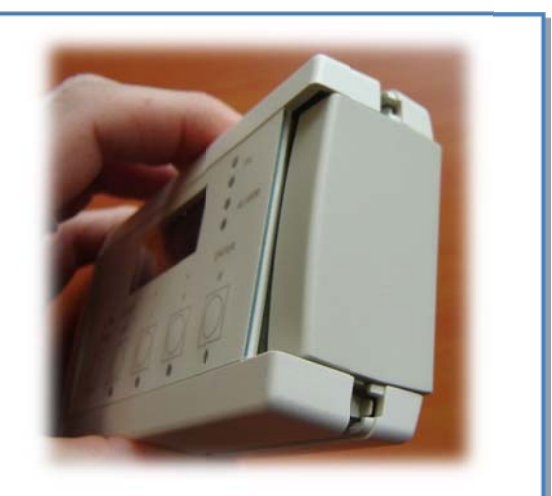

2 Verriegelungen an jeder Seite

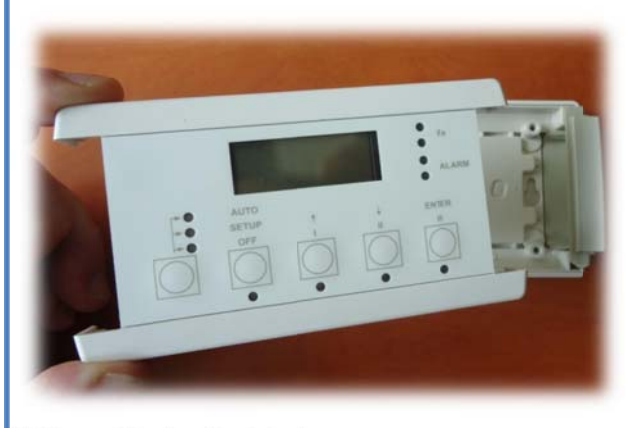

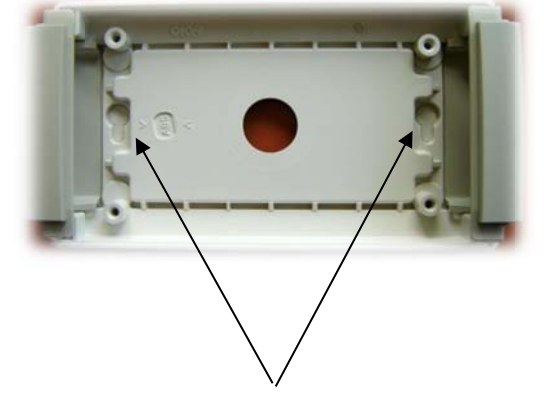

Nehmen Sie den Deckel ab

Gehäusebefestigungspunkte (Abstand = 88mm) RC Maße = B: 122 mm x H: 66mm x T: 30 mm

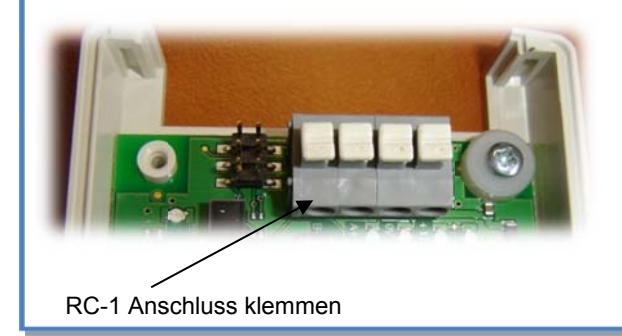

#### Zur Beachtung:

- Das RC-1 Modul besitzt die Schutzklasse IP20 und darf deshalb nicht außerhalb des Gebäudes installiert  $\bullet$ werden. Wird dies trotzdem gewünscht, muss es in einem wasserdichten Gehäuse montiert werden.
- Die Konfigurationsdaten sind im CTR-i/o Modul gespeichert. Es ist deshalb nicht notwendig, dass die  $\bullet$ Fernbedienung permanent mit der Regeleinheit verbunden ist um eine sichere Funktion zu gewährleisten.

#### $4.3.2$ Anschlussplan der Fernbedienung RC-1 an das CTR-i/o Modul:

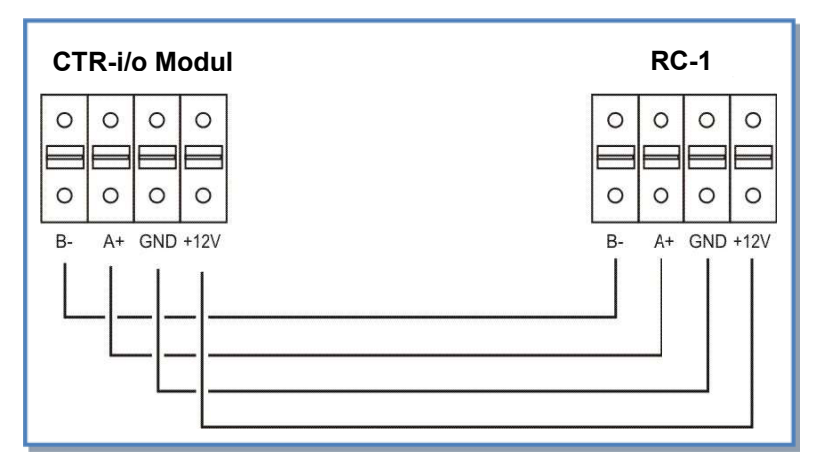

#### Kabelspezifikation:

- Empfohlene Kabel: Kategorie 5 (CAT5) abgeschirmtes, paarweise verdrilltes Kabel mit einem Querschnitt von  $\bullet$ 0,26 ... 0,50 mm<sup>2</sup>. Verwenden Sie ein Paar für die Anschlüsse GND und +12V und 1 Paar für B- und A+.
- Maximale Kabellänge: 1000 m.
- Verlegen Sie das Datenkabel in entsprechendem Abstand zu Stromkabeln.
- Ist die Einheit in einem Raum mit hohem elektro-mechanischem Interferenz-Pegel installiert, empfehlen wir, die Abschirmung des Kabels nur auf einer Seite zu erden.

#### $\Delta$   $\Delta$ **Auswahl der Mastereinheit**

« Auswahl der Mastereinheit » bedeutet die Festlegung, welches Modul die Ventilatorsteuerung übernimmt. "Steuerung" der Ventilatoren bedeutet:

- Im CA-Modus (siehe 4.5.2): übernimmt der Master die Start/Stop-Funktion genauso wie die Auswahl der Volumenströme

-Im LS- oder CPs-Modus (siehe 4.5.3 und 4.5.4) übernimmt der Master die Start/Stop-Funktion genauso wie die Aktivierung / Deaktivierung verschiedener weiterer Aufgaben (Aufgabenmultiplikator).

#### 1) Controller (CTR-i/o Modul) ist « Master »: Kontakt zwischen den Klemmen IN1 und +12Vdc am CTR-i/o Modul ist geschlossen.

- Der Controller ermöglicht die Steuerung der Ventilatoren über seine Eingänge.

- Die Fernbedienung RC-1 ermöglicht die Konfiguration und Visualisierung aller Parameter über das Display.

2) Fernbedienung RC-1 ist « Master »: Kontakt zwischen den Klemmen IN1 und +12Vdc am CTR-i/o Modul ist geöffnet.

Der Controller ist dann in die Steuerung des Systems integriert und dient als Verbindung zwischen Ventilatoren und Fernbedienung

- Die Fernbedienung RC-1 ermöglicht die Konfiguration und Visualisierung aller Parameter über das Display.

- Die Fernbedienung RC-1 steuert die Ventilatoren über die OFF / I / II / III - Tasten.

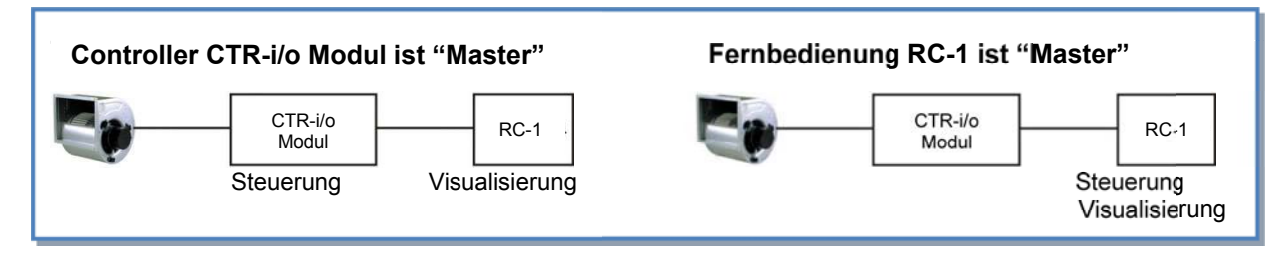

### Anschlussplan

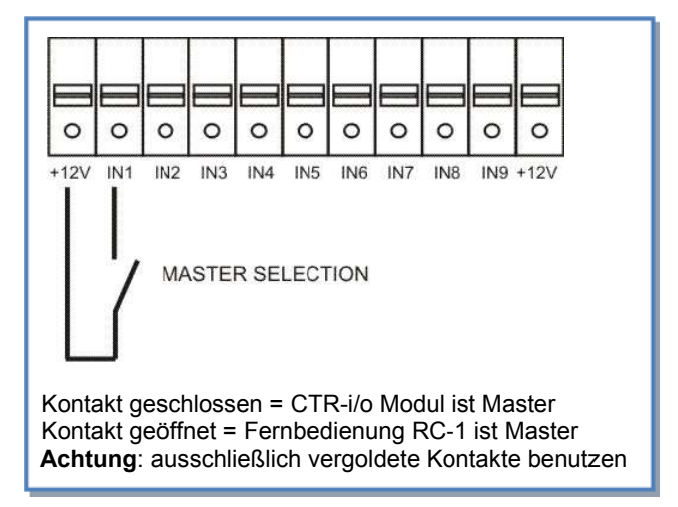

Mit diesem Kontakt kann automatisch zwischen dem RC-1-Master und dem CTR-i/o-Modul-Master umgeschaltet werden.

Damit ist beispielsweise folgendes möglich:

- Schaltet man vom RC-1-Master auf den CTR-i/o-Modul-Master, so stoppen automatisch alle Ventilatoren (Achtung, in diesem Fall müssen die Eingänge K1/K2/K3 am CTR-i/o-Modul vom Anschluss +12V getrennt sein).
- . Schaltet man vom RC-1-Master auf den CTR-i/o-Modul-Master, so kann automatisch eine "Nachtabsenkung" realisiert werden (Achtung: Die Kontakte K1/K2/K3 am CTR-i/o-Modul-Master müssen richtig belegt sein, um diesen Wert zu aktivieren).

#### $45$ **Ventilator - Regelung**

#### $4.5.1$ **Arbeits-Modi**

Die verschiedenen Arbeits-Modi geben dem Nutzer die Möglichkeit, die Volumenströme an seine Anwendungen anzunassen

In allen Arbeits-Modi arbeitet der Zuluftventilator entsprechend dem gewählten Modus und den vorgegebenen Parametern. Der Volumenstrom des Abluftventilators ist immer gleich einem prozentualen Anteil des aktuellen Zuluftvolumenstromes (Parameter % FOL / ZUL für Verhältnis von Abluft zu Zuluft).

Die Regelung kann in einem der 4 folgenden Arbeitsmodi betrieben werden (nachfolgend kurz beschrieben):

### **CA MODUS (constant Airflow - konstanter Volumenstrom):**

CA-Modus (constant airflow) bedeutet konstanter Volumenstrom.

Der Volumenstrom wird unabhängig von äußeren Druckänderungen konstant gehalten.

Durch den Nutzer können 3 konstante Volumenströme für den Zuluftventilator frei gewählt werden (m<sup>3</sup>h K1, m<sup>3</sup>h K2 und m<sup>3</sup>h K3).

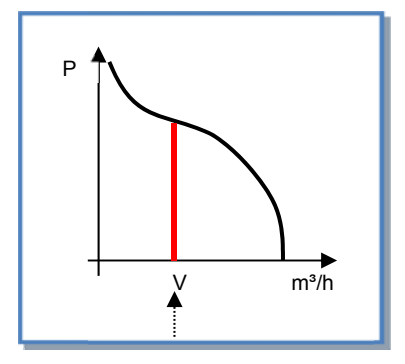

LS MODUS (link to signal - Führungsgröße ist ein 0-10 V Signal, konstanter Volumenstrom): Ideal zur Ansteuerung mittels GLT / BUS-System  $\Rightarrow$ 

LS-Modus (link with signal) bedeutet linearer Spannungs- / Volumenstromzusammenhang.

Der Volumenstrom kann z.B. von einem CO2-Sensor über ein 0-10 Volt Signal beeinflusst werden.

Der Zuluftvolumenstrom ist eine Funktion eines linearen 0-10V Signals.

Dieses kann sowohl als positiver als auch negativer Zusammenhang programmiert werden.

Über das erweiterte SETUP kann festgelegt werden, dass die Ventilatoren beim Unter- und/oder Überschreiten eines definierten Eingangswertes stoppen.

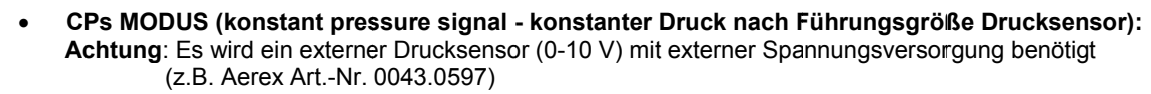

CP-Modus (constant pressure) bedeutet konstanter Druck. Der Druck wird unabhängig von äußeren Druckänderungen konstant gehalten.

Dieser Modus kann für die Zuluft oder Abluft angewendet werden:

CPs für Zuluft: Der Volumenstrom des Zuluftventilators stellt sich so ein, dass

ein vorgegebener, im Zuluftkanal gemessener Druck konstant gehalten wird.

CPs für Fortluft: Der Volumenstrom des Fortluftventilators stellt sich so ein,

dass ein vorgegebener, im Abluftkanal gemessener Druck konstant gehalten wird

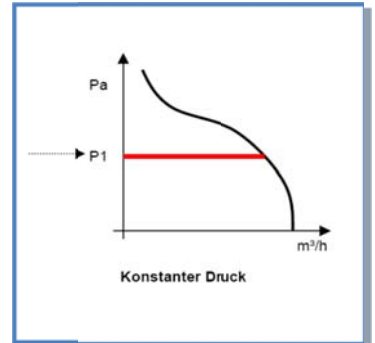

### $>$  MODE OFF:

Dies ist kein realer Arbeitsmodus sondern nur eine Möglichkeit zur Verkürzung des Master Setups. Dann können die Ventilatoren mit der Fernbedienung RC-1 gestoppt werden (CTR-i/o Modul ist Master). Für einen Neustart der Ventilatoren muss aber einer der oben genannten Arbeitsmodi ausgewählt werden

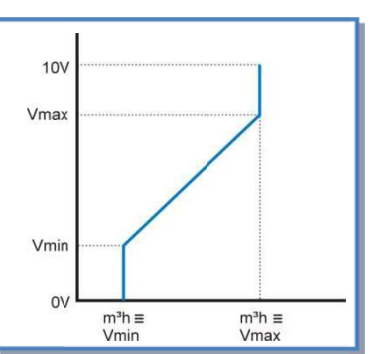

SETUP OFF

## **4.5.2 CA Modus: Setup, Betriebsvorschriften und Anschlusspläne**

### **4.5.2.1 Setup CA Modus**

Das Setup wird durchgeführt mit Hilfe des LCD-Displays und der 4 Tasten SETUP, **↑**, ↓ und ENTER auf der RC-1. Start des Setups: AUTO

- SETUP-Modus: linke Taste drücken, bis die Setup-LED leuchtet.
- Drücken Sie die SETUP Taste, bis der Text 'SETUP' auf dem Display erscheint.

Grundsätzlich erfolgt die Auswahl der Werte mit den ↑↓ Tasten und die Bestätigung mit 'ENTER'. Zahlen müssen ziffernweise bestätigt werden.

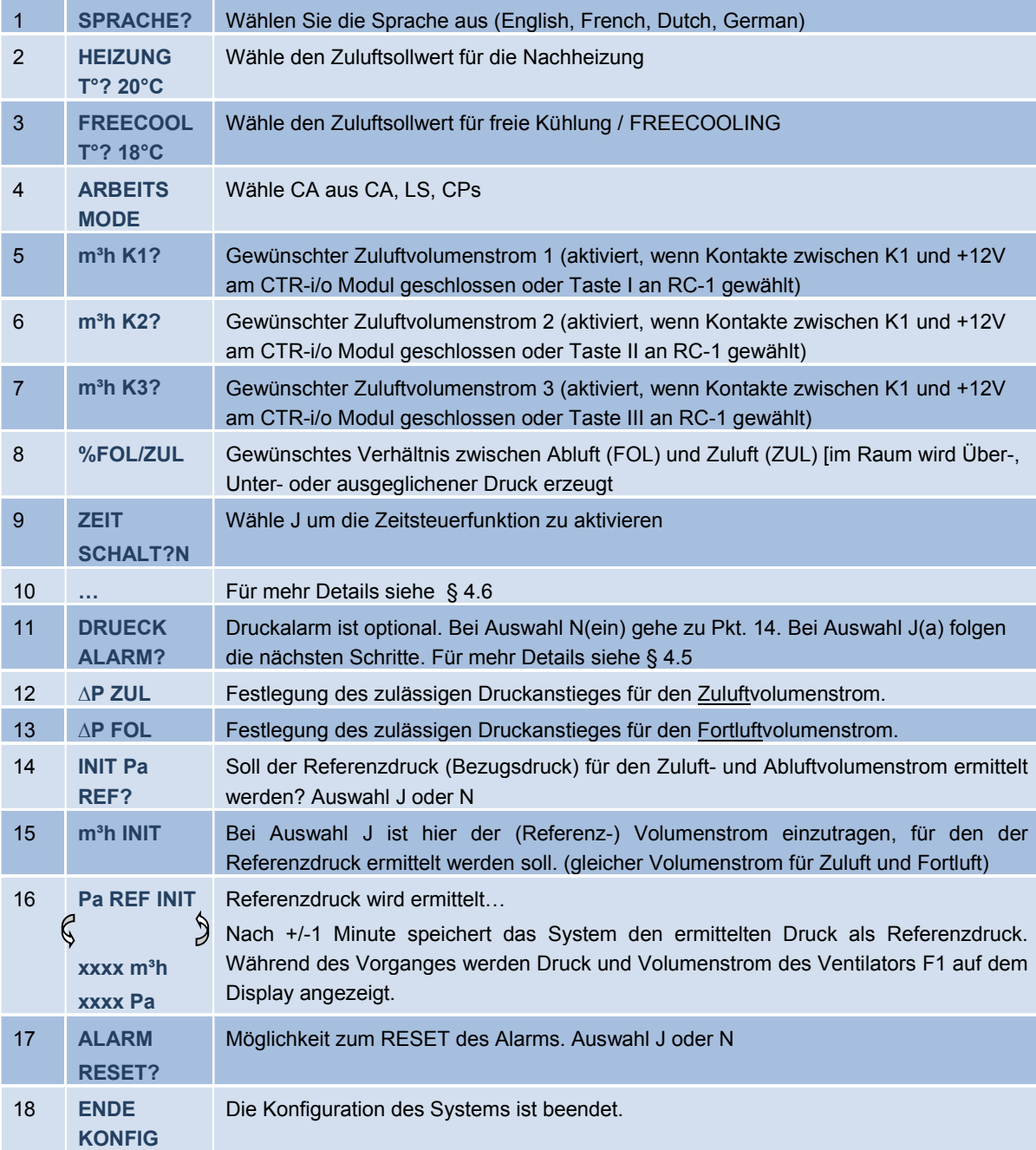

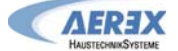

#### 4.5.2.2 CA-Modus mit der Fernbedienung RC-1 als Master

- > Einer der 3 möglichen Volumenströme (m<sup>3</sup>h K1, m<sup>3</sup>h K2 und m<sup>3</sup>h K3) wird mit den Tasten I/II/III auf der RC-1 ausgewählt. Die Auswahl wird durch jeweilige LED auf der RC-1 bestätigt. Der Abluftvolumenstrom ist gleich dem vorgegebenen Verhältnis (%FOL/ZUL) zum Zuluftvolumenstrom.
- > Mit der OFF-Taste werden die Ventilatoren abgeschaltet.

#### 4.5.2.3 CA-Modus mit dem CTR-i/o Modul als Master

Einer der 3 möglichen Volumenströme (m<sup>3</sup>h K1, m<sup>3</sup>h K2 und m<sup>3</sup>h K3) wird durch das Schließen der jeweiligen Kontakte K1/K2/K3 am CTR-i/o Modul ausgewählt. Die Auswahl wird durch jeweilige LED auf der RC-1 bestätigt. Der Abluftvolumenstrom ist gleich dem vorgegebenen Verhältnis (%FOL/ZUL) zum Zuluftvolumenstrom.

#### Anschlusspläne

#### a) Anschluss von 3 externen Kontakten an 1 Modul

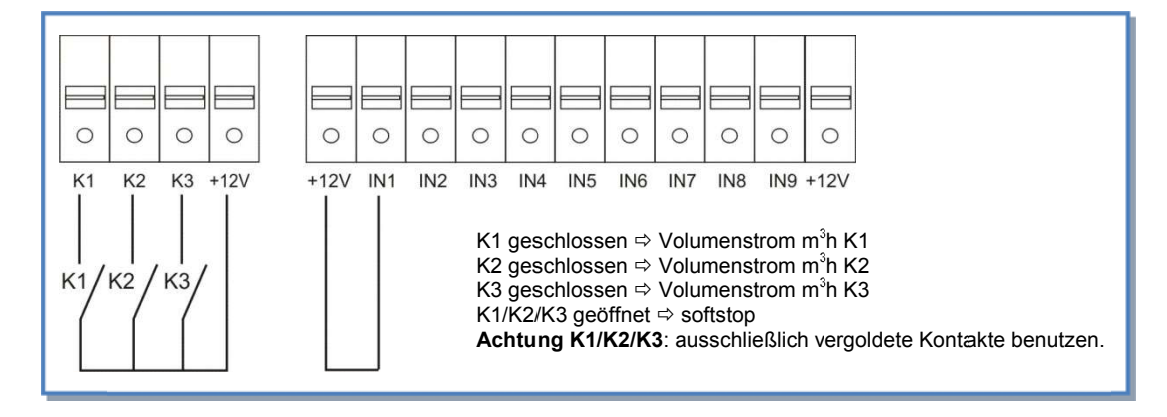

#### $\circ$  $\circ$  $\circ$  $\circ$  $\circ$  $\circ$  $\circ$  $\bigcirc$  $\circ$  $\circ$  $\circ$  $\circ$  $\circ$  $\circ$  $\circ$ K<sub>1</sub>  $K<sub>2</sub>$ K<sub>3</sub>  $+12V$  $+12V$ IN<sub>1</sub> IN<sub>2</sub> IN<sub>3</sub> IN<sub>4</sub> IN<sub>5</sub> IN<sub>6</sub> IN<sub>7</sub> IN<sub>8</sub> IN9 +12V ⊘ e Ø Ø COM4  $+12V$ K<sub>1</sub>  $K<sub>2</sub>$ K<sub>3</sub>

### b) Anschluss des 3-Stufenschalters mit 0-Stellung COM4 an 1 Modul

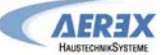

#### **c) Anschluss von 3 externen Kontakten an mehrere Module**

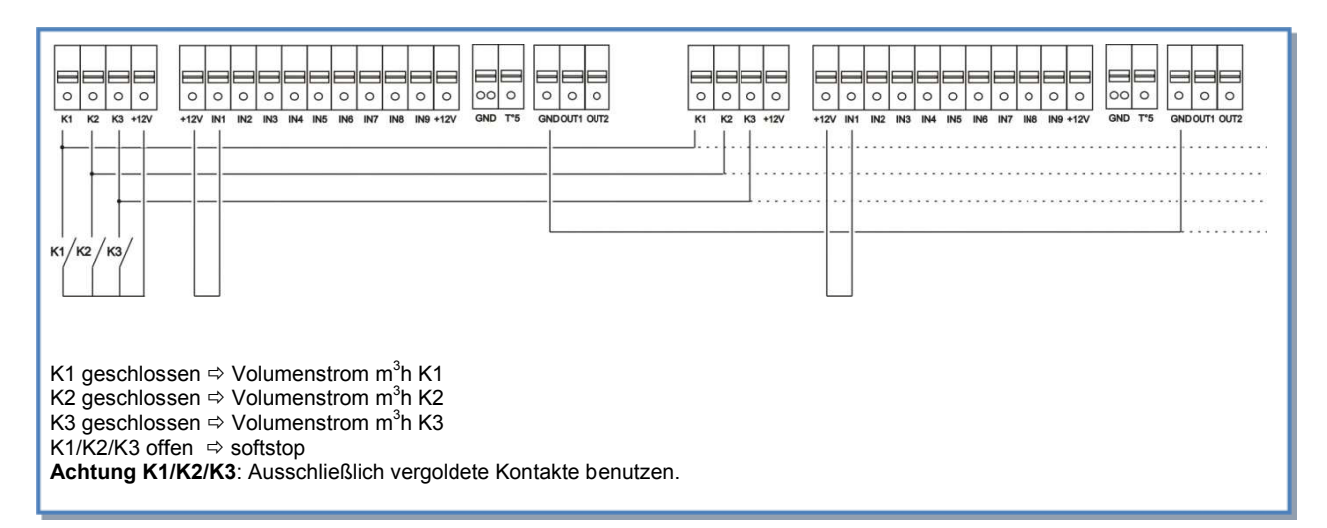

#### d) Anschluss des 3-Stufenschalters mit 0-Stellung COM4 an mehrere Module

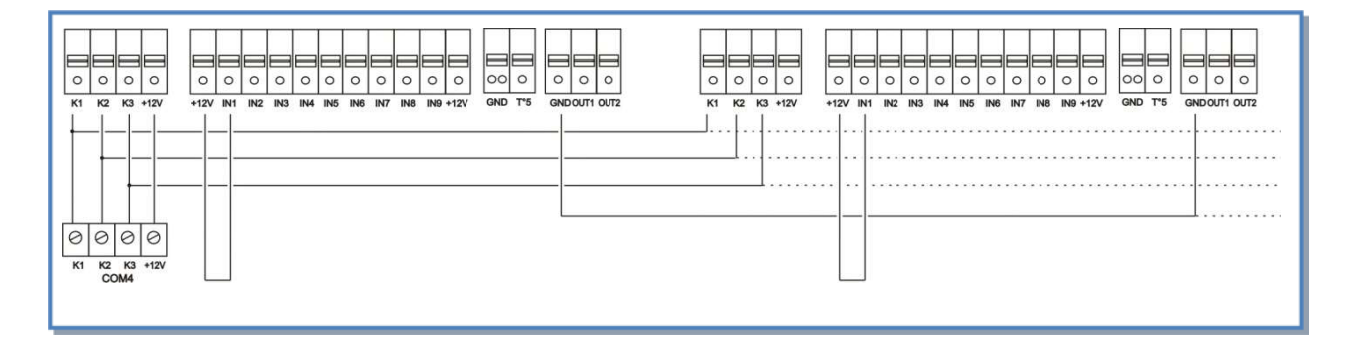

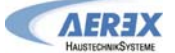

### **4.5.3 LS Modus: Setup, Betriebsvorschriften und Anschlusspläne**

#### **4.5.3.1 Setup LS Modus**

 Das Setup wird durchgeführt mit Hilfe des LCD-Displays und der 4 Tasten SETUP, **↑**, ↓ und ENTER auf der RC-1.

Start des Setups:

- SETUP-Modus: linke Taste drücken, bis die Setup-LED leuchtet.

- Drücken Sie die SETUP Taste, bis der Text 'SETUP' auf dem Display erscheint.

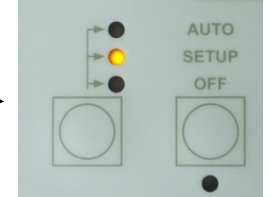

Grundsätzlich erfolgt die Auswahl der Werte mit den ↑↓ Tasten und die Bestätigung mit 'ENTER'. Zahlen müssen ziffernweise bestätigt werden.

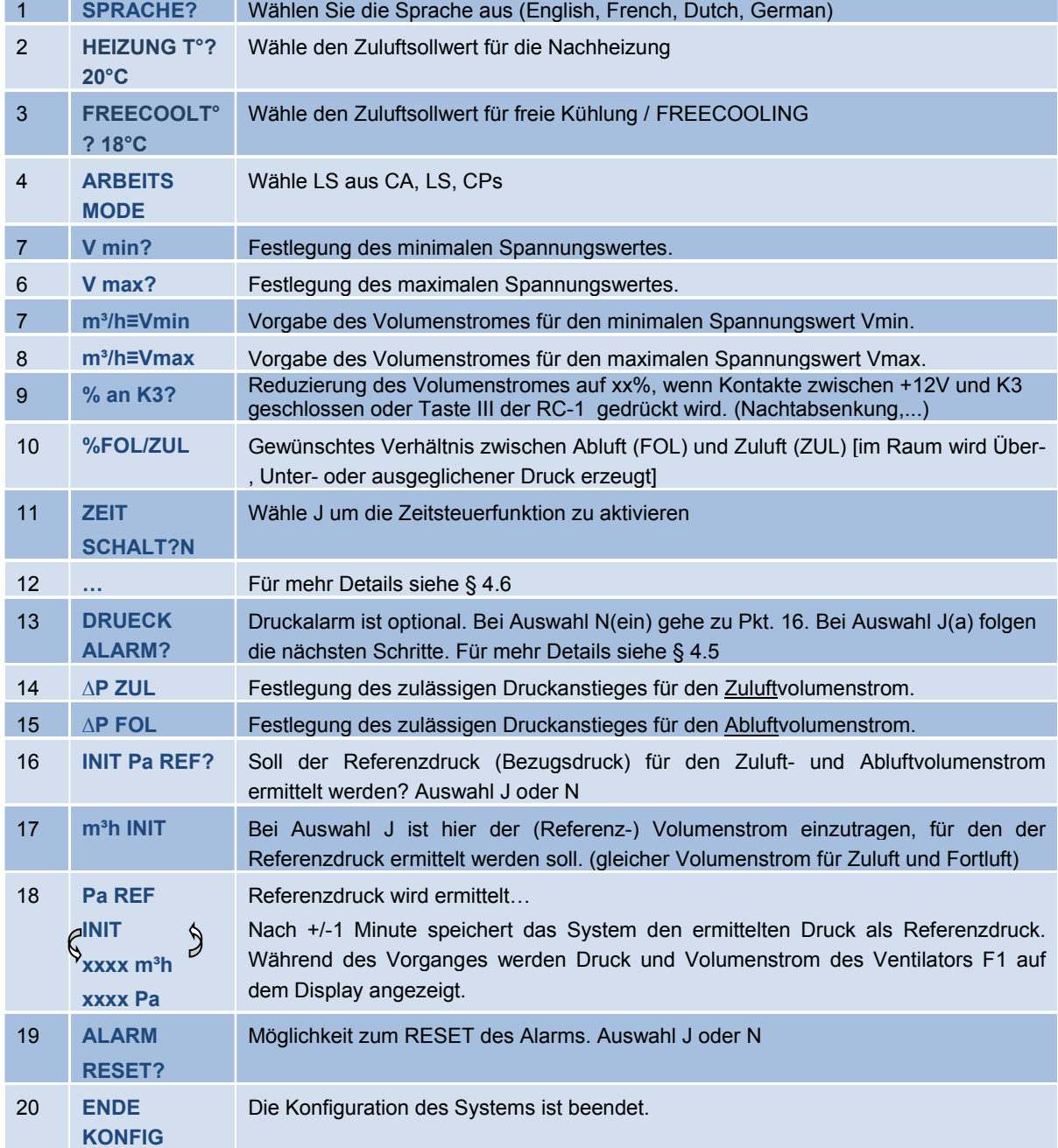

### 4.5.3.2 LS-Modus mit der Fernbedienung RC-1 als Master

Der Volumenstrom ist eine Funktion eines 0-10V Signals, dass an die Klemmen K2 und GND des CTR-i/o Moduls angelegt wird. Der Zusammenhang zwischen Spannung und Volumenstrom ist linear. Der Abluftvolumenstrom ist gleich dem vorgegebenen Wert [%FOL/ZUL] (ausgenommen, es werden 2 verschiedene 0-10V Signale für Zu- und Abluft verwendet, siehe erweitertes Setup).

- > Der Start / Stop der Ventilatoren wird mit den Tasten I/III und OFF vorgenommen.
- > Der Drucksensor wird an die Klemmen K2 und GND des CTR-i/o Moduls gelegt.
- > Durch Drücken der Taste III auf der RC-1 wird eine Volumenstromreduzierung (% on K3) aktiviert.

#### a) Anschluss an 1 Modul

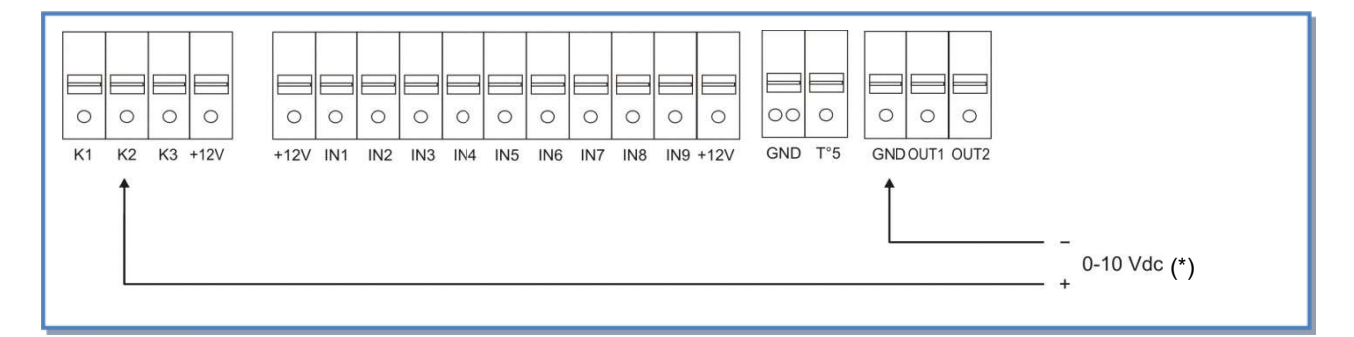

#### b) Parallelanschluss mehrerer Module

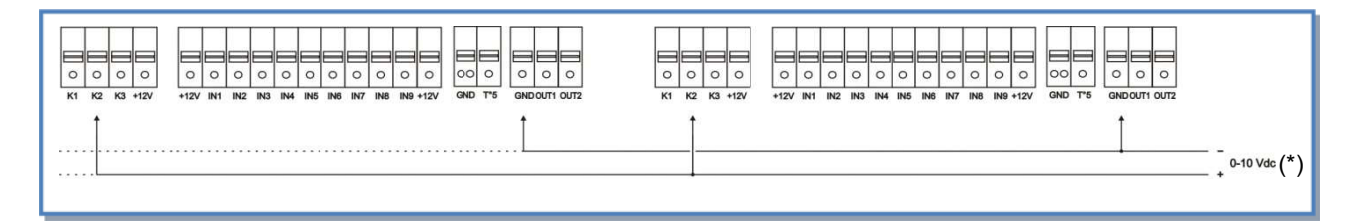

(\*) K2 $\Rightarrow$  0-10V Signal, maximal zulässige Impedanz: 1500  $\Omega$ 

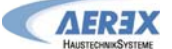

#### $4.5.3.3$ **LS-Modus mit CTR-i/o Modul als Master**

Der Volumenstrom ist eine Funktion eines 0-10V Signals, dass an die Klemmen K2 und GND des CTR-i/o Moduls angelegt wird. Der Zusammenhang zwischen Spannung und Volumenstrom ist linear. Der Abluftvolumenstrom ist gleich dem vorgegebenen Wert [%FOL/ZUL] (ausgenommen, es werden 2 verschiedene 0-10V Signale für Zu- und Abluft verwendet, siehe erweitertes Setup).

- Der Start / Stop der Ventilatoren erfolgt über den Kontakt K1 am CTR-i/o Modul.  $\blacktriangleright$
- Der Drucksensor wird an die Klemmen K2 und GND des CTR-i/o Moduls gelegt.  $\blacktriangleright$
- $\blacktriangleright$ Über den Kontakt K3 des CTR-i/o Moduls wird eine Volumenstromreduzierung (% on K3) aktiviert.

#### Anschlusspläne

#### a) Anschluss an 1 Modul

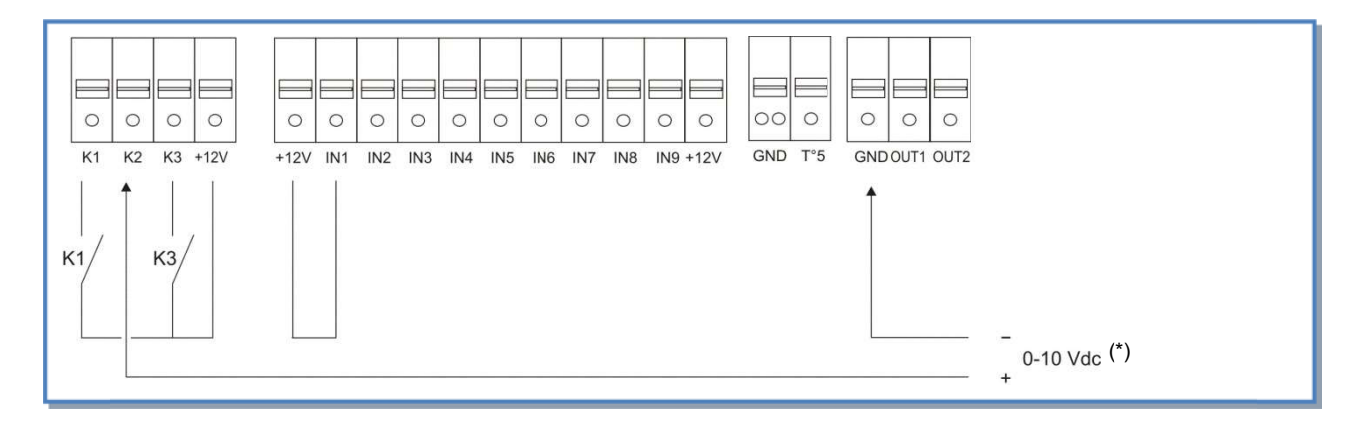

#### b) Parallelanschluss mehrerer Module

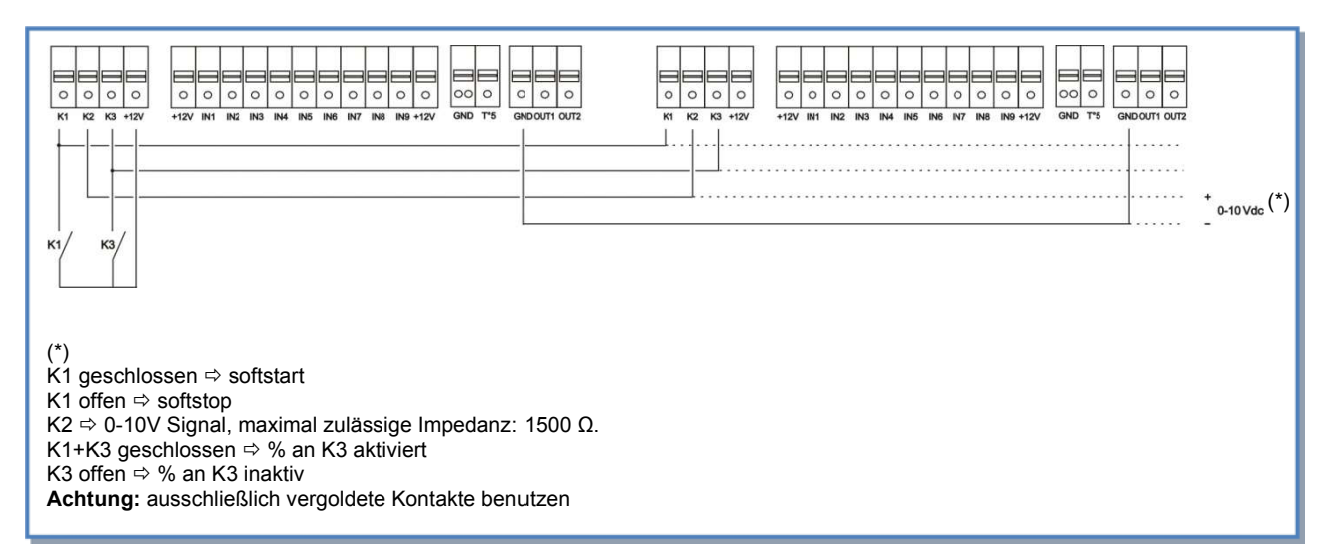

## **4.5.4 CPs Modus: Setup, Betriebsvorschriften und Anschlusspläne**

### **4.5.4.1 Setup CPs-Modus**

 Das Setup wird durchgeführt mit Hilfe des LCD-Displays und der 4 Tasten SETUP, **↑**, ↓ und ENTER auf der RC-1. Start des Setups:

- SETUP-Modus: linke Taste drücken, bis die Setup-LED leuchtet.
- Drücken Sie die SETUP Taste, bis der Text 'SETUP' auf dem Display erscheint.

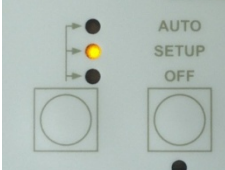

Grundsätzlich erfolgt die Auswahl der Werte mit den ↑↓ Tasten und die Bestätigung mit 'ENTER'. Zahlen müssen ziffernweise bestätigt werden.

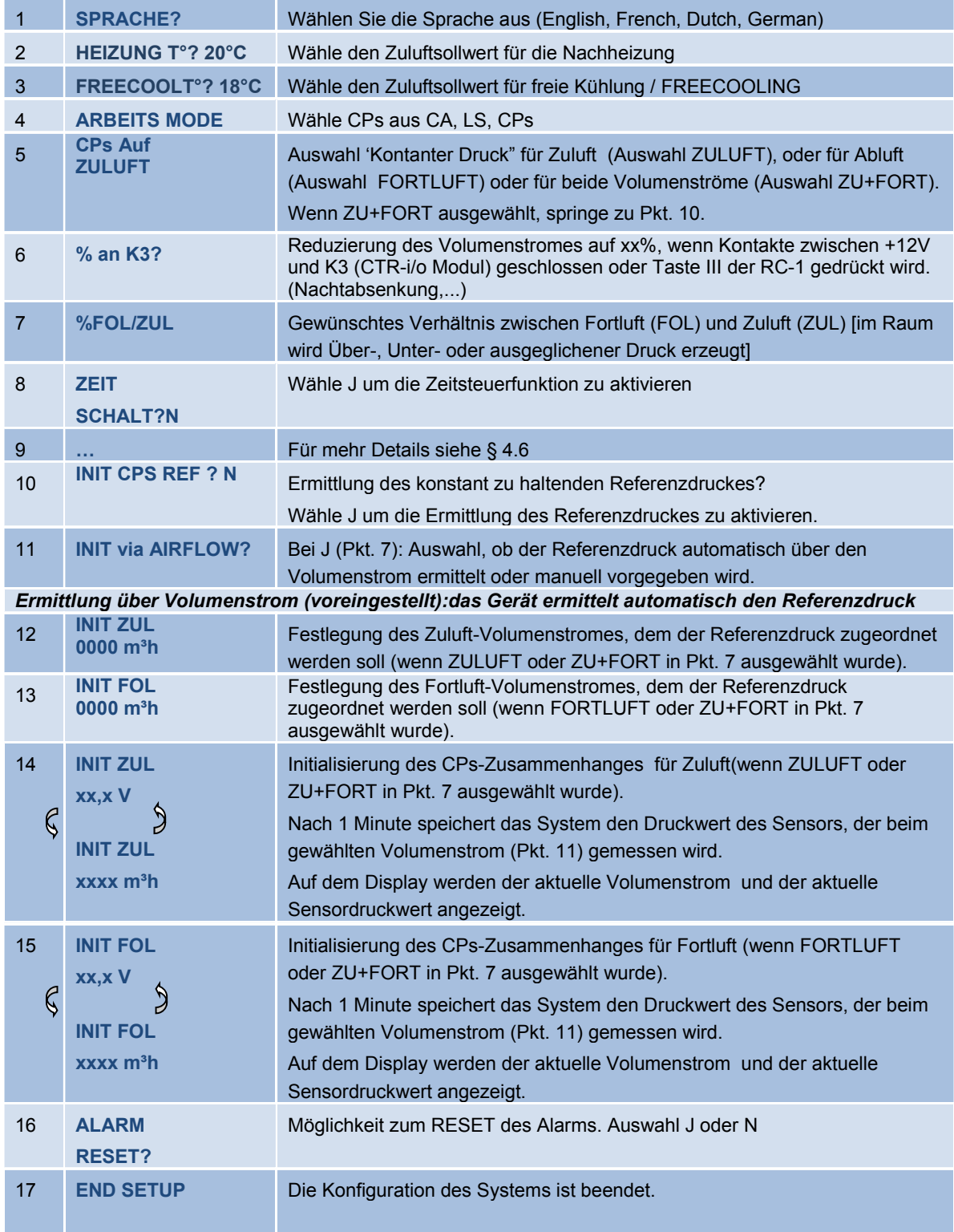

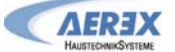

Reco-Boxx TOP 1000-W - Installations- und Bedienungsanleitung **[06***/ 2016***]**

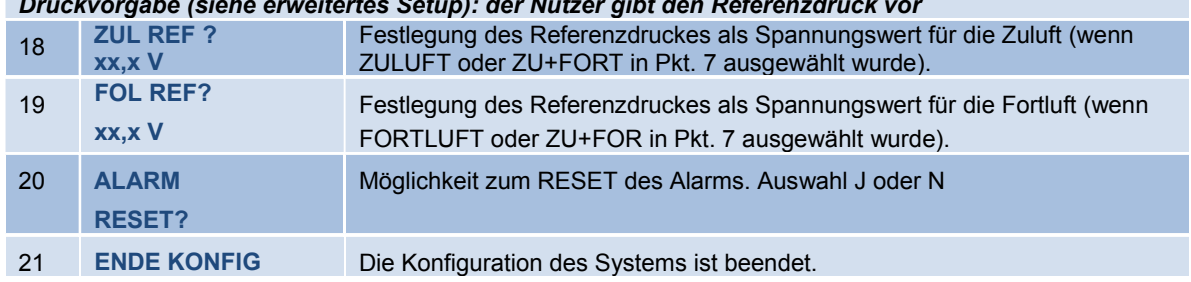

*Druckvorgabe (siehe erweitertes Setup): der Nutzer gibt den Referenzdruck vor* 

**CPs für Zuluftseite:** Der Zuluftvolumenstrom wird automatisch so angepasst, dass ein konstanter Druck entsprechend den Vorgaben am Sensor gemessen wird. Der Fortluftvolumenstrom ist gleich dem vorgegebenen Wert [%FOL/ZUL].

**CPs für Abluftseite:** Der Fortluftvolumenstrom wird automatisch so angepasst, dass ein konstanter Druck entsprechend den Vorgaben am Sensor gemessen wird. Der Zuluftvolumenstrom ist gleich dem vorgegebenen Wert [%FOL/ZUL].

**CPs für ZULUFT + FORTLUFT**: Der Zuluftvolumenstrom wird automatisch so angepasst, dass ein konstanter Druck eingehalten wird, der an einem am Anschluss K2 angeschlossenen Drucksensor gemessen wird. Der Fortluftvolumenstrom wird automatisch so angepasst, dass ein konstanter Druck eingehalten wird, der an einem am Anschluss K3 angeschlossenen Drucksensor gemessen wird.

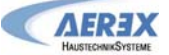

#### 4.5.4.2 CPs-Modus mit der Fernbedienung RC-1 als Master

- > Der Start / Stop der Ventilatoren wird mit den Tasten I/III und OFF auf der RC-1 vorgenommen.
- Der Drucksensor wird an die Klemmen K2 und GND des CTR-i/o Moduls gelegt. Ist der Modus CPs für Zuluft  $\blacktriangleright$ und Fortluft ausgewählt, so wird der Drucksensor für die Zuluft an die Klemmen K2 und GND und der Drucksensor für die Fortluft an die Klemmen K3 und GND angelegt.
- > Durch Drücken der Taste III auf der RC-1 wird eine Volumenstromreduzierung (% on K3) aktiviert.

#### a) Anschluss an 1 Modul

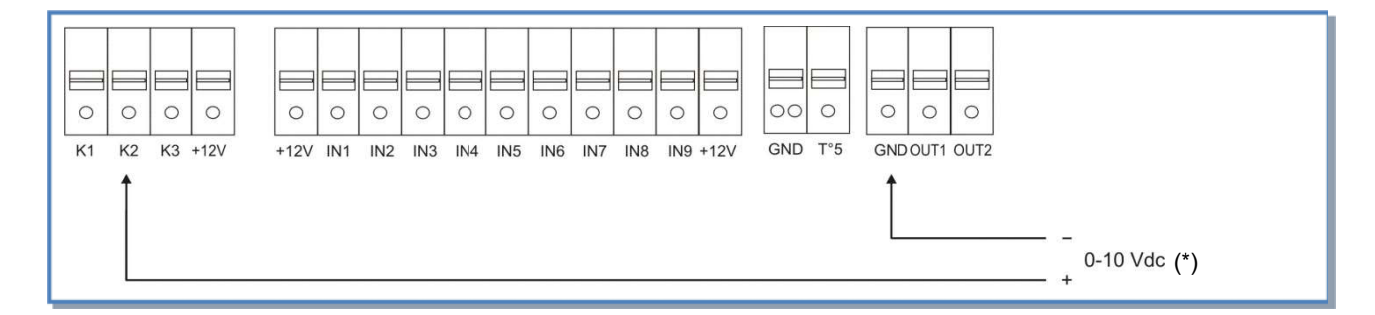

#### b) Parallelanschluss mehrerer Module

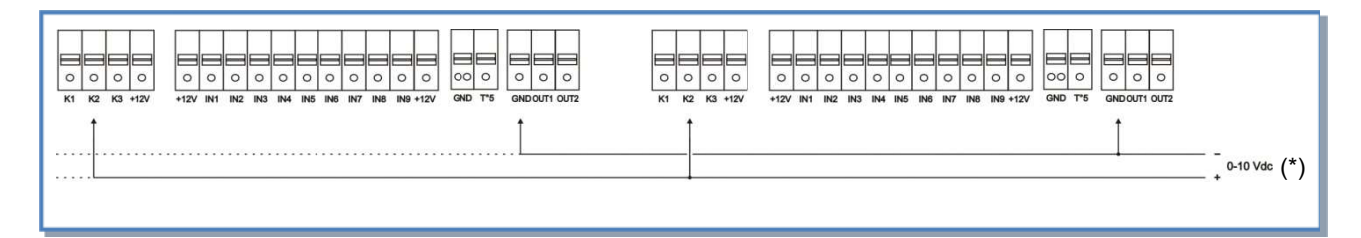

(\*) K2  $\Rightarrow$  0-10V Signal, maximal zulässige Impedanz: 1500  $\Omega$ 

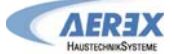

Reco-Boxx TOP 1000-W - Installations- und Bedienungsanleitung [06/2016]

#### $4.5.4.3$ **CPs-Modus mit dem CTR-i/o Modul als Master**

- > Der Start / Stop der Ventilatoren erfolgt über den Kontakt K1 am CTR-i/o Modul.
- > Der Drucksensor wird an die Klemmen K2 und GND des CTR-i/o Moduls gelegt.
- > Über den Kontakt K3 des CTR-i/o Moduls wird eine Volumenstromreduzierung (% on K3) aktiviert.

#### a) Anschluss an 1 Modul

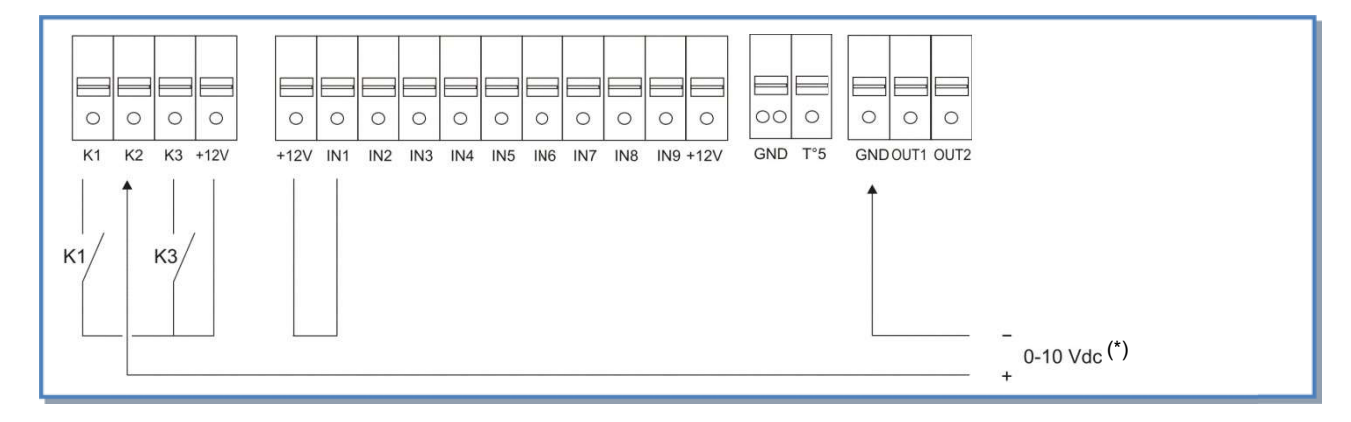

### b) Parallelanschluss mehrerer Module

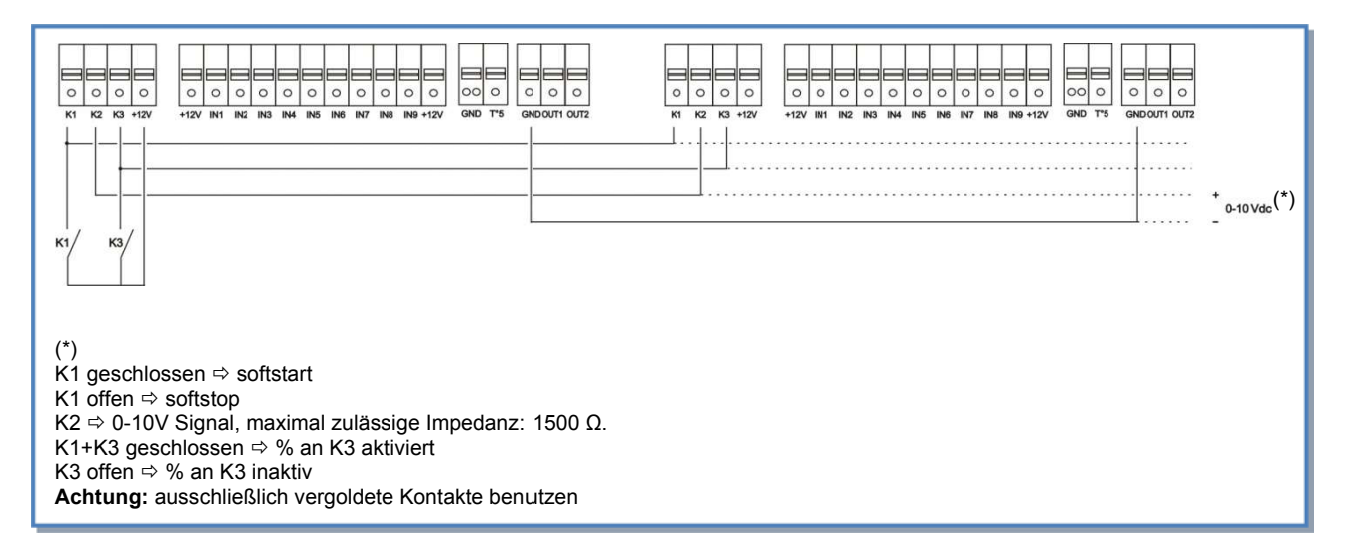

**AEDJ)** 

## **4.6 Zeitschaltfunktionen**

### **4.6.1 Definition**

Die Regelung erlaubt es, 4 Zeitprogramme festzulegen und Tage auszuschließen.

Auswahl für jedes Zeitprogramm:

- Im CA-Modus: gewünschter Volumenstrom durch Auswahl m<sup>3</sup>h K1 / m<sup>3</sup>h K2 / m<sup>3</sup>h K3 / AUS (Stop)
- Im LS-Modus: AN / AUS
- Im CPs-Modus: AN / AUS

Für jeden Tag der Woche kann ausgewählt werden: AUTO / AUS (Funktion als "normaler" oder aus dem Programm "ausgeschlossener" Tag).

## **4.6.2 Konfiguration**

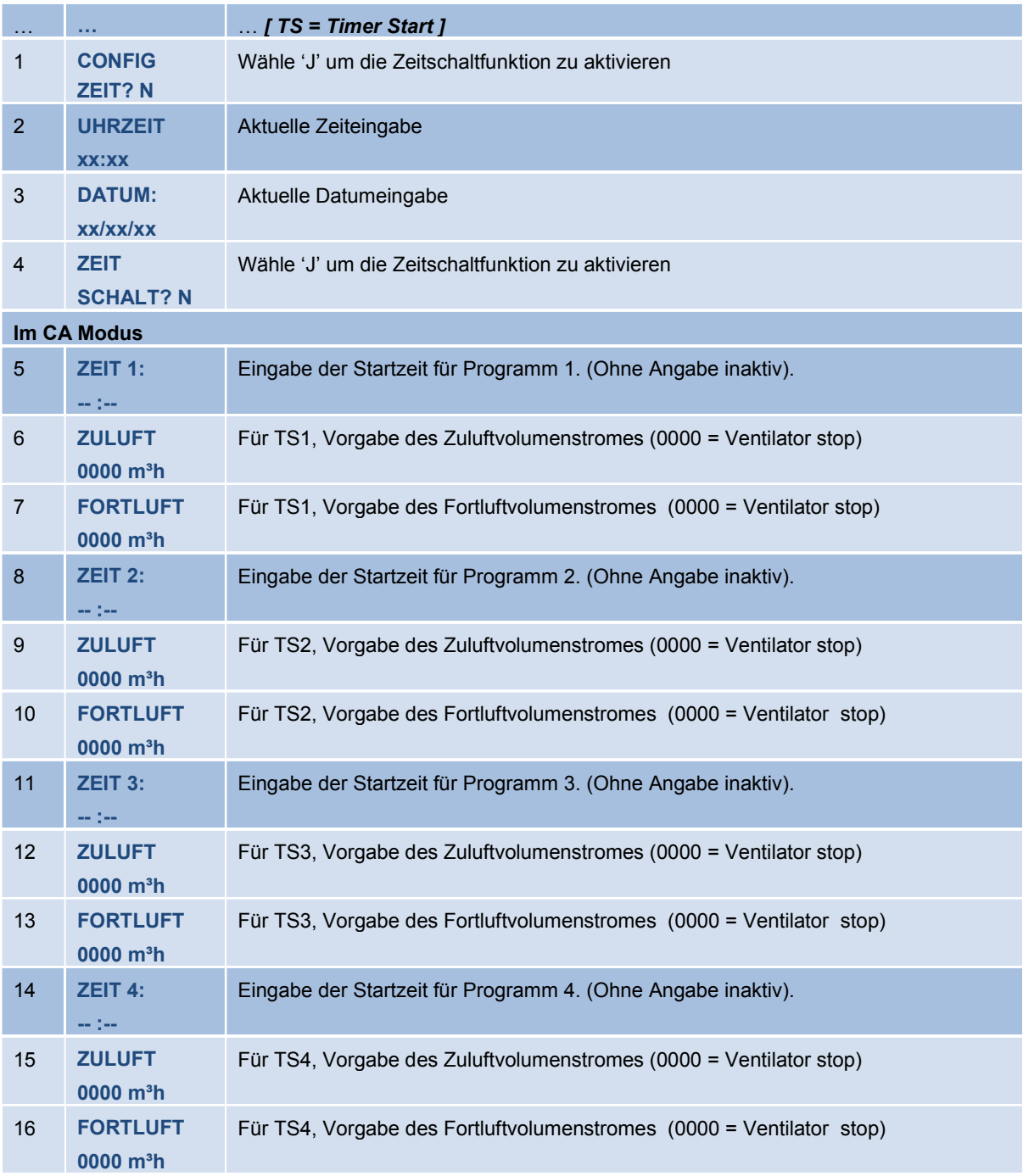

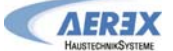

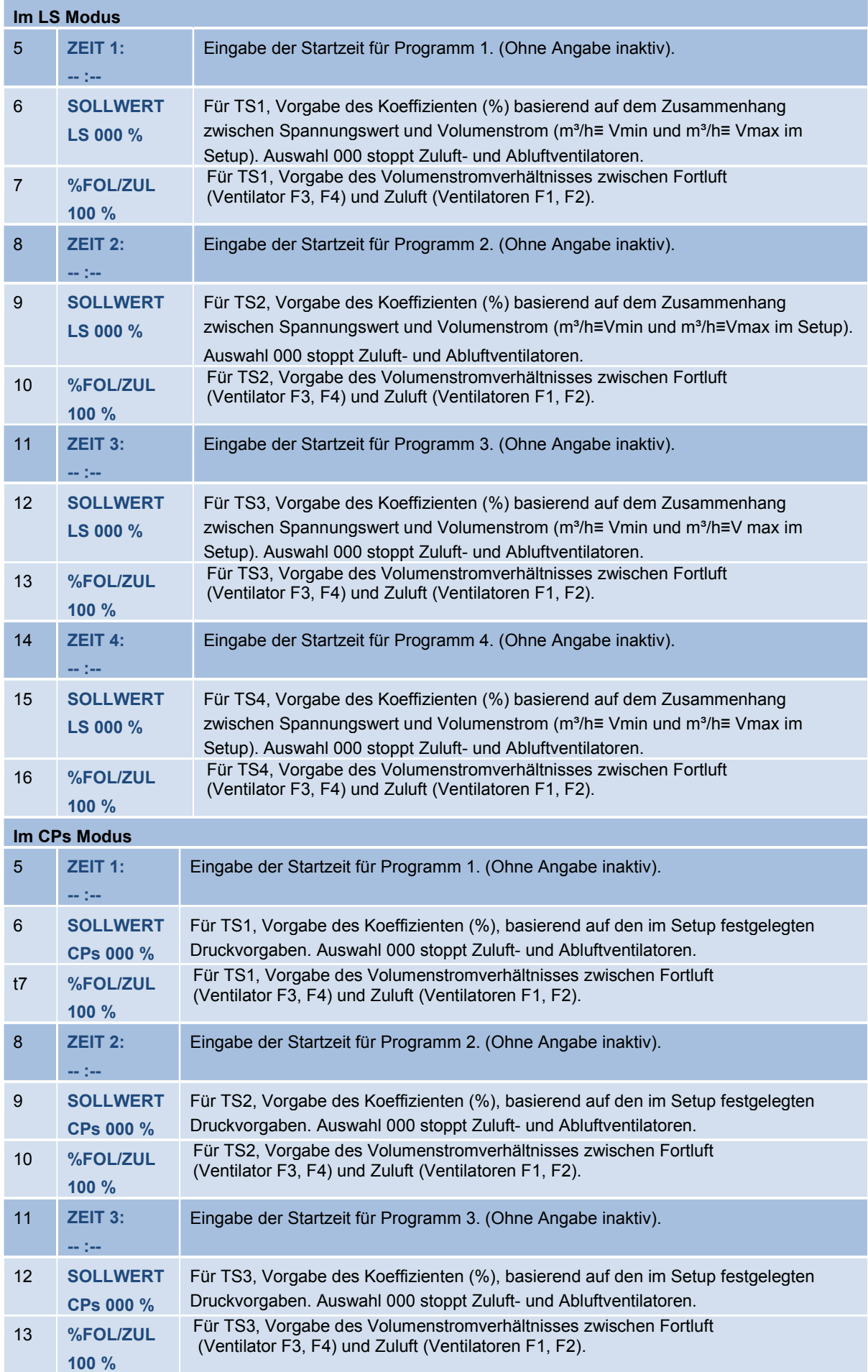

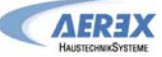

Reco-Boxx TOP 1000-W - Installations- und Bedienungsanleitung [06/2016]

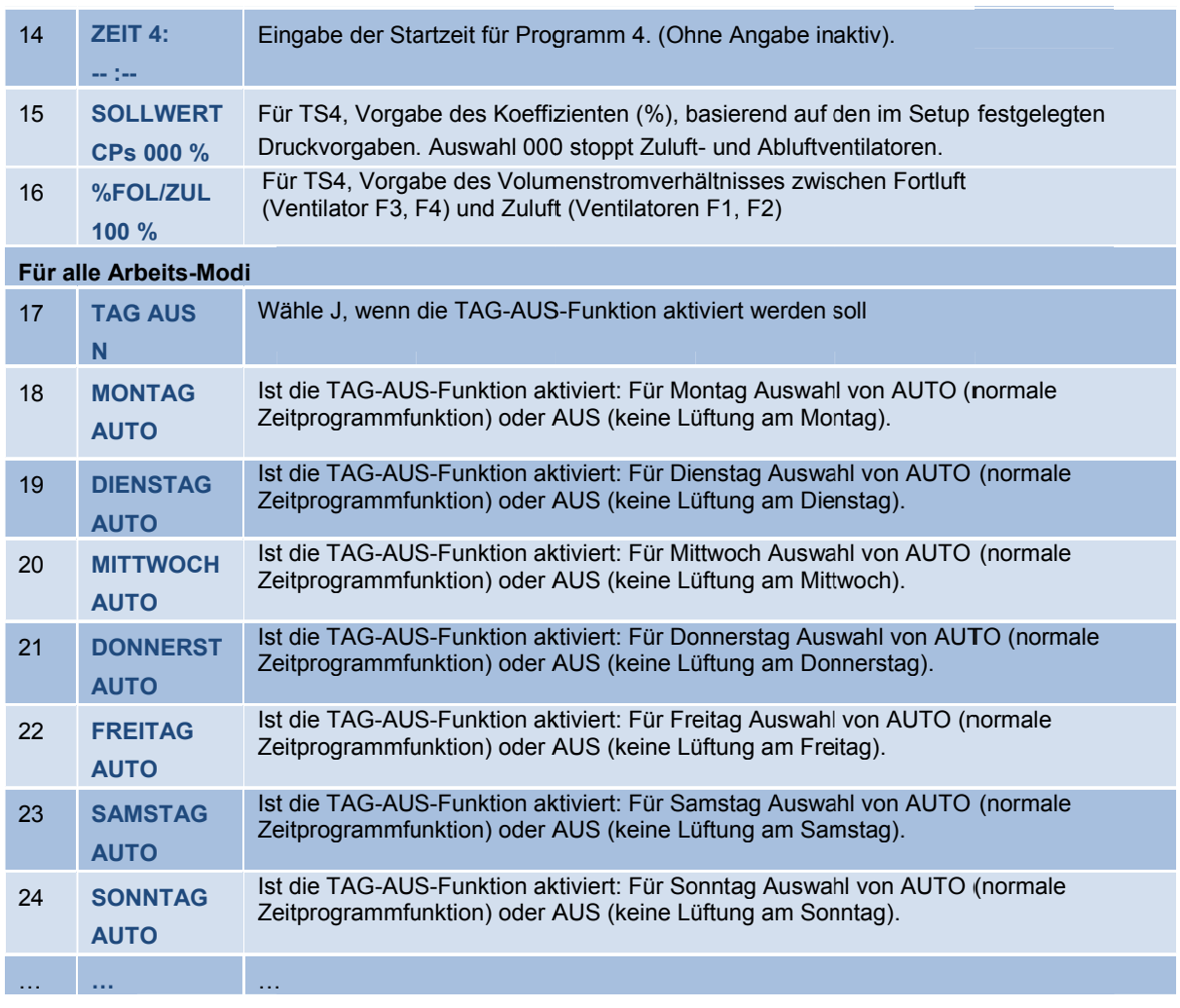

#### $4.7$ **Aktivieren der Zeitschaltfunktion**

Zum Aktivieren der Zeitschaltfunktion am Bedienteil RC-1 folgendermaßen vorgehen:

- > Um die Zeitschaltfunktion zu aktivieren, muss die linke Taste ca. 4 sek. Lang gedrückt werden, bis die gelbe LED im oberen Feld « AUTO » leuchtet.
- > Um wieder in den manuellen Betrieb zu wechseln, muss die linke Taste ca. 4 sek. Lang gedrückt werden, bis die gelbe LED im unteren Feld « OFF / 1 / 2 / 3 » leuchtet.

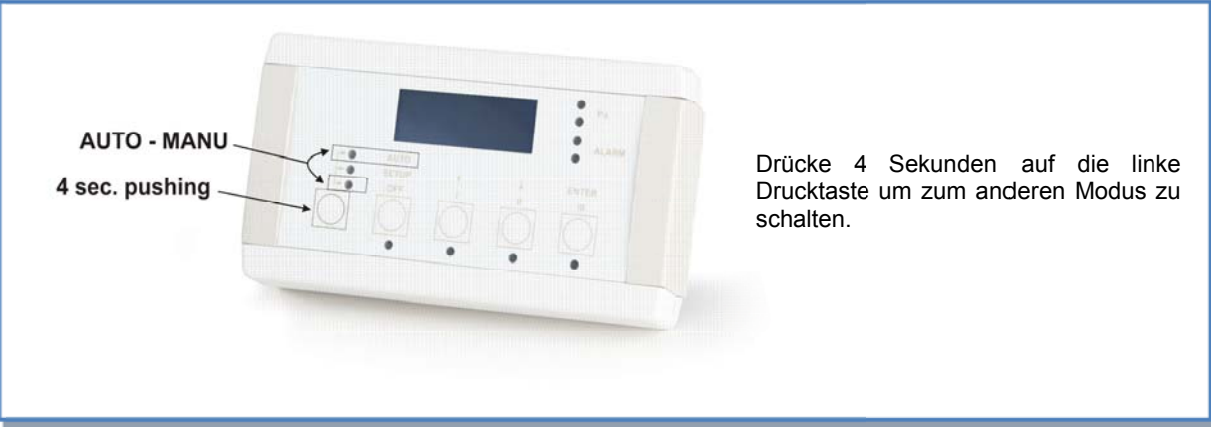

## **4.8 Alarm**

### **4.8.1 Alarm - Typen**

### **Typ 1: Alarm zeigt einen Ventilatorfehler an.**

Alarm zeigt einen Fehler am Ventilator Fx an.

Dieses Problem wird normalerweise vom Motor verursacht und nicht durch ein internes Kabel oder die Steuerung. Siehe **1** in folgender Tabelle 4.8.2.

### **Typ 2: Alarm bei Druckänderungen (nur bei CA- und LS-Modus).**

Alarm zeigt an, dass ein vorgegebener Druckwert am Ventilator Fx erreicht wurde. Setup des Druckalarms im CA- oder LS- Modus (siehe § 4.5.2 und 4.5.3):

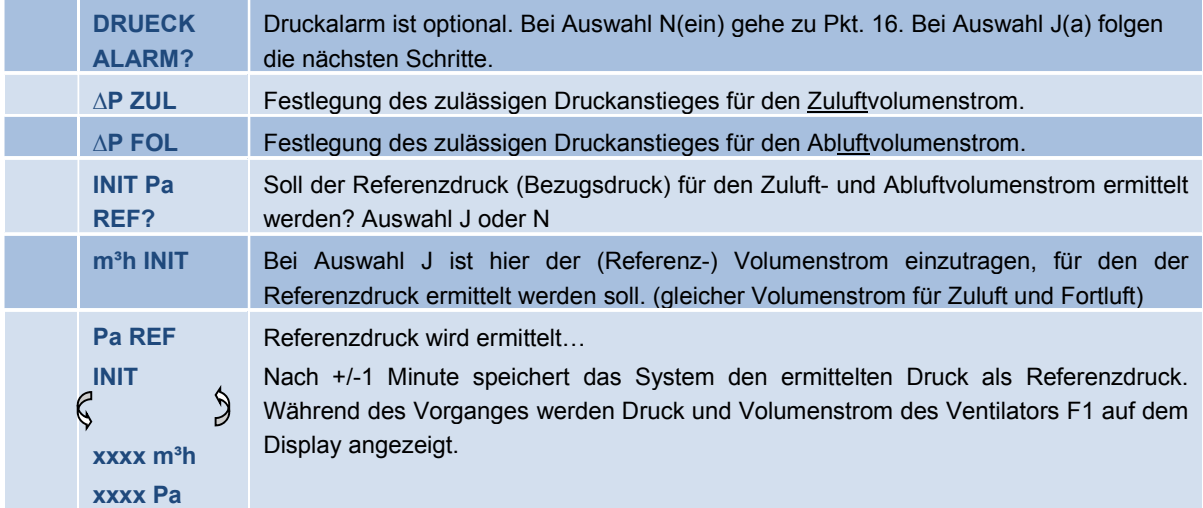

Siehe **2** in folgender Tabelle.

### **Typ 3: Alarm zeigt ein Problem während der Initialisierung des Referenzdruckes für den Druckalarm.**

4 Möglichkeiten:

- Aktueller Volumenstrom < geforderter Volumenstrom: Arbeitspunkt liegt "zu hoch" (zu hoher Druck) für den maximal erreichbaren Druck beim geforderten Volumenstrom.
- Aktueller Volumenstrom > geforderter Volumenstrom: der nominelle Volumenstrom für die Initialisierung des Druckalarms kann nicht erreicht werden, weil er außerhalb des Kennlinienfeldes (untere Grenze) des Ventilators liegt.
- Instabile Druckverhältnisse ("Pumpen").
- Der geforderte Volumenstrom wird nach 3 Minuten nicht erreicht.

Siehe **3** in folgender Tabelle.

Paréf kann nicht festgelegt werden und die Ventilatoren stoppen.

**Drücke 'RESET' unter Nutzung von 'SETUP' auf der RC-1, oder mit der 'RESET'-Taste am CTR-i/o Modul.** 

- Tritt der Fehler während der Initialisierung des Druckalarms auf, bestehen 2 Möglichkeiten: 1. Man tut nichts: die Steuerung arbeitet ohne Druckalarm 2. Man ändert die Werte (Änderung des Arbeitspunktes des Ventilators durch Reduzierung des Systemdruckes, Änderung des Volumenstromes usw.) über einen Neustart des Setups.
- Tritt der Fehler während der Initialisierung des gewünschten Druckes im CP-Modus auf: Es müssen Änderungen vorgenommen werden (Änderung des Arbeitspunktes des Ventilators durch Reduzierung des Systemdruckes, Änderung des Volumenstromes usw...) über einen Neustart des Setups.

### **Typ 4: Alarm zeigt an, dass das System die Vorgaben nicht erreichen kann.**

Die Vorgaben (konstanter Volumenstrom oder konstanter Druck) können nicht erreicht werden. Siehe **4** in folgender Tabelle.

#### **Typ 5: Alarm zeigt einen Datenfehler in der Steuereinheit an.**

Die Grunddaten in der Steuereinheit sind verloren. Führen Sie ein TOTAL RESET über das erweiterte Setup aus. Wird das Problem dadurch nicht gelöst, muss das CTR-i/o Modul zur Neuprogrammierung eingesandt werden. Siehe 5 in folgender Tabelle.

#### **Typ 6: Feueralarm über einen externen Kontakt eines Feuermeldesystems.**

Siehe **6** in folgender Tabelle und § 4.8.4.

Nach einem Feueralarm ist es notwendig, ein RESET durchzuführen (über das SETUP auf der RC-1) oder die RESET-Taste auf dem CTR-i/o Modul zu drücken, um zum Normalbetrieb zurückzukehren.

#### **Typ 7: Alarm zeigt eine notwendige Wartung an. (Konfiguration siehe "Erweitertes Setup"):**

SERVICE ALARM: Zeigt an, dass die Ventilatorlaufzeit (in Stunden) ein vorgegebenes Limit erreicht hat (Festlegung im Setup).

STOP FAN: Zeigt an, dass die Ventilatorlaufzeit (in Stunden) ein vorgegebenes Limit erreicht hat **und** die Ventilatoren werden gestoppt (Festlegung im Setup).

Siehe **7** in folgender Tabelle.

#### **Typ 8: Alarm zeigt eine Kommunikationsunterbrechung zwischen RC-1 und CTR-i/o Modul an.**

Überprüfen Sie, ob die Anschlüsse korrekt sind. Siehe **8** in folgender Tabelle.

#### **Typ 9: Alarm zeigt einen Fehler an den Temperaturfühlern T1/T2/T3 an.**

Einer oder mehrere Temperatursensoren T° T1/T2/T3 sind defekt oder nicht angeschlossen. Diese Sensoren sind wichtig für die Bypasssteuerung und den Einfrierschutz. Nach Behebung des Fehlers drücke 'RESET' im SETUP der Fernbedienung RC-1 oder drücke 'RESET' im CTR-i/o Modul. Siehe **9** in folgender Tabelle.

#### **Typ 10: Alarm zeigt einen Fehler am Temperatursensor T4 an (nur mit PWW-Nacherhitzer).**

Der Temperatursensor T4 ist defekt oder nicht angeschlossen. Dieser Sensor ist wichtig für den Einfrierschutz des PWW-Registers. Dafür wird das 3-Wege-Ventil geöffnet und der Kontakt für die Wasserpumpe geschlossen. Nach Behebung des Fehlers drücke 'RESET' im SETUP der Fernbedienung RC-1 oder drücke 'RESET' im CTRi/o Modul.

Siehe **10** in folgender Tabelle.

#### **Typ 11: Alarm zeigt einen Fehler am Temperatursensor T5 an (nur mit PWW- oder EN- Nacherhitzer).**

Der Temperatursensor T5 ist defekt oder nicht angeschlossen. Dieser Sensor wird für die Regelung des Nacherhitzers benötigt.

Nach Behebung des Fehlers drücke 'RESET' im SETUP der Fernbedienung RC-1 oder drücke 'RESET' im CTR-i/o Modul.

Siehe **11** in folgender Tabelle.

#### **Typ 12: Alarm zeigt an, dass die gewünschte Zulufttemperatur nicht erreicht werden kann (nur mit PWWoder EN- Nacherhitzer).**

Wenn die aktuelle Temperatur bei voll geöffnetem Ventil für länger als 15 Minuten niedriger als die gewünschte Temperatur ist)

Siehe **12** in folgender Tabelle.

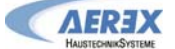

### **Typ 13 und 14: Frostschutzalarm (nur mit EV (Kwin)-Vorerhitzer).**

Dieser Alarm, ausgelöst durch die gemessene Fortlufttemperatur, zeigt an, dass der Vorerhitzer seine Leistungsgrenze erreicht hat und die Steuerung die Gewährleistung des Einfrierschutzes übernimmt.

- a) Alarm-Typ 13: wenn T° < Vorgabe-T°-1,5°C für mehr als 5 Minuten: Zuluft- und Abluftvolumenstrom werden für 15 Minuten auf 33% (CA- und LS-Modus) bzw. auf 25% (CPs-Modus) reduziert.
- b) AlarmTyp 14: wenn T° < 5°C für mehr als 5 Minuten, werden die Ventilatoren gestoppt. Drücke 'RESET' im SETUP der Fernbedienung RC oder drücke 'RESET' im CTRi/o Modul für einen Neustart der Einheit

Siehe **13** und **14** in folgender Tabelle.

### **4.8.2 ALARM - Tabelle**

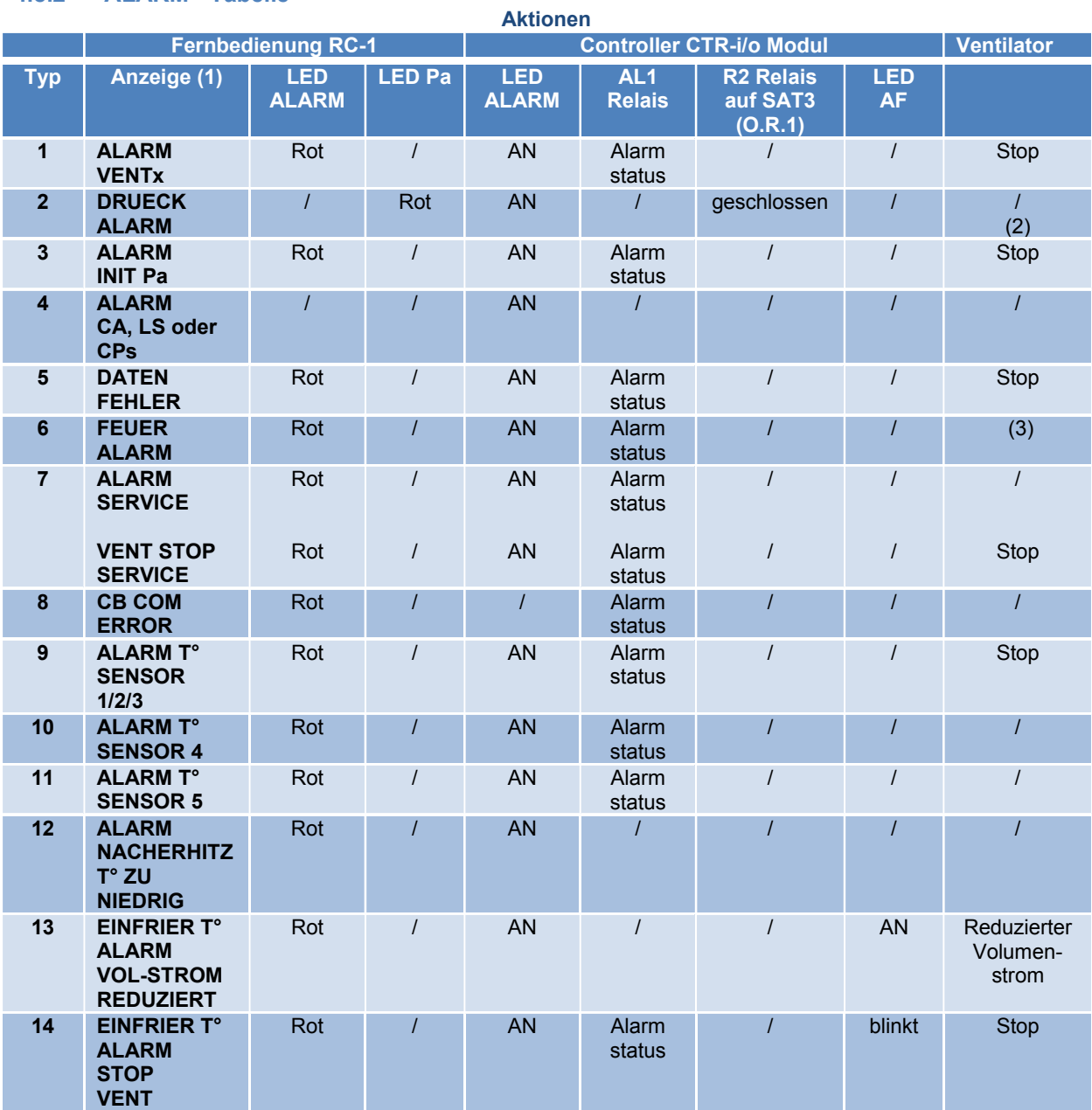

/ = keine Aktion

(1) Detaillierte Texte werden fortlaufend angezeigt.

(2) Außer im erweiterten Setup ist festgelegt worden, dass die Ventilatoren stoppen.

(3) Siehe Details in §4.8.1.

#### $4.8.3$ Anschlusspläne für Relais zur Alarmanzeige

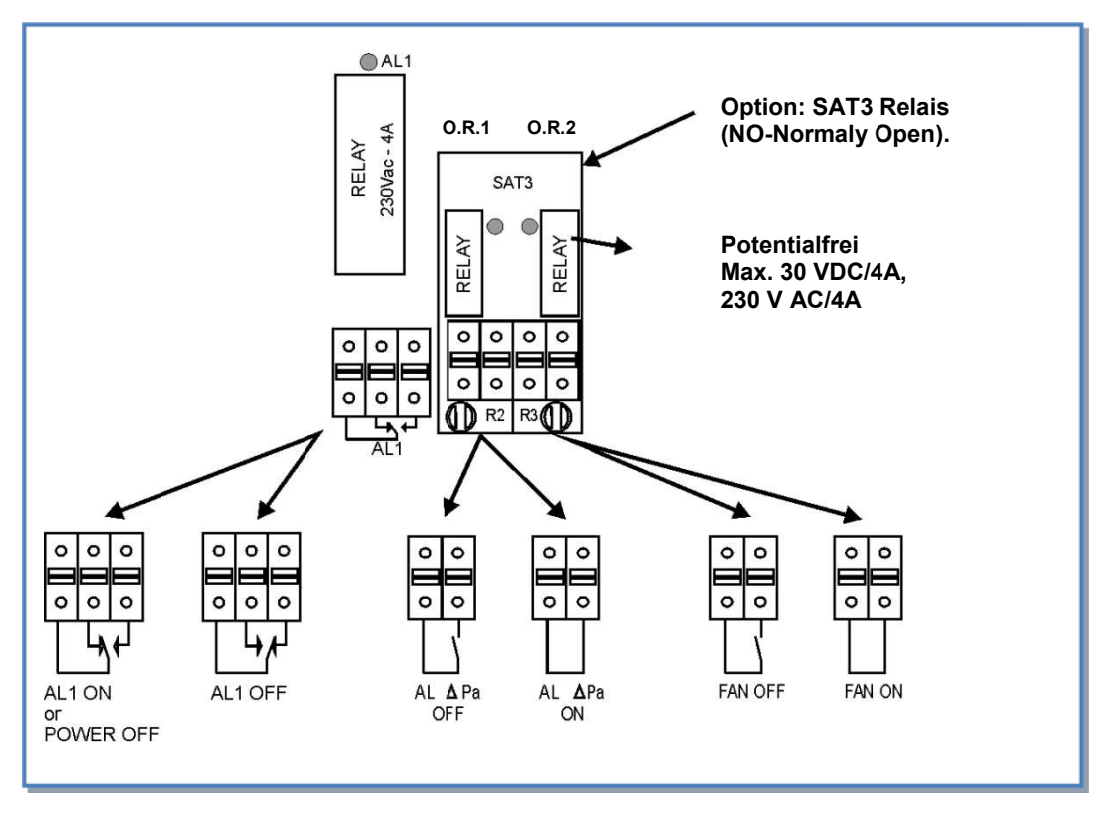

#### 4.8.4 **Feuer-Alarm**

Die Steuerung kann mit einem Feuermeldesystem verbunden werden:

- Stop/Start der Ventilatoren entsprechend den Festlegungen.
- Einstellung der Volumenströme im Falle eines Feuers entsprechend den Festlegungen.
- ermöglicht berechtigten Personen die Vorgabewerte zu ignorieren und die Ventilatoren bei Bedarf ein- und auszuschalten.

#### 4.8.4.1 Konfiguration

Die Konfiguration der Zuluft- / Abluftventilatoren erfolgt über das Erweiterte Setup - siehe Anhang.

#### $4.8.4.2$ Anschlussplan für Feueralarm

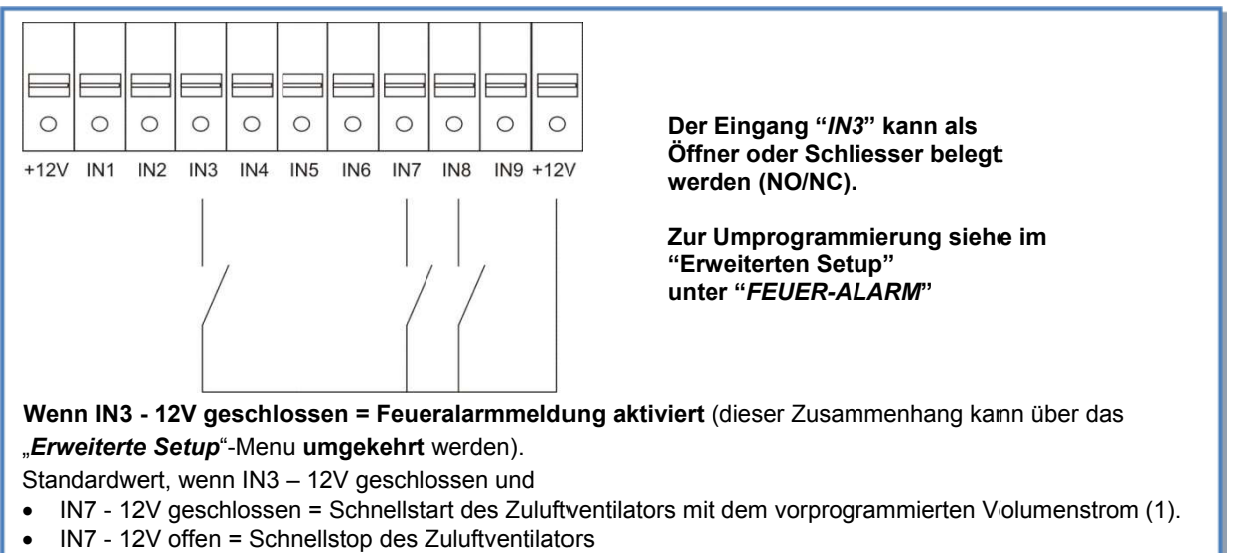

- IN8 12V geschlossen = Schnellstart des Abluftventilators mit dem vorprogrammierten Volumenstrom (1).  $\bullet$
- IN8 12V offen = Schnellstop des Abluftventilators  $\bullet$
- (1) vorgegebener Luftvolumenstrom im Menü des Erweiterten SETUP  $\bullet$

#### 4.9 **BOOST Funktion**

Die BOOST-Funktion ermöglicht es, einen vorgegebenen Volumenstrom zu aktivieren, der alle anderen Einstellungen überschreibt (Vorrang über alles!). Mit der BOOST-Funktion kann auch nur ein Ventilator gesteuert und der 2. gestoppt werden.

#### $4.9.1$ **Setup**

Die Konfiguration wird über das Erweiterte SETUP durchgeführt.

#### $4.9.2$ **Anschlussplan**

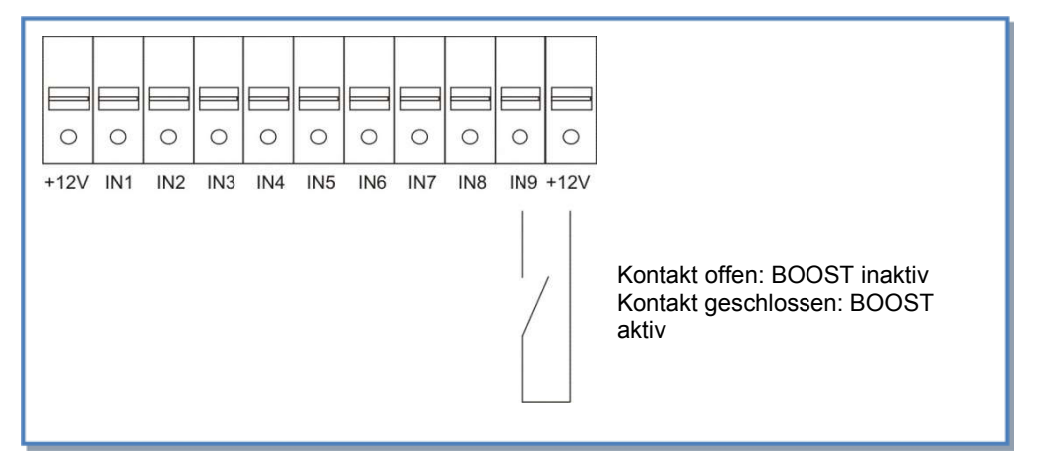

### 4.10 Einfrierschutzsystem der Wärmerückgewinnungseinheit

Es besteht das Risiko, dass die Wärmerückgewinnungseinheit auf der Abluftseite einfriert. Zwei Einfrierschutzsysteme sind verfügbar:

- Reduzierung des Zuluftvolumenstromes (verminderte Kühlleistung auf der Abluft-/Fortluftseite)
- Modulierender Bypass und angepasste Leistung eines elektrischen Nachheizregisters EN vor dem Austritt der Zuluft in Raum, => siehe 4.11.2

#### 4.10.1 Einfrierschutz der Wärmerückgewinnungseinheit durch Volumenstromreduzierung [AF]

Diese Funktion ist standardmäßig in der Steuerung integriert und muss nicht extra konfiguriert werden.

#### Beschreibung:

Um ein Einfrieren des Wärmerückgewinners zu verhindern, wird der Zuluftvolumenstrom in Abhängigkeit von der Fortlufttemperatur (Sensor S3) geregelt. Der Abluftvolumenstrom bleibt unverändert.

- T°(S3) > +3°C: Der im SETUP festgelegte Volumenstrom wird gefördert.
- $0^{\circ}$ C < T $^{\circ}$ (S3) < +3 $^{\circ}$ C : der festgelegte Zuluft-Volumenstrom wird automatisch wie folgt reduziert :
	- Im CA- oder LS-Modus : der Zuluftvolumenstrom wird bis auf 33% (AF<sub>low</sub>) des festgelegten Violumenstromes (AF<sub>n</sub>) reduziert
	- Im CPs-Modus: der Systemdruck wird auf 50% (AFIOW) des vorgegebenen Druckes (AFn) reduziert
	- In diesen Fällen leuchtet die LED AF.
- T°(S3) < 0°C: der Zuluftventilator wird solange gestoppt wie T°(S3) < +1°C während 5 Minuten. In diesen Fällen blinkt die LED AF.

Alle diese voreingestellten Temperaturen können über das ERWEITERTE SETUP geändert werden.

Antifrost Diagramm:

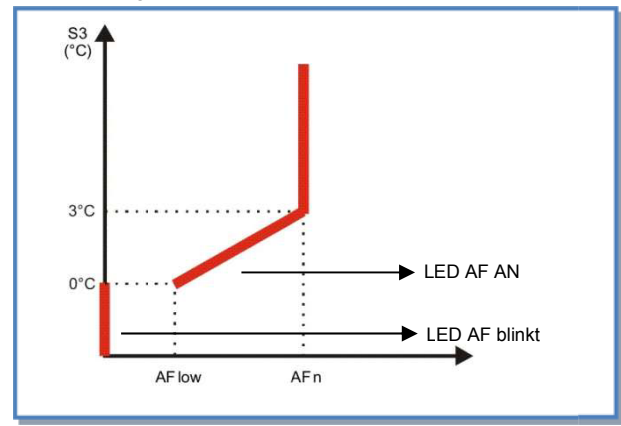

Fühlerpositionierung:

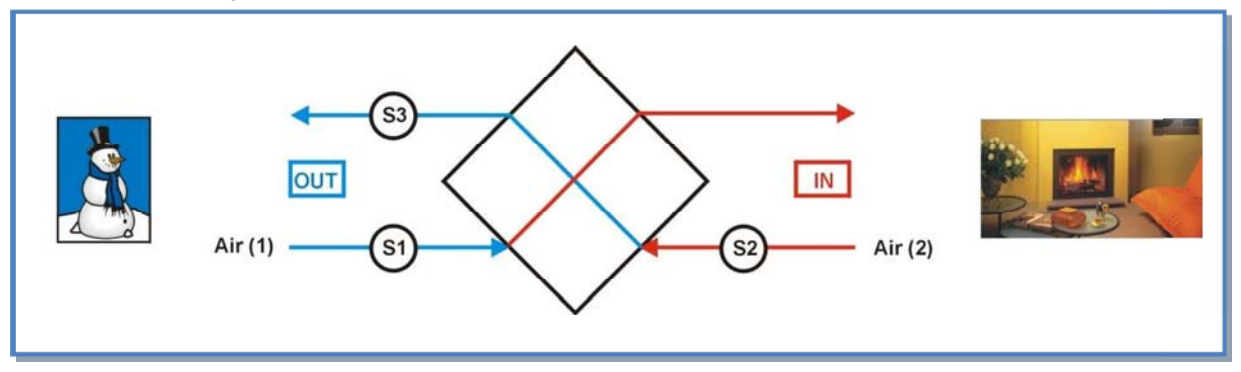

## 4.11 BYPASS Funktion [FREECOOLING] und / oder Frostschutz [ANTI FROST AF]

Der Gegenstrom-Wärmeaustauscher ist mit einem modulierenden Bypass ausgerüstet. Die Bypassfunktion kann

- im Sommerfall für freie Kühlung [FREECOOLING] genutzt werden => 4.11.1  $\blacktriangleright$
- im Winterfall zum Frostschutz [ANTI FROST AF] => 4.11.2  $\triangleright$
- > im Sommerfall UND Winterfall gemeinsam [FREECOOLING + AF] => 4.11.3 genutzt werden.

Ist der Bypass geöffnet, können die Ventilatoren:

- in gleicher Weise und mit gleichen Werten arbeiten wie bei geschlossenem Bypass.

mit einem anderen festgelegten Zuluft- und Abluftvolumenstrom arbeiten. Diese Volumenströme können im **Erweiterten Setup** festgelegt werden.

Fühlerpositionierung:

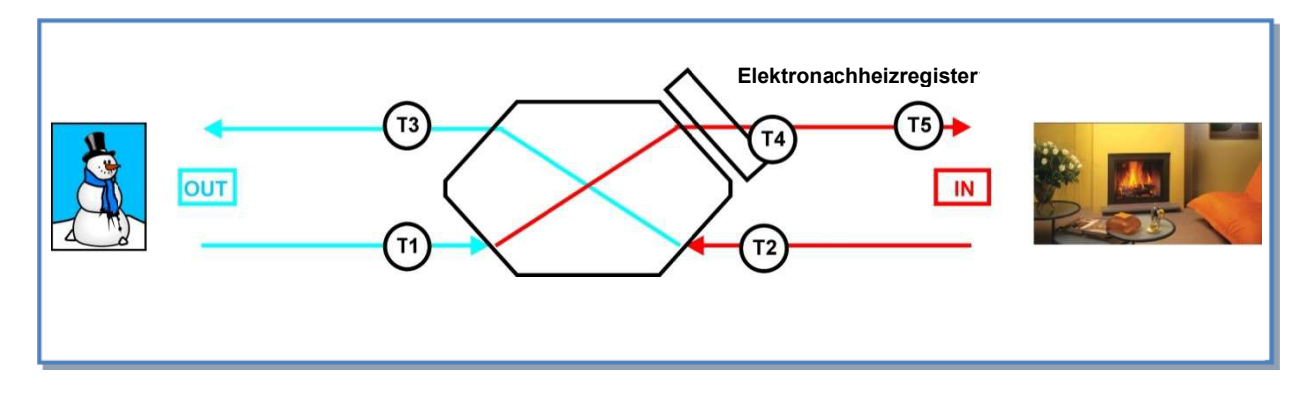

Entsprechend den Innen- (T2) und Außentemperaturen (T1) sowie der Fortlufttemperatur (T3) in Abhängigkeit der Zulufttemperatur (T5) überwacht die Regelung das modulierende Öffnen / Schließen der Bypassklappe. Die Bypassklappe ist motorisiert und komplett werkseitig verdrahtet. Bauseits sind keine weiteren Anschlüsse notwendig.

Das O.R.4 Relais (SAT3 Option) auf dem CTR-i/o Modul zeigt an, ob der Bypass geöffnet oder geschlossen ist.

### 4.11.1 Freie Kühlung [FREECOOLING]

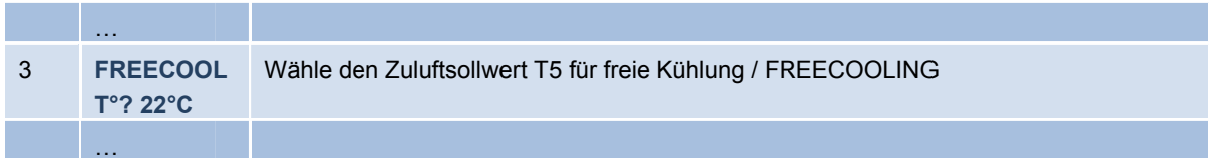

Wähle im SETUP den Zuluftsollwert für freie Kühlung aus. Sind die Temperaturwerte gegeben, regelt der Bypass automatisch modulierend auf den Sollwert "FREECOOL T°".

Schaltbedingungen:

- $T1 < T2$  $\overline{a}$
- T2>22°C  $\overline{a}$
- T1>15°C

Bei (teilweise) geöffnetem Bypass wird das Nachheizregister ausgeschaltet. Der Bypass öffnet nur wenn T2 >22°C.

Die Bypassklappe schließt, wenn eine der folgenden Bedingungen erfüllt ist:

- $T1>72$
- T2<22°C  $\overline{a}$
- T1<15°C

Diese voreingestellten Temperaturen können alle über das ERWEITERTE SETUP geändert werden.

### **4.11.2 Frostschutz über Bypass [ANTI FROST AF]**

#### Beschreibung:

Um ein Einfrieren des Wärmetauschers zu verhindern, wird der Bypass in Abhängigkeit von der Fortlufttemperatur (Sensor T3) geregelt. Zuluft- und Abluftvolumenstrom bleiben balanciert.

Zeitgleich wird das Elektronachheizregister freigegeben, dieses regelt automatisch die eingestellte Zuluftsolltemperatur, welche über das *SETUP* eingestellt wurde. So wird sichergestellt, dass die Mischlufttemperatur aus Wärmerückgewinnung und über Bypass geführte Luft nicht zu kalt in den Raum strömt.

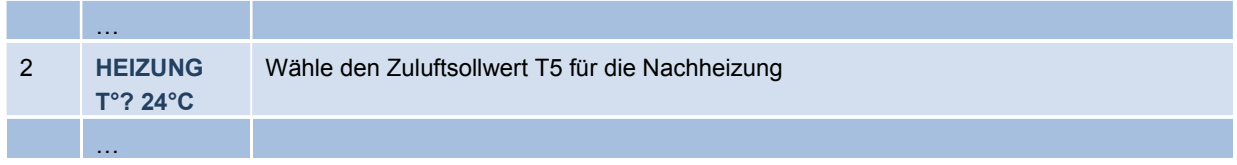

Der Bypass öffnet modulierend, wenn die Fortlufttemperatur T3 < +1°C. Bei weiter sinkender Fortlufttemperatur öffnet der Bypass progressiv.

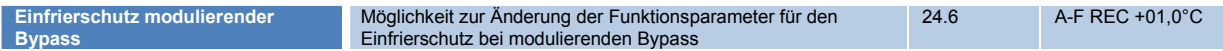

Alle diese voreingestellten Temperaturen können über das *ERWEITERTE SETUP* geändert werden.

#### Wenn für mehr als 5 Minuten T3 < -5 °C werden die Ventilatoren angehalten:

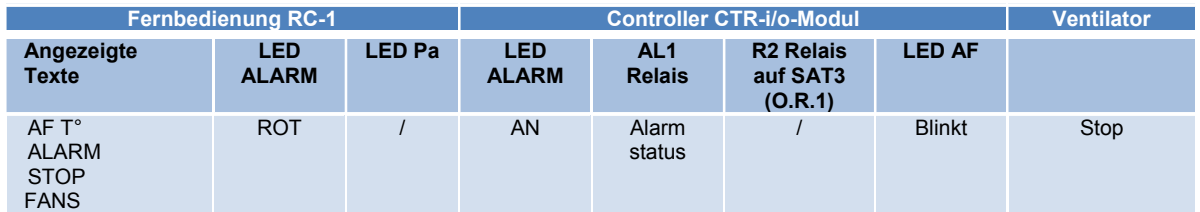

Neustart ist durch ein RESET möglich (Drücken der RESET-Taste am CTR-i/o Modul oder über das Steuermodul).

## **4.11.3 Freie Kühlung [Freecooling] und Frostschutz [ANTI FROST AF]**

Kombination aus 4.11.1 und 4.11.2. Diese Einstellung kann über das *ERWEITERTE SETUP* aktiviert werden:

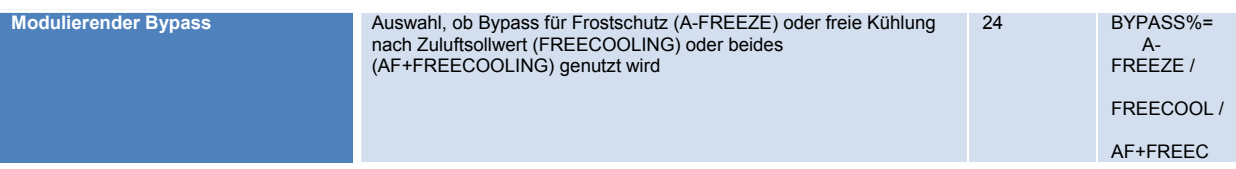

#### SETUP-Werte:

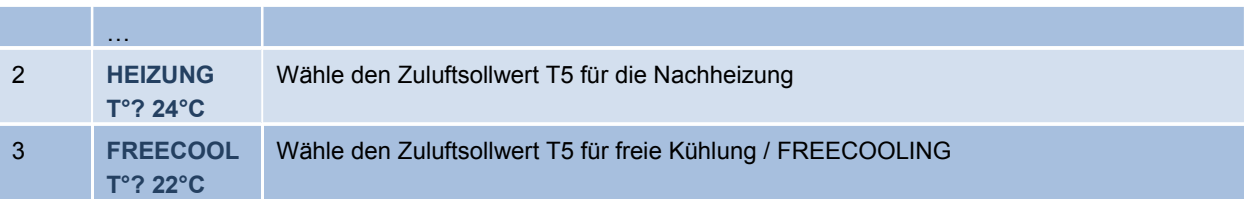

Der Bypass öffnet nur wenn T2 >22°C.

Bei (teilweise) geöffnetem Bypass wird das Nachheizregister ausgeschaltet.

**AFREX** 

## 4.11.4 Öffnen der Bypassklappe unabhängig von der Temperatur T° (über einen externen Kontakt):

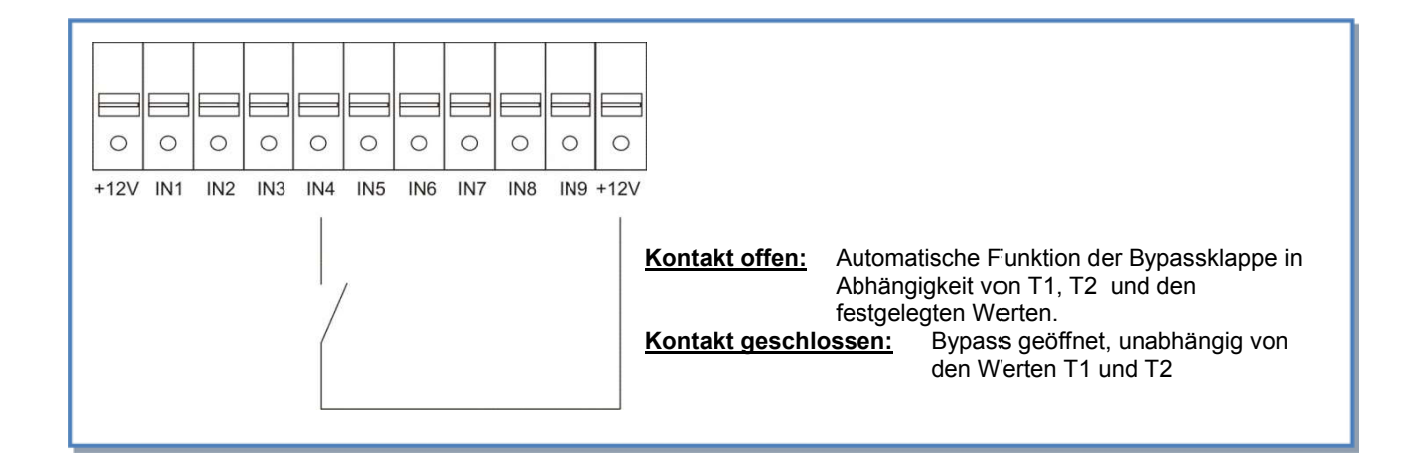

### **Bypass Status:**

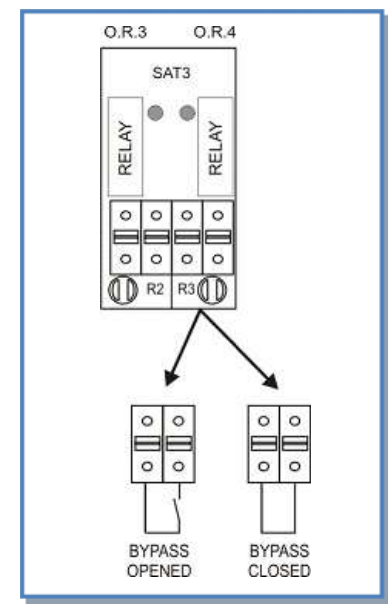

### 4.12 Elektronachheizregister

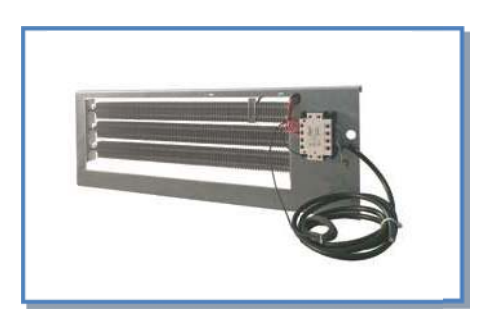

Das Elektro-Nachheizregister EN ermöglicht eine konstante Regelung der Zulufttemperatur und erhöht damit den Komfort. Das Elektro-Nachheizregister EN ist fertig verdrahtet mit einer Regelung in der Reco-Boxx integriert. Eine um rund 10 Kelvin erhöhte Zulufttemperatur gegenüber der Temperatur nach dem Luft-Wärmetauscher ist möglich.

Die gewünschte Temperatur T5 wird entsprechend dem ausgewählten Arbeitsmodus festgelegt, (siehe SETUP 4.5.2, 4.5.3 oder 4.5.4). (Werkseinstellung: +15° C, Wert ist gleich dem Messpunkt S5 (Zuluft)).

#### SETUP-Menü:

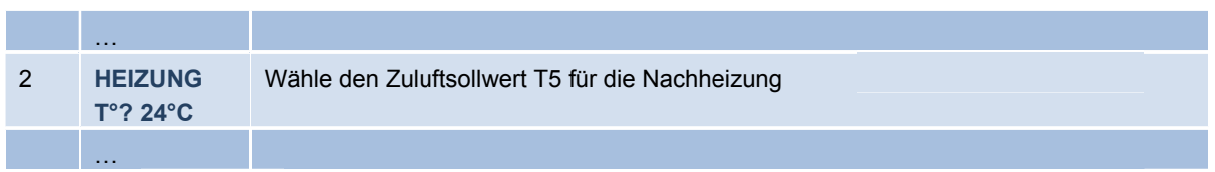

#### Von der Regelung zur Verfügung gestellte Features:

- Ansteuerung des Reglers (SSR) des Nachheizregisters und Regelung in Abhängigkeit von SOLL und IST Temperatur T°.
- Um eine Überhitzung zu vermeiden, prüft die Regelung vor dem Heizen, ob die Ventilatoren laufen.
- Nachlauffunktion: Wenn die Ventilatoren stoppen sollen, wird zuerst das Heizregister abgeschaltet. Dann laufen die Ventilatoren noch 90 s, bevor sie stoppen. Dadurch wird das elektrische Heizregister nach dem Abschalten gekühlt.
- Die Nacherhitzung kann über einen externen Kontakt abgeschaltet werden (IN6 siehe Detail in 4.12.1).
- Datenpunkt Alarm: siehe Details in 4.8
- Sensor Alarm: siehe Details in 4.8

Achtung: Bei Überhitzung des Elektro-Heizregisters (z.B. "Heizfunktion an" bei geöffneter Anlage wobei das Register nicht komplett mit Luft durchströmt wird) löst ein STB (Sicherheitstemperaturbegrenzer) direkt am Heizregisters aus und schaltet dieses ab. Durch Drücken STB bis zum Einrasten wird das Register wieder aktiviert.

### Unbedingt vorher die Netzstromkreise am Hauptschalter abschalten,

das Heizregister wird mit 230 V betrieben!

## 4.12.1 Ein- und Ausschalten des Nachheizregisters über einen externen Kontakt

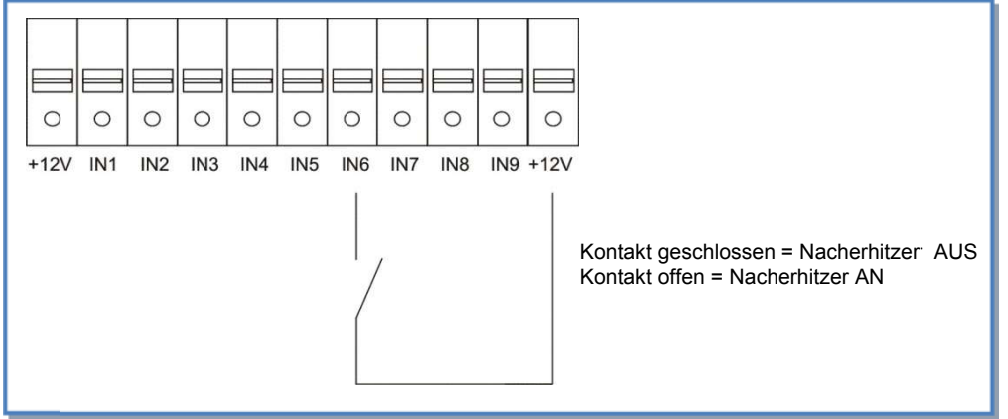

b) Wenn für mehr als 5 Minuten  $T3 < -5$  °C werden die Ventilatoren angehalten:

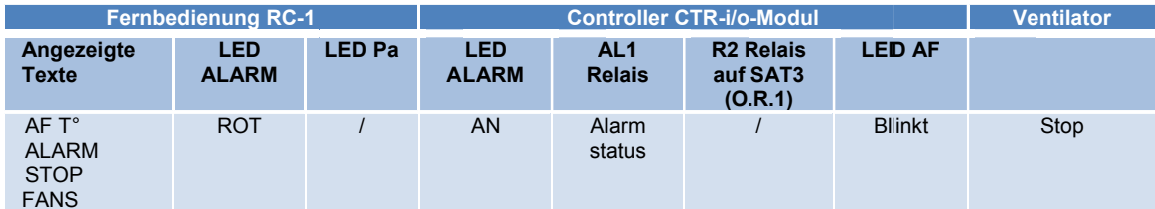

Neustart ist durch ein RESET möglich (Drücken der RESET-Taste am CTR-i/o Modul oder über die Fernbedienung RC-1).

## **4.13 Displayanzeigen auf der Fernbedienung RC-1**

### **a) Standard-Anzeigen**

Standardmäßig werden der Volumenstrom, der Systemdruck sowie der Alarm-Status angezeigt.

### **b) Anzeige aller Parameter**

Drücken der linken Taste, bis die SETUP – LED leuchtet

Durch Drücken von ↑ und ↓ ist es möglich, den Status aller Arbeitsparameter anzuzeigen:

- WRG Typ und optionale Komponenten (Klappen, Vor-/Nacherhitzer)
- Arbeitsmodus und Einstellwerte
- Volumenstrom / Druck jedes Ventilators
- Druckalarmeinstellungen (nur im CA- /LS-Modus)
- Alarmstatus
- Status der Eingänge K1/K2/K3/IN1/IN2/IN3/IN4/IN5/IN6/IN7/IN8/IN9
- Status der Bypassklappe
- Status des Einfrierschutzes
- T° Werte der Sensoren 1/2/3/4/5 (4 und 5 = optional)

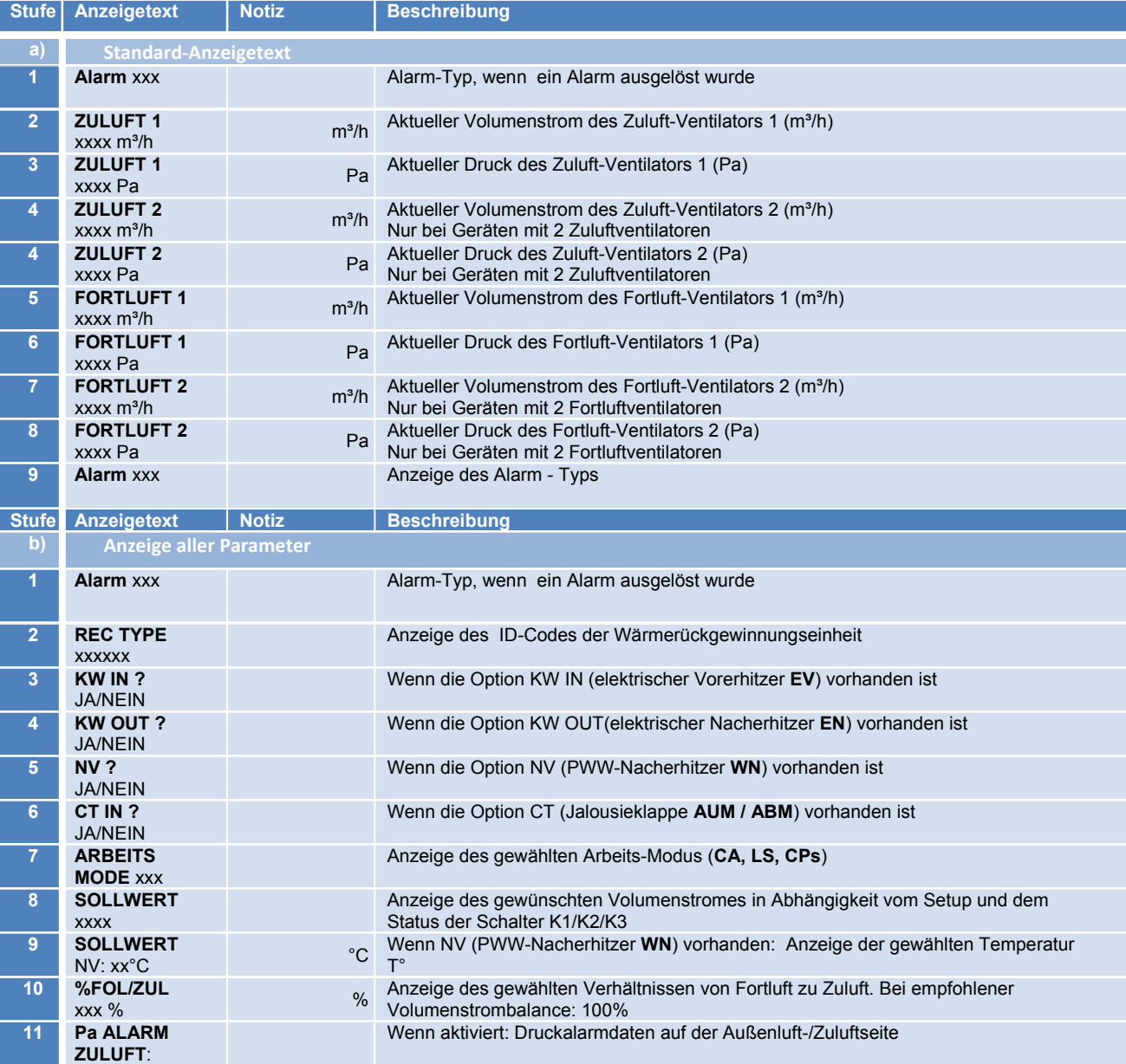

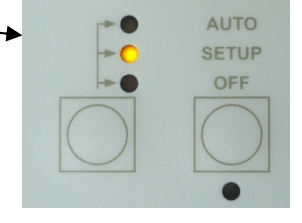

Seite **50** von **60**

## *AFREX*

## Reco-Boxx TOP 1000-W - Installations- und Bedienungsanleitung **[06***/ 2016***]**

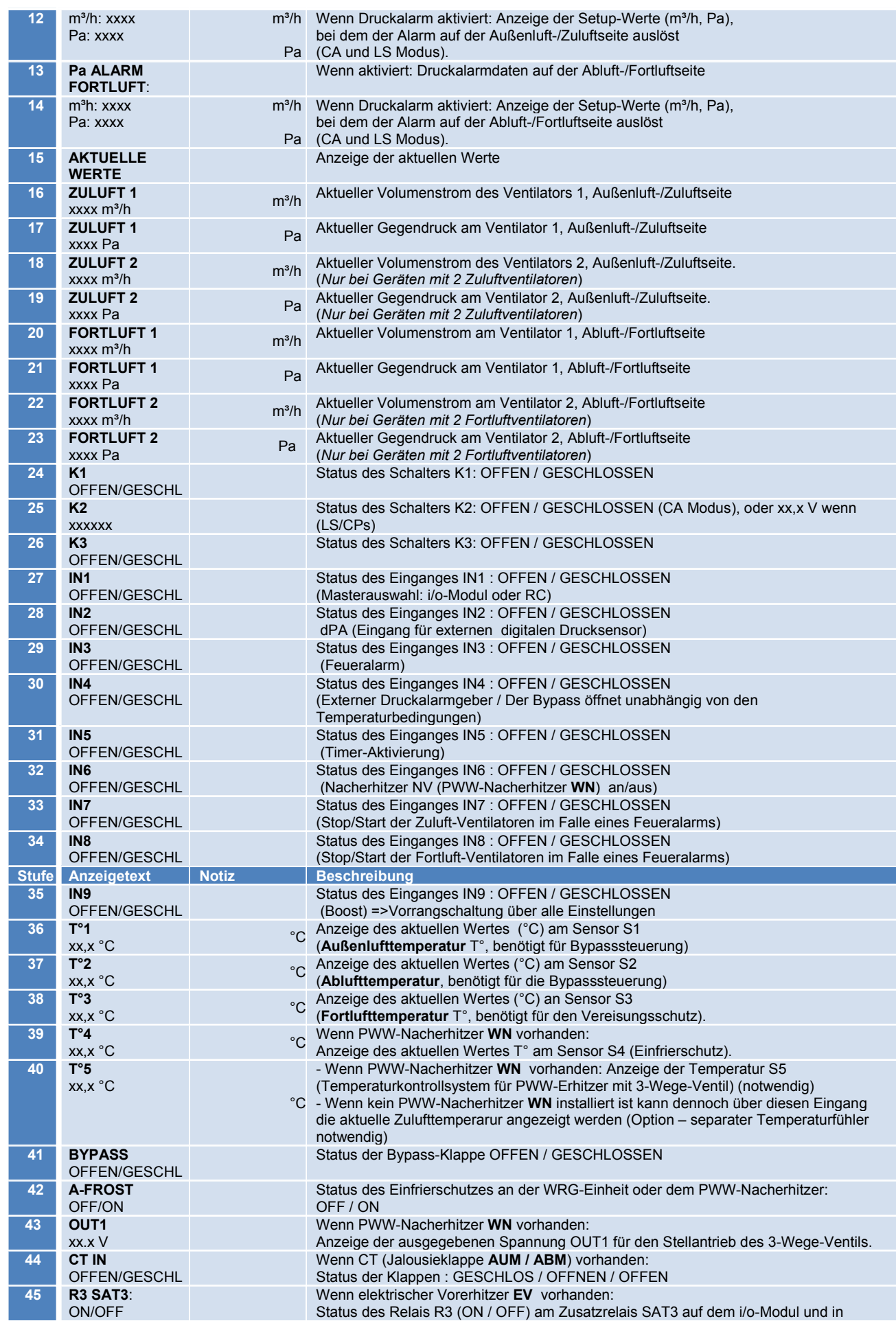

Seite **51** von **60**

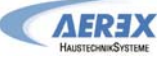

Reco-Boxx TOP 1000-W - Installations- und Bedienungsanleitung **[06***/ 2016***]**

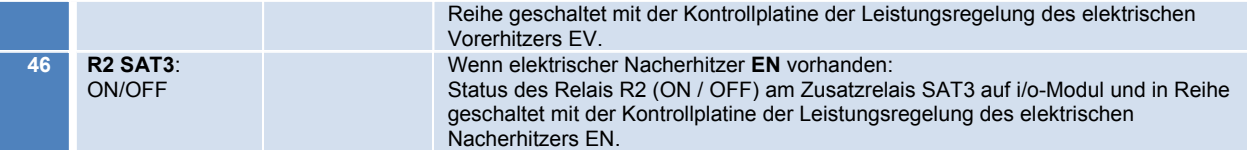

### 4.14 Alarm bei Ausfall eines Ventilators

Es ist möglich mit einem SAT3-Relais (optional) den Status des Ventilators anzuzeigen (Prüfung, ob der aktuelle Volumenstrom > 20% des gewünschten Volumenstromes ist) oder ob der Ventilator steht. Dazu wird das R3 Relais e Verbindung mit anderen Verbrauchern, weil sie anzeigt, ob der Ventilator tatsächlich arbeitet (geschlossenes Schleifenprinzip).

#### Anschlussplan:

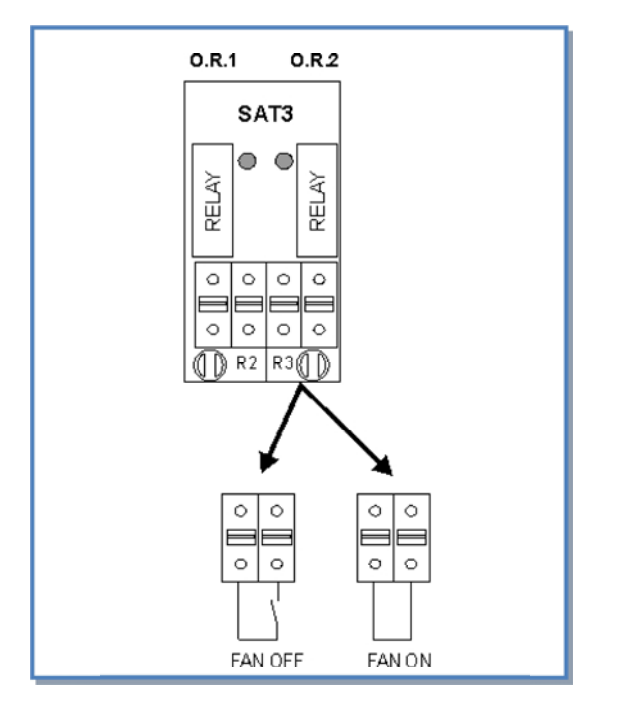

## **4.15 Erweitertes Setup**

**Warnung:** Nutzen Sie diese Möglichkeit nur dann, wenn Sie über gute Kenntnisse der Steuerung verfügen. Das Erweiterte Setup ermöglicht die Änderung der Parameter, die nicht in der Basiskonfiguration enthalten sind:

- Stop der Ventilatoren, wenn der Druckalarm ausgelöst wird
- Start-Drehmoment der Ventilatoren
- Verhindert den STOP der Ventilatoren (Deaktivierung der Softstop-Funktion)
- Feuer-Alarm Konfiguration
- Bypass-Temperaturen T°
- Volumenstrom, wenn Bypass geöffnet
- Zwangsweise Öffnung des Bypasses unabhängig von den Temperaturen
- AF (Frostschutz) Konfiguration
- Reaktionsgeschwindigkeit des Nacherhitzers (optional, wenn installiert)
- OUT1 und OUT2 Zuordnung
- Im LS-Modus: Ventilatorstopp, wenn Vin < und/oder > Vorgabewert
- Im CPs-Modus: positiver oder negativer Zusammenhang - Reaktionsgeschwindigkeit des CPs-Algorithmus
- Konfiguration der Nachlaufzeit
- Ventilatorlaufzeit Konfiguration
- Ausschließliche Anzeige von Alarmen
- Zugangscode Konfiguration
- Factory reset (Werkseinstellung)

Siehe 5.2

*Obwohl wir unsere Dokumentation mit großer Sorgfalt erstellt haben, übernehmen wir keine Haftung für Fehler und/oder fehlende Informationen, die sich unabsichtlich eingeschlichen haben könnten.*

**\_\_\_\_\_\_\_\_\_\_\_\_\_\_\_\_\_\_\_\_\_\_\_\_\_\_\_\_\_\_\_\_\_\_\_\_\_\_\_\_\_\_\_\_\_\_\_\_\_\_\_\_\_\_\_\_\_\_\_\_\_\_\_\_\_\_\_\_\_\_\_\_\_\_\_\_\_\_\_\_\_\_\_\_\_** 

## **5 Anhang**

### **5.1 Daten-Kontrollblatt für Inbetriebnahme**

Um zukünftige Eingriffe in die Regelung zu erleichtern, tragen Sie bitte alle vorgenommenen spezifischen Einstellungen an. Halten Sie bitte dieses Dokument vor einer Kontaktaufnahme mit uns bereit. Ohne diese Unterlage kann eine Hilfe unter Umständen nicht möglich sein.

#### **Konfigurationsparameter:**

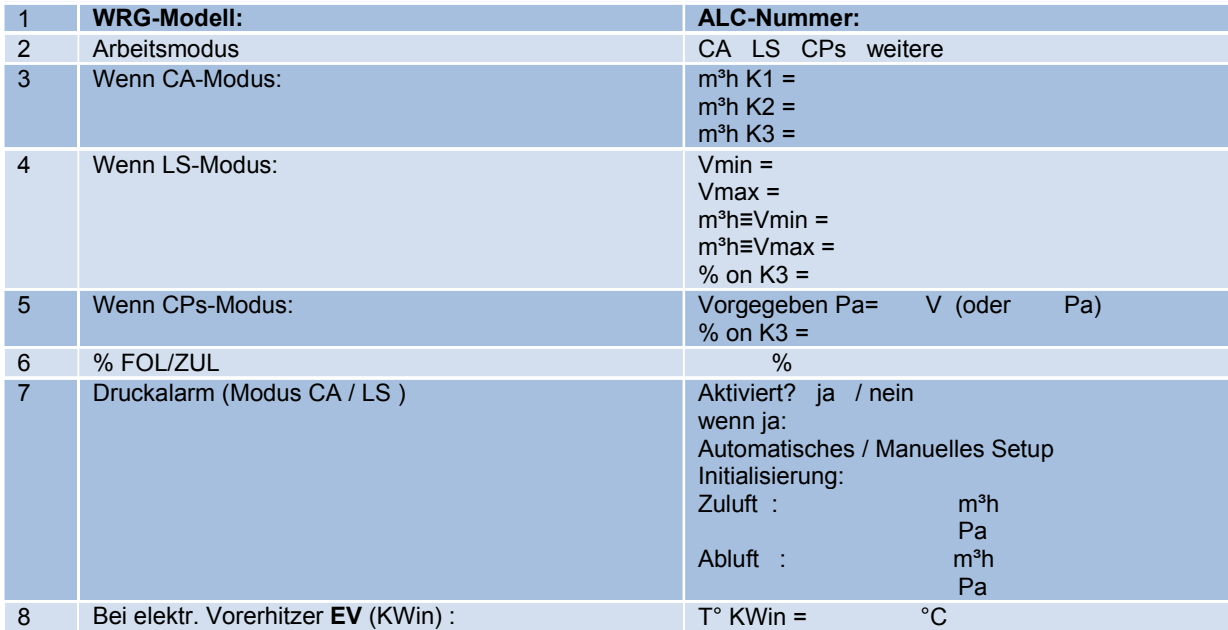

**Tragen Sie hier alle im "Erweiterten SETUP" vorgenommenen Änderungen ein:** 

### **Ablesewerte auf dem Display nach der Inbetriebnahme:**

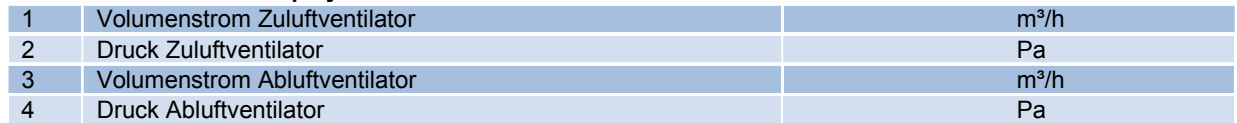

**Tragen Sie hier alle zusätzlichen angeschlossenen Schaltglieder ein (CO2-Sensor, Feuchtesensor, GLT…):** 

### **5.2 Erweitertes Setup (Advanced Setup)**

Das "**Erweiterte Setup**" wird verwendet, um gewisse spezifische Eigenschaften zu verwenden oder die Standardeinstellungen zu modifizieren. Die Nummerierung in der unteren Tabelle stimmt mit der Abfolge der Fernbedienung RC-1 überein.

#### **Fernbedienung RC-1:**

Drücken Sie gleichzeitig die Tasten SETUP und ENTER, bis 'ADVANCED SETUP' auf dem Bildschirm erscheint. Treffen Sie die Auswahl über die ↑ ↓ Tasten und bestätigen Sie mit ENTER. Die eingegebenen Zahlen müssen ziffernweise bestätigt werden.

#### **Touchpanel TP-2:**

Wählen Sie 'Erweitertes Setup' im Touchpanel-Menu aus. ACHTUNG: Einige Parameter, die in der RC-1-Konfiguration als "erweitert" behandelt werden, sind in der TP-2-Konfiguration "Standard". In diesen Fällen ist in der Tabelle "Siehe Setup" angegeben und die Installationsanleitung "Touchpanel TP-2" ist für die Konfiguration zu nutzen. Anhang 1 zeigt alle Bildschirme des Erweiterten Setup mit einer Referenznummer. Die Tabelle verweist auf diese Nummern.

#### **MODBUS Steuerung:**

Für jedes Feature des Erweiterten Setup ist die Registriernummer in der Tabelle angegeben. Für weitere Details siehe " MODBUS Installationsanleitung".

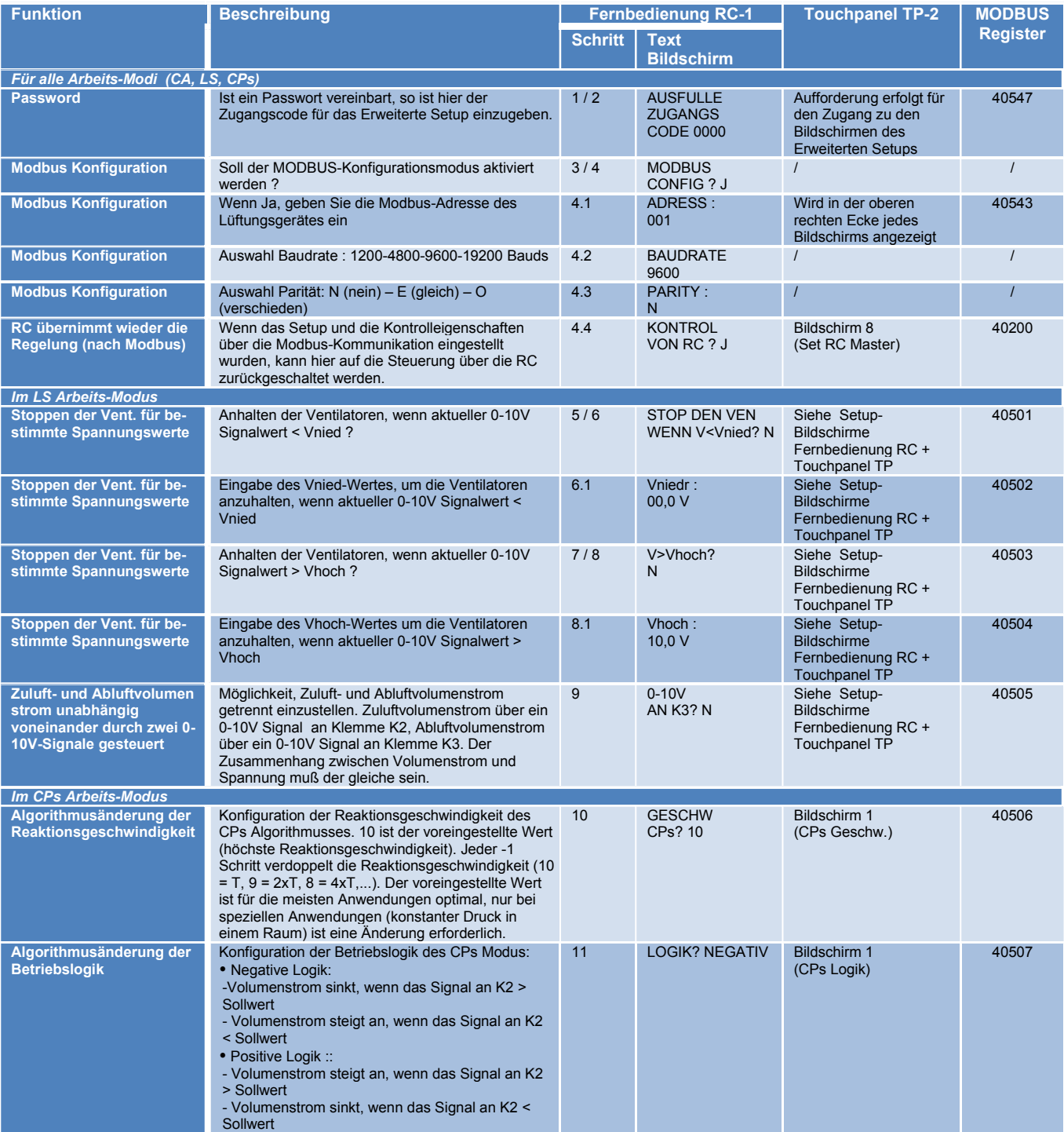

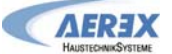

## Reco-Boxx TOP 1000-W - Installations- und Bedienungsanleitung **[06***/ 2016***]**

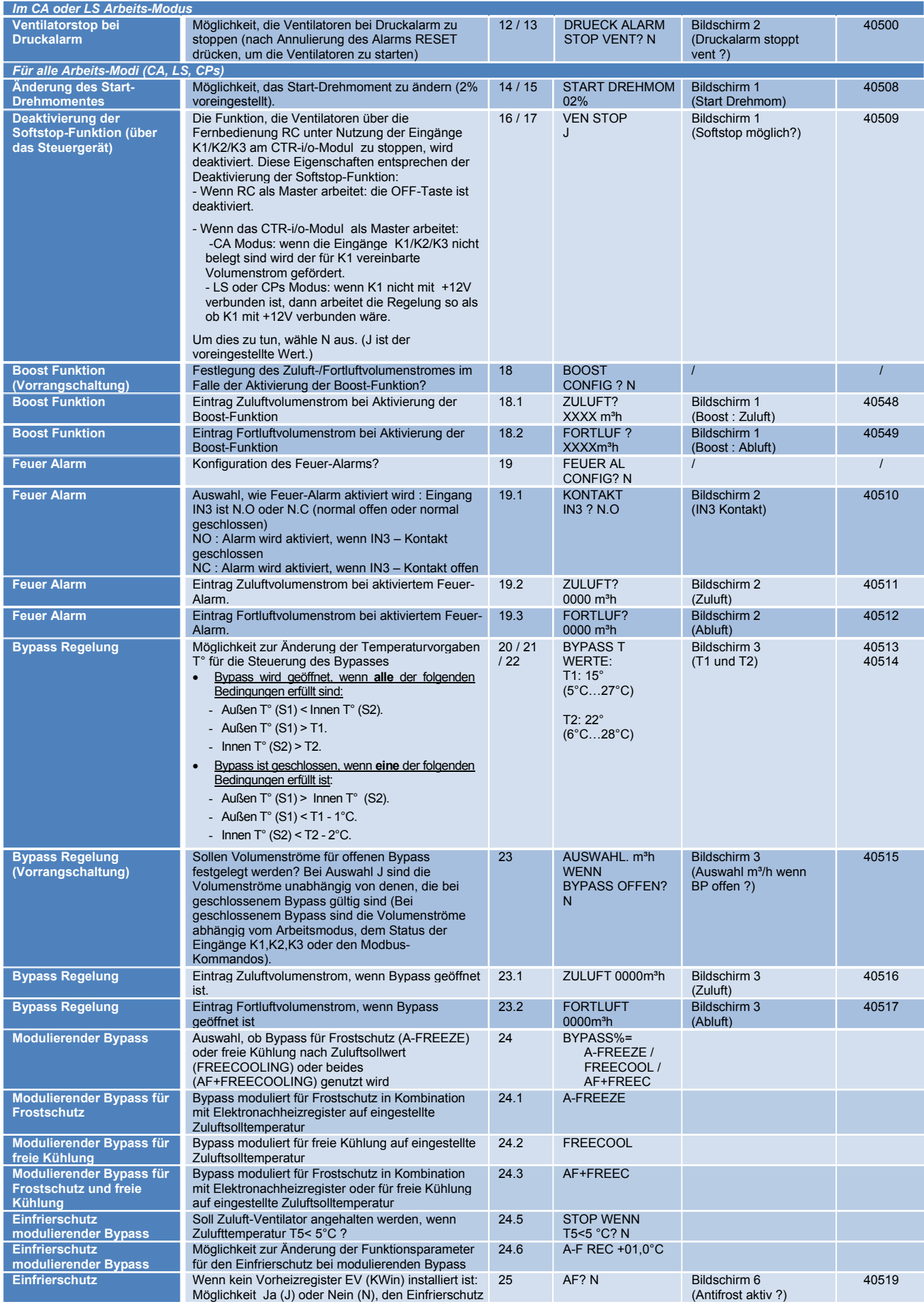

Seite **57** von **60**

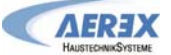

## Reco-Boxx TOP 1000-W - Installations- und Bedienungsanleitung **[06***/ 2016***]**

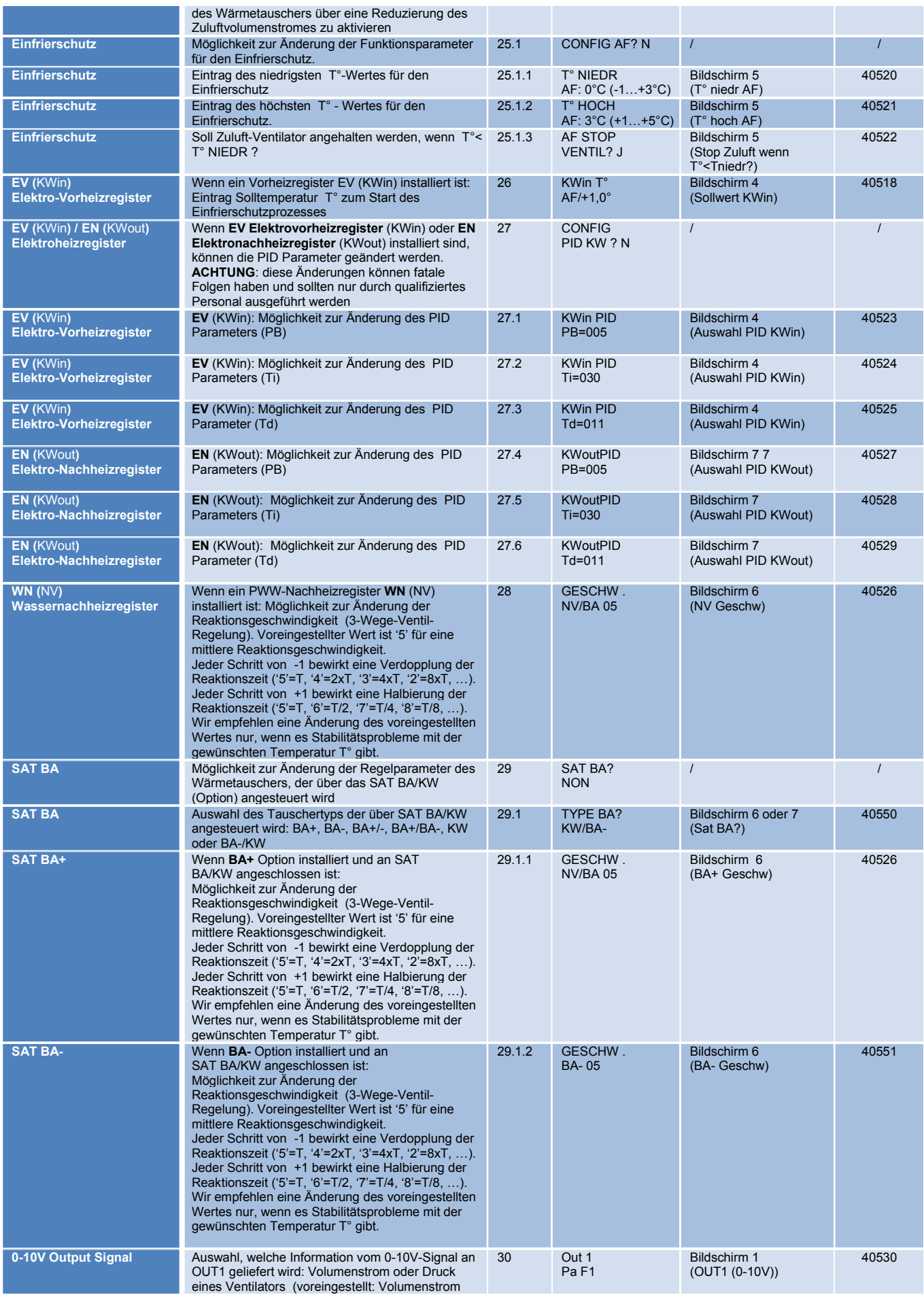

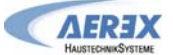

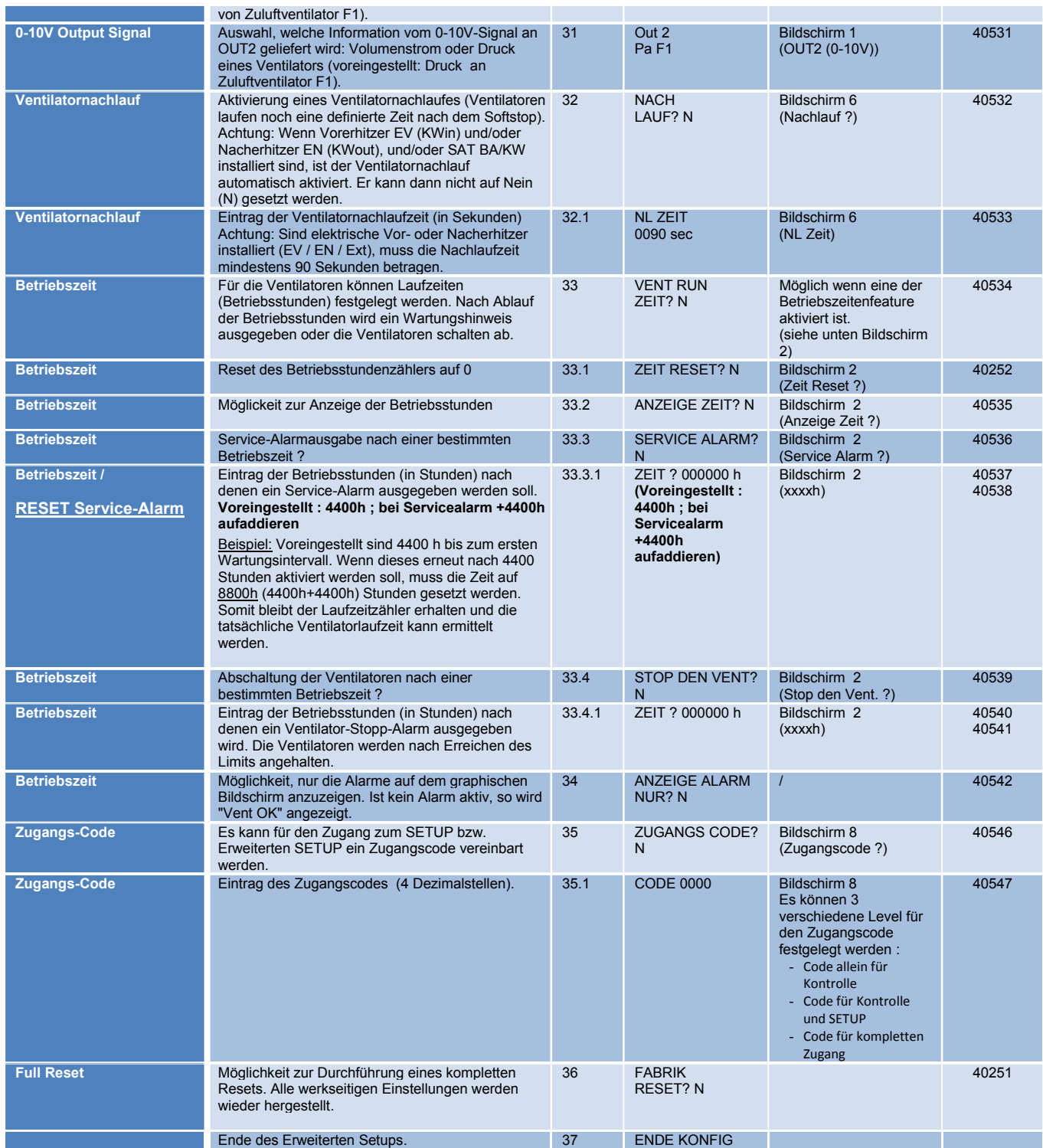

### 5.3 AEREX Kontaktdaten

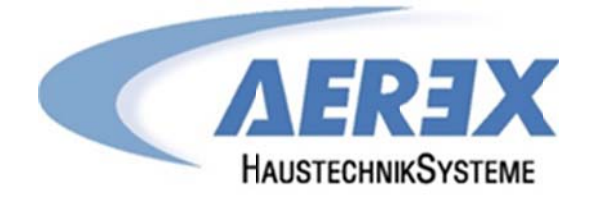

**AEREX HaustechnikSysteme GmbH** Steinkirchring 27 78056 Villingen-Schwenningen

> Tel.: 0 77 20 / 694-880 Fax: 0 77 20 / 694-881

Service-Hotline: 0 77 20 / 694-122

info@aerex.de www.aerex.de

Version: 2016-06.01

Seite 60 von 60